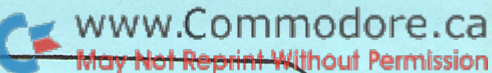

Issue #4

# CCOMMOdore Canada's Tech/News Periodical The Transactor VOLUME 3

Bits & Pieces

Suppressed '?'

In the latest Midnight Software Gazette a POKE was published to suppress the question mark that follows an INPUT command prompt. Try this short program:

> 10 POKE 16, (BASIC 2.0: POKE 14, 1) 20 INPUT "DATA ";A\$ 30 PRINT A\$

Note that line 20 prompts for 'DATA ' with no "?" following. But when you hit RETURN after typing some characters, line 30 prints this string on the same line. This is a residual affect of the POKE in line 10. You might be able to use this to your advantage but to get a line feed between lines 20 and 30 you'll have to do an extra PRINT. Subsequent INPUT commands will also have the "?" suppressed. Get it back with POKE 16, 0. The program then becomes:

> 10 POKE 16, 1 (BASIC 2.0: POKE 14, 1) 20 INPUT "DATA ";A\$ 10 POKE 16, 0 (BASIC 2.0: POKE 14, 0) 40 PRINT 50 PRINT A\$

By the way, the Midnight Software Gazette is available FREE by sending a self-address STAMPED envelope to:

> CIPUG 635 Maple Mt. Zion, Illinois U.S.A. 62549

The Midnight publishes some great editorials and reviews, the latest news, other info sources, and interesting facts about PET, CBM and now VIC! And for the price, it can't be beat!

The Transactor is produced on the CBM 803? with WordPro IV Plus and the NEC Spinwriter

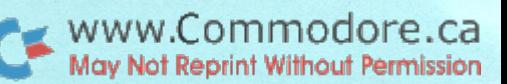

## Index Transactor #4

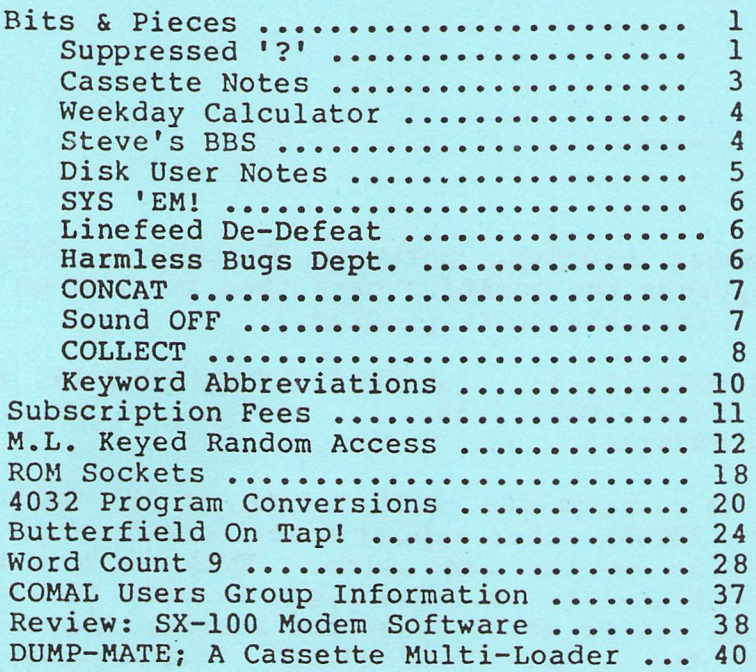

The User Port Cookbook Get Your PET On The IEEE-4 88 Bus J.B.'s SuperChart

Ł

Jeff Kriss of Toronto has submitted the POKEs for turning the cassette motors on or off for BASIC 4.0 machines. It seems they're not quite the same as before. Now you need an extra POKE to turn them off.

> Cassette #1: OFF POKE 249, 52 POKE 59411, 61 ON POKE 249, Cassette #2: OFF POKE 250, 52 POKE 59456, 61 ON POKE 250,

Ernest Blaschke of Toronto has this friendly bit of information:

"When loading a program or reading a data-file from tape, quite often forget to press the cassette deck STOP button after the tape has stopped moving. This can result in dire consequences when later, in the program, a file is opened for writing on tape, and yet the cassette is still on "PLAY" rather than "PLAY & RECORD". As a safeguard against this happening, I now routinely include a line in my program as follows:

> 10 IF (PEEK (59408) AND  $16$ ) = 0 THEN PRINT "STOP TAPE" : WAIT 59408, 16

Anyone using two tape drives will need these, two lines:

 $10$  P9 = PEEK(241) : P8 = 59408 20 IF (PEEK (P8) AND  $16 * P9$ ) = 0 THEN PRINT "STOP TAPE  $#$ "; P9 : WAIT P8, 16 \* P9

This will eliminate any potential problems. Presumably the 59408 location may have changed with the new ROMs ?"

The above is for BASIC 1.0 ROMs. For BASIC 2.0 4.0 the 59408 location stays the same. Change the 241 in line 10 to 212.  $\mathbf{r}$  is a section

The circuit below can be added to the Poor Man's D/A Converter (Volume 2, Issue #11) or simply used by itself. Pins 6 and 8 of the User Port (top pins) are connected to the tape read pins on the cassette ports. Due to numerous main logic board variations, it would be tod difficult to say which pin belongs to which cassette. But for the price of two 330K resistors, it would be shame not to hook up both.

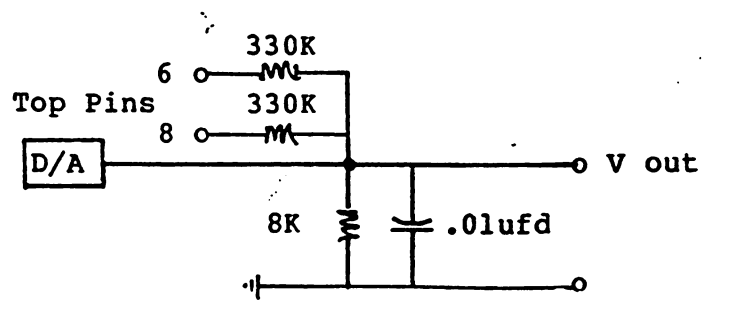

www.Commodore.ca » May Not Reprint Without Permission The 8K resitor and the .01 microfd cap, are already in the  $D/A$ . If you already have this  $D/A$  circuit built, simply add these parts. Now when the cassette is being read, the signal will also be sent to your amplifier... an audio cassette monitor!

www.Commodore.ca » May Not Reprint Without Permission

ę.

 $\mathcal{L}_{\mathcal{L}}$  .

## Weekday Calculator

This neat little subroutine returns the day of the week for any date given in DAY/MONTH/YEAR format. Of course you could change it around for YEAR/MONTH/DAY... just alter the order of the variables following the INPUT statement. The program does not check for date validity... but that's no problem. Just do some testing for day greater than 31 some months, 30 other months and 28 for February. For leapyears, do an extra test of YEAR/4=INT(YEAR/4) in the case of Feb. 29.

100 INPUT "DD, MM, YYYY";D,MfY  $110 K = INT( (60 + (100/M) )/100 )$ 120 F = 365 \* Y + D + 31 \* (M-1) - INT(.4\*M+2.3) \* (1-K) 130 F = F + INT((Y-K/4) - INT(.75\*( INT((Y-K) / 100+1))) 140  $F = F - INT(F/7) * 7$ 150 PRINT MID\$( "SATSUNMONTUEWEDTHUFRI",  $F * 3 + 1$ , 3)

#### Steve's BBS

Steve Punter of WordPro fame (and fortune I hasten to add), has developed a Bulletin Board System for use with PET/CBMs. Much like WordPro, the system has several great features; User LOG and daily LOG, upload/download capabilities for programs, WordPro files and SEQ files, optional protection on messages and-programs, optional password sign-on, formatted messages, bulletin section and much more... plus all the editing functions a SYSOP could ever ask for! Steve runs his own system at 416-624-5431. Operating hours are:

> $Mon-Fri: 8 PM. - 9 AM.$ Weekends: All Day!

Give it try! (mention how you found out about it) Steve's system runs TV, movie, and restaurant reviews plus numerous provocative discussions and debates by regular columnists. Any ASCII terminal or terminal program can be used, but to up/download programs you111 need Stevefs own terminal program which is FREE of charge (see your Commodore dealer).

The Bulletin Board Host System will soon be distributed by Commodore and available from any authorized Commodore dealer. A simple circuit schematic is included to modify the Commodore 8010 Modem for auto-answering capability. Steve even plans to make the system compatable with the DATAPAC network (available early 1982).

茂

Disk User Notes

Henry Troup of Mississauga has this valuable information for BASIC 4,0 programmers with disk units:

"Mixing BASIC 2.0 OPEN to disk and BASIC 4.0 DOPEN commands can be hazardous to your health! The full OPEN command is:

OPEN lf, dv, sa, fn

where: If is the logical file number dv is the device number sa is the secondary address fn is the filename

But the BASIC 4.0 command is:

#### DOPEN#lf, fn

Notice that only 'lf' and 'fn' are declared by the programmer ('dv' defaults to 8). While there is convenience in allowing the machine to choose the secondary address, there is danger in mixing the two forms. If DOPEN has used a secondary address, there is absolutely nothing to stop you from re-using it in a subsequent OPEN. There never was before either (when DOPEN didn't exist), but at least you could see the secondary addresses selected.

The only mechanism the disk drive has to tell two files apart is the secondary address: if two open files have the same SA, they are considered the same file. This can cause all kinds of havoc with your files.

What's the cure? Don't mix OPEN to disk with DOPEN. Use one or the other, but if you choose the OPEN command for disk I/O (which is still supported by. BASIC 4.0), be sure that different secondary addresses are selected for files that will be open simultaneously. If you want to see what DOPEN is doing in terms of secondary addresses, see my article "FILESTATUS" in Transactor #10, Volume 2.

One last note... a string variable to specify the filename in DOPEN command, the variable must enclosed in round brackets or parenthesis. The same goes for variables used to specify logical file number, drive number, device or unit number, and record length.

Ņ.

100 DOPEN#8, "SOME FILE", dl, u9

using variables: 100 LF=8 : FN\$="SOME FILE" : DR=1 : DV=9 110 DOPENt(LF), (FN\$), D(DR), U(DV)

 $-5 -$ 

SYS 'EMI

Two useful SYS addresses to note:

SYS 64790 SYS 54386

The first does a jump to 'warm start'... kinda like turning the machine off and back on again, but without that nasty power interruption. The second can be extremely handy when you want to send an M.L.M. memory dump to the printer. It seems that breaking to the monitor with SYS 4 cancels any CMD status you may have set up previously.

www.Commodore.ca <sub>{</sub> May Not Reprint Without Permission

## Extra Linefeeds Anyone

In BASIC 2.0, the PRINT# command always wanted to send a Linefeed ( CHR\$(10) ) after the Carriage Return ( CHR\$(10) ). As a lot of us disk users know, this was a pain! But not always... some printers that don't automatically do a line advance require that linefeed character to be sent (eg. LIST to printer)• So when Commodore decided to alter this for BASIC 4.0, some careful thinking was necessary. The engineers decided that logical file numbers of 128 or greater would send the LF, while numbers below 128 would not. With PRINT! to the disk, you would usually opt to suppress LFs, while you could OPEN128,4 to do double spacing, or follow that with CMD128 to LIST to a printer without a hardware line advance.

#### A Most Harmless Bug!

Jim Butterfield (who else?!) wins the award for discovering the most insignifigant DOS bug, although he'll get absolutely nothing for it! He found that after using APPEND# to add a small bit of data to a very small SEQ file, that the block count was unjustifiably increased from 1 block to 2. This wasn't possible since the total amount of data was less than 60 bytes, which is nowhere near the 254 byte capacity of a block. The answer? A bug. It seems that DOS just assumes that the result of an append will increase any file size by at least I block. But the 'blocks free' count didn't change, indicating that the disk hadn't really used another block but just incremented the block count that's stored in the directory along with the filename.

APPEND\*ing large amounts of data won't cause this problem. Evidently it only happens when the results of the 'append' do NOT warrant the use of an extra block. When extra blocks are required for the appended data, the DOS correctly increments the block count before updating the directory.

The same bug may surface after a CONCAT of two files, depending (of course) on the size of the file being concatenated (ie. the file that is added. NOT the file that is added to). Apparently the DOS uses the same routines to perform this operation.

 $\leq$  www.Commodore.ca May Not Reprint Without Permission

 $\mathcal{F}^{\mu\nu}$ 

The solution? There isn't one., nor is one necessary! Even a COLLECT won't restore proper block count, BUT, this bug will cause absolutely no damage or ill side effects on your diskette! Thanks again Jim.

#### CQNCATenating Programs

The preceding item brings to mind another question frequently posed to Commodore. "Why will the CONCAT command concatenate two SEQ files but fail to work on two programs ?" The answer ?: CONCAT will not join two program files because it <u>can't merge</u> two programs. What if there were a line in each file that has the same line number The disk was not designed to deal with this type of situation.

But you say, "I could make sure that all line numbers in the file to be concatenated are higher than the line numbers in the first file". Well... that's not really the problem. All BASIC program files (PET/CBM) end with three binary zeros. This is so the LIST command knows when to stop listing. GOTO and GOSUB also look for these zeros when searching for a line. If the line is not found before encountering '00 00 00', an ?ONDEFID STATEMENT ERROR occurs. If you could concatenate two program files, the three zeros that belong to the first programwould reside in memory ahead of code that was concatenated. LIST, GOTO and GOSUB would never look past this point.

For those doing a lot of program merging, it might be best to consider one of many 'toolkit' or programmers aid ROMs that include this feature.

#### Sound Off!

No this is not the complaints department, but rather neat trick out of St. Catherines Ontario. Have you ever been playing a game with sound, and then STOPped the game while the sound is activated ? The scenario is usually a frantic programmer looking through memory maps or trying to remember that POKE to turn it off. Before you turn the power off, try this (12" screens only): use CRSR right until you get to that point on the screen that rings the bell. After the jingle, CB2 sound will be de-activated.

Ņ.

 $\hat{\gamma}$  s

## Collect

One disk command that doesn't get nearly as much attention as it should is COLLECT. BASIC 2 users will know this as the disk Verify or Validate command.

Collect causes the disk to throw away the old BAM (Block Availability Map) and rebuild a new one. The process starts with the first directory entry. The disk picks up the track and sector co-ordinates of the first block of the first file and begins tracing the block chain. During the trace, the disk re-allocates each block back into the BAM. Collect is complete once all directory entries (PRG, SEQ, REL and USR) have been examined.

Improperly closed files are thrown away by the Collect operation. An improperly closed file is indicated by an asterisk (\*) preceding the file type in directory listing. This can occur in any number of ways; no DCLOSE or CLOSE command after recording a file; DISK FULL occurring before the file is CLOSEd; hitting STOP while saving a program; or a power failure while storing data.

Regardless of how it happens: unclosed files should NOT be SCRATCHED! As you know, SCRATCH does not erase blocks, it merely de-allocates them from the BAM. This means that the old data is left behind (including track & sector chain pointers) but in blocks that are now available for re-use.

Consider this: You pull out a full or almost full diskette. The diskette has no improperly closed files. Now you want to save a couple of programs on this diskette but there's not enough room. So you SCRATCH 4 or 5 old files that are no longer needed. With more than enough space you SAVE your first new program... no problem. Now you go to save the second program and for some reason the operation is aborted (DISK FULL, STOP key, etc.) leaving this file improperly closed! Chances are that the last block to be written points at block that was previously used by one of your old files. This block would contain old track & sector pointers which might point at other blocks that are now in use by (quite possibly) the program that you just saved successfully. SCRATCHing this unclosed file would then go de-allocating blocks that were just written PLUS blocks that belong to your other program. Another SAVE at this point could be hazardous. The disk might choose to re-use those free blocks that belong to the other program, thus replacing parts of the first program with parts of the second... YUK!

COLLECT after the aborted SAVE would have avoided all problems. The unclosed PRG file would be discarded, and the integrity of the other files preserved. Some believe that reported problems with write & replace (using the '0' symbol) are connected somehow to the presence of unclosed files, but no proof is available.

www.Commodore.ca May Not Reprint Without Permission

Collect has only one drawback. Any blocks allocated by the block-allocate (B-A) command will be freed by Collect as these will not belong to a chain as with other files. Subsequent B-A B-W commands v/ill use these blocks, possibly overwriting valid data. However, with the advent, of Relative files, direct access should be fading from use.

Otherwise, it's never too soon for a Collect. If your block count doesn't add up or you suspect another undesirable condition, use Collect to be safe.

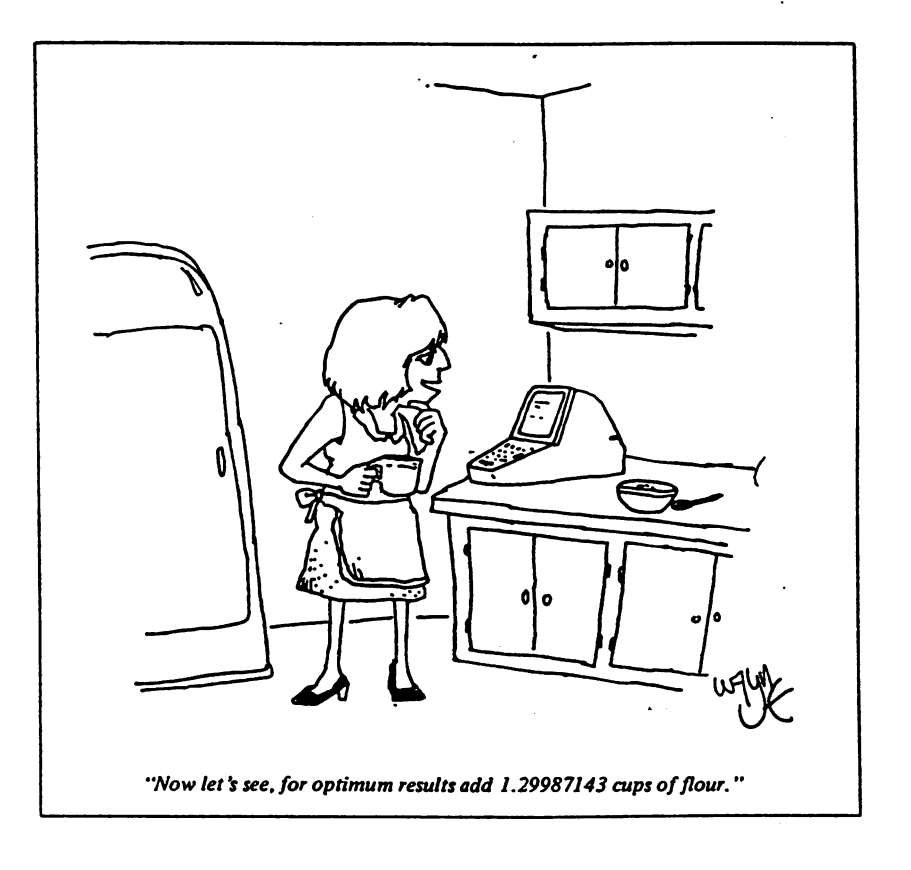

 $\sim$ 

Ņ.

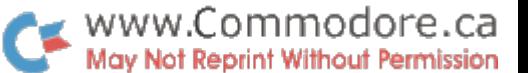

de.

 $e^{\sqrt{2}t}$ 

Keyword Abbreviations

PFT/CBH/VIC keywords include all commands in BASIC: LOAD, POKE, NEXT, GOSUB, MIDS, to name but a few. Each keyword has a respective number or 'token' (eq. END is a 128, FOR is 129 and so on) As commands are entered, the operating system scans cr parses the characters typed and compares them against the keyword table in ROM. When it 'sees' a keyword that it recognizes, PET crunches it into its respective token. In direct mode, this token is then passed to the operating system to be executed. When writing program line, the token is stored in RAM for later execution. By doing this, PET can use a single byte to represent command, thus optimizing on memory space and maximizing on speed during execution.

But just like PRINT, which is abbreviated with a "?", all BASIC commands and statements can be abbreviated. Thanks to a "bug" (?!) in the operating system, all keywords can be entered by typing the first letter followed by the shifted second letter. Depending of what mode you're in, the latter will show up as either a graphic character or a capital letter. If they are entered into- program lines, you'll see that the LIST command uncrunches the tokens into their expanded versions.

This can be extremely useful in circumstances such as: often used commands like CATALOG (eg. cAd0), LIST (1I) and DSAVE (dS) can be entered quickly with a minimum of typing effort; program lines that, for one reason or another, contain more code than can fit on a line and; after displaying the directory, the cursor can be moved up beside the filename where any number of commands could be issued without the need for retyping the filename or moving it over to accommodate the expanded keyword. Here you could give dL for DLOAD, sC for SCRATCH, reN for RENAME, cO for COPY, and more just by typing the abbreviation on top of the block count (you'll also have to erase the file type or place colon after the filename else 7SYNTAX ERROR).

There are a few exceptions. The abbreviation for PRINT <code>is not "pR"...</code> that belongs to PRINT#. There is no abbreviation for INPUT, but INPUT\* is "iN". Words such as TO, IF, OR and ON also cannot be abbreviated, nor can reserved variables such as ST, TI, TI\$, DS or DS\$... but lets not be too lazy since they're only two letters anyways. Other keywords have the same second letter: LET, LEN and LEFT\$; READ, RESTORE, RETURN and RENAME; GOTO and GOSUB. The shortest of theses sets will be abbreviated with the shifted second letter, the others with the shifted third letter. The TAB (tA) and SPC (sP) functions will also give you the opening bracket, so watch that you don't add in a second one!

There are a few rules to remember, but with practise you'll find using abbreviations most enjoyable!

## From The Editor  $-$  Karl J. Hildon

This issue is probably our biggest ever! Many thanks to all contributing writers, especially Dave Hook, Ted Evers, Glen Pearce, Jim Butterfield and Greg Yob. Don't miss Gregs1 two articles on the IEEE bus and the User Port, reprinted by permission from Kilobaud Mag. Jim Butterfield1s latest "SuperChart" appears again this issue with updates for screen control characters and VIC-20 colour controls. Next issue we plan a special VIC bonus section which may develope into a new Commodore Canada magazine... any ideas for a name ?

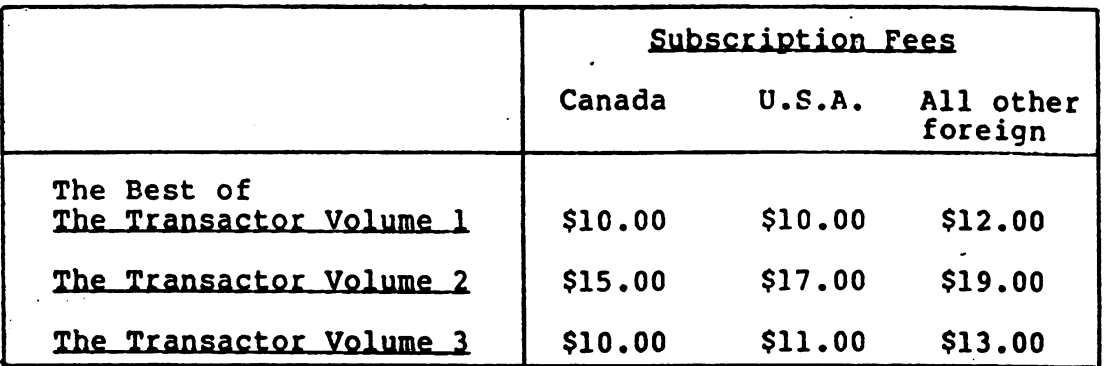

The Best of The Transactor Volume 1 is Volume 1 back issues together in one bind.

All 12 of The Transactor Volume 2 back issues will be available for a limited time only. After supplies run out, The Best of The Transactor Vol. 2 will replace the back issues, cost unchanged.

A subscription to The Transactor Volume 3 will cover 6 issues, back issues included.

NOTE: Pre-payment required, Invoices cannot be issued for subscription fees.

> Commodore Business Machines 3370 Pharmacy Ave. AGINCOURT, Ontario **M1W 2K4** Atn: The Transactor

> > <u>. דר - </u>

 $\mathcal{G}(\mathcal{O})$ 

 $\sigma_{\rm{max}}$ 

Keyed Random Access For The PET/CBM Glen Pearce

Commodore Johannesburg

Since the advent of Relative Files and the large storage capacity of the CBM 8050 Disk, some form of 'K.R.A' (Keyed Random Access) would be useful to make full use of these facilities. Here is a version that meets most of the specifications of K.R.A, but is relatively (excuse the pun!) easy to use. It works as follows:-

An ordinary sequential file is used to store •key-file1 of all records held within system (eg. Stock, Accounts, Clients, etc.). This key-file would normally contain the first 10 characters of a Customer's name (Part  $\ddot{\ast}$ , Account #, etc.) followed by the Relative Record Number of the record containing the remaing data for that Customer.

Right now all you have to do is search through this key-file until you find the record you're looking for; retrieve the relative record number and you have access to the main record. The only problem in doing this in BASIC is time - especially if you have 500 to 1000 records or more!

Here is machine-code routine which will do the above significantly faster (it searches through 500 ten-character record keys in approximately 4 seconds). This routine may only be used with BASIC 4.0 and DOS 2.0. Here's how you use it:-

The length of each record in the key-file (SEQ) is not important and it may contain any valid ASCII characters (for safety's sake, stick to alpha-numerics only). To seperate the record-key from the associated relative record number, delimiter must be used. In this case the delimiter is a '#' symbol. Therefore, a record in the SEQ key-file should look something like:

#### SMITH# 1234

The space between the delimiter and the rel/rec number is the sign of the number and can be suppressed if space-saving on the disk is necessary.

It is important that each record in the key-file be seperated by a Carriage Return -  $CHR$(13)$ . This shouldn't present any problem as the PET/CBM automatically sends this character after each PRINT# command.

The K.R.A. machine code program must be located at the top of memory and protected in the usual way:

#### POKE 53, 127 : POKE 52, 0 : CLR

...must be the first statement in your program.

 $\mathcal{L}_{\rm{eff}}$ 

This program also allows you to do a form of<br>'pattern-matching'. Say, for instance, you don't know the Say, for instance, you don't know the exact spelling of a record-key in the key-file. All you do is enter the first few characters of the record-key and allow the program to search for that. When a 'match' is found in the file, the attached rel/rec number will be returned. You could then retrieve that relative record and display it. If it is NOT the correct record, simply tell the program to continue searching the key-file until it finds another match and so on. If NO match is found, a relative record number of (zero) will be returned by the K.R.A. routine.

Here is an example of a BASIC program using the routine:

- $100 A$ \$="" : A=0 : REM INITIALIZE VARIABLES BEFORE USING K.R.A. 110 INPUT "ENTER SEARCH-STRING";A\$ 120 DOPEN#2, "KEY-FILE" : IF DS  $\langle \rangle$  0 THEN PRINT DS\$: STOP 130 SYS 32512, 2, A\$, 140 IF  $A = 0$  THEN DCLOSE#2 : STOP : REM NO MATCH
- 150 REM RETRIEVE THE ASSOCIATED RELATIVE RECORD
- 160 REM AT THIS STAGE, IF THE REL/REC IS NOT CORRECT
- 170 REM YOU COULD 'GOTO 130' TO LOOK FOR ANOTHER MATCH

Any string and numeric variable may be used, but should be declared before the SYS 32512 to the routine. (In the above example fA\$f would have been initialized by the INPUT statement anyways). The f2f used after the first comma in the SYS command is the logical file number used in the DOPEN statement. It is important to check the DISK STATUS word (DS) after opening the file.

Adding records to the key-file could be a problem once the file gets large. Make use of the APPEND# command in BASIC 4.0 to simply append new record-keys to the file.

Another suggestion is to have seperate key-files. For alphabetic keys there would be 26 titled 'A' to 'Z'; for numeric keys, 10 labelled '0' to '9'; or combine for alphanumeric and have 36 seperate key files. Now you could simply check the first character of the search string (ie. LEFT\$(A\$,1) and open that particular file. This would reduce your key-file size to approximately 100 records per file in a 2000 record system, thereby making your searchtimes even faster!

## Editor's Note

Glen's K.R.A. routine could be a perfect partner for the BMB Stringthing published in Volume 3, Issue #1. Only one problem... they both want to live at the same place in memory. For those with assemblers, either routine could be reassembled lower in memory (\$7D00). Don't forget to change the SYS numbers and also the POKEs to lower top of memory farther down.

For those without assemblers, it will probably be easier

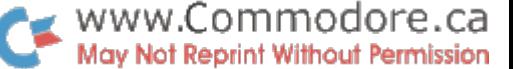

 $\mathcal{F}_{\mathcal{F}}$  .

to move K.R.A. down rather than Stringthing. Simply change each occurence of \$7F in the source listings (127 in the BASIC loader) to \$7D (decimal 125). This means that K.R.A. will start at \$7D00. Remember that the BMB Stringthing requires a 256 byte buffer which has been slated for the \$7E00 page and followed by the program at \$7F02. Therefore K.R.A. must go an extra page lower... but no problem. Now enter K.R.A. with SYS 32000 and the POKEs to protect it in high memory become: POKE 53, 125 : POKE 52, 0 : CLR. You'll also have to change the parameters of the FOR/NEXT loop in the loader to FOR  $I = 32000$  to 32255...

One last thing to watch... both K.R.A. and Stringthing use locations 0 and 1 in zero page for work space. This won't harm the operation of either routine but the Stringthing returns the results of Position Search into \$00. This result is then PEEKed by the programmer. If, for any reason, you'll need this value after a call to K.R.A., then you'd better save it (ie. PS=PEEK(0) ) or K.R.A. will clobber it!

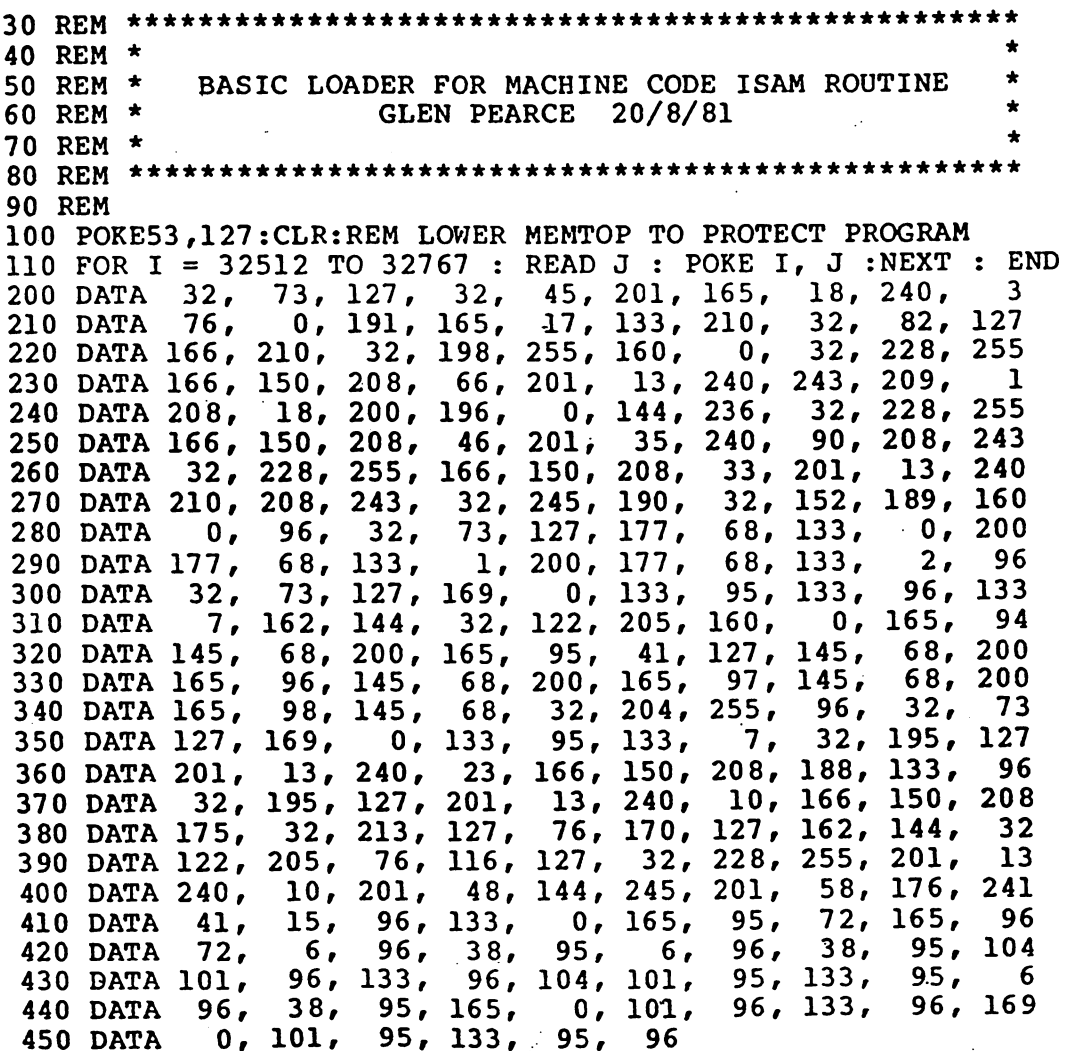

 $\sim$ 

ŧ

# $ISAM.SRC$ ..... $PAGE$  0001

LINE// LOC CODE LINE

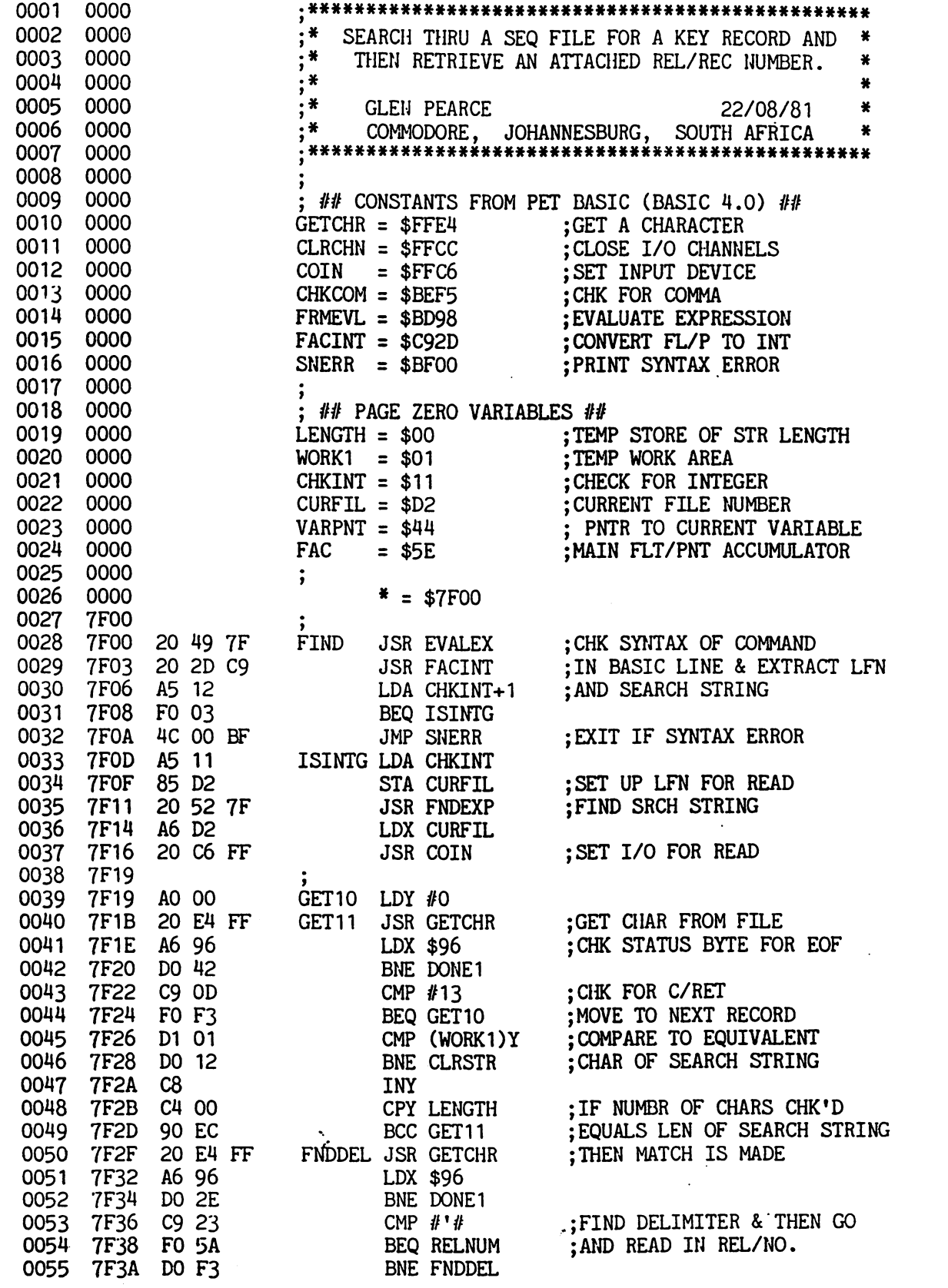

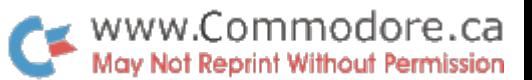

ļ

 $\frac{1}{2}$ 

 $\frac{1}{\sqrt{2}}$  (see

i .Sh( ......Phot 0002

 $\sim$ 

LINE.? LOG CODE LINE

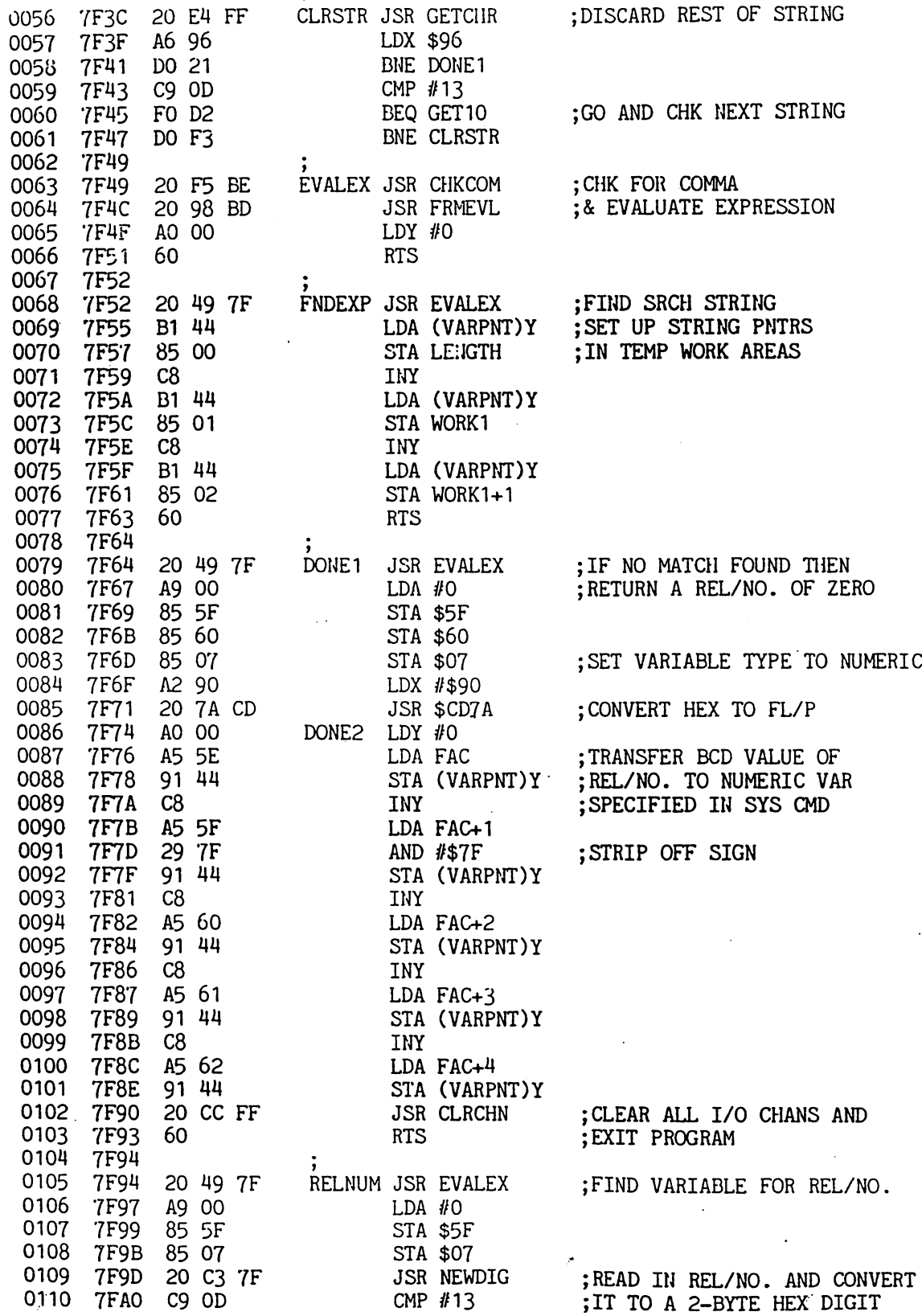

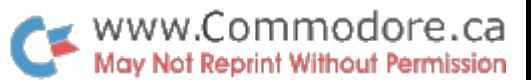

 $\frac{1}{2} \leq 1$ 

**AM.SRC......PAGE 0003** 

LINE# LOC CODE LINE

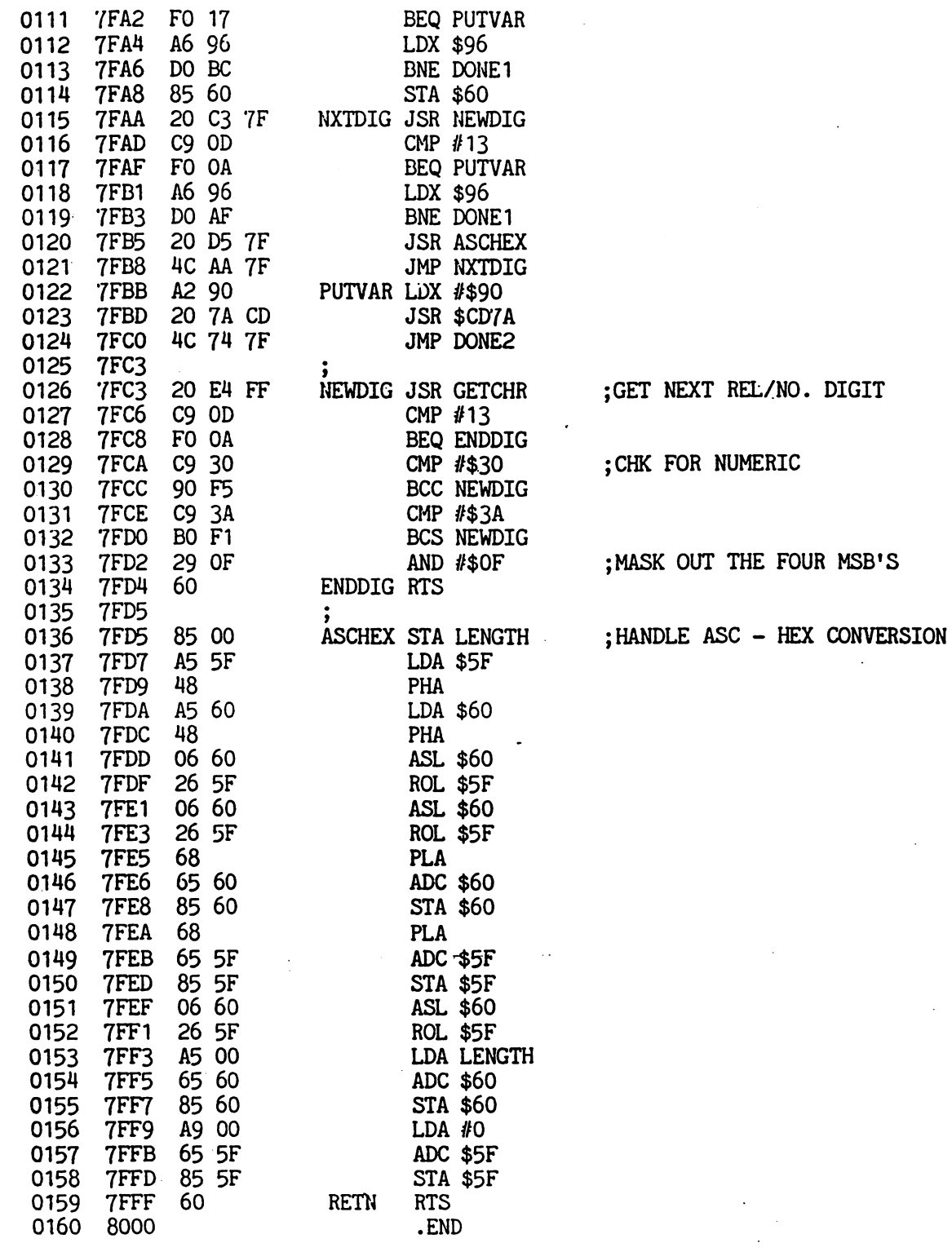

 $ERRORS = 0000$ 

 $-17 -$ 

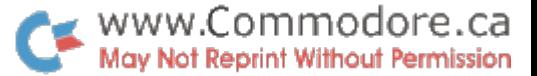

 $\mathcal{L}_{\mathrm{max}}$ 

RON Sockets S. Donald, Rossland B.C.

For those of you with the old 8k PET and 24 pin ROMs who envy the three empty sockets in the newer machines, good news.

The 'upgrade' ROMs for these machines only occupy four of the seven sockets and a simple cut and hack operation on your main board will enable you to use two of the freed sockets. All three sockets may be used by the simple addition of one more IC.

Furthermore, if you want to only use one socket for the Toolkit, or the Word Pro 3, you don't even have to pull the board from the case.

word of advice, however. If you are not reasonably expert in handling this type of operation (soldering directly to the IC pins) or live and work in a high 'static electricty' environment, don't try it.

This modification requires two sequences of events:

- 1. Change the bank select lines to the emptied ROM sockets, and
- 2. Change the bank access to the external PET data bus.:

Both these operations may be done with the main board still in the case if only one socket is to be enabled. If you want two sockets operational, you have to pull the board to get at a trace on the underside.

#### Change Bank Select Lines

The 'bank' addresses of the three freed sockets has to be changed from C, D, and F, (in hexadecimal notation; 12, 13, and 15, in decimal), to 9, A, and B, or whatever. The three bank select lines of interest originate at IC G2, pin 14 (select or, 12), pin 15 (select D, or 13), and pin 16 (select F, or 15). They run a short distance toward the front of the board on the underside of the card, then surface near socket H4. They run across upper surface of the board toward the power supply for several inches then return to the underside of the board to connect to pin 20 of the appropiate socket. These three traces are to be cut just above H5. Be very sure that the traces are completely cut and that you remove all the metal scrap that is generated.

Now carefully solder three wires to IC G2 pin 10 (select 9), pin 11 (select A, or 10), and pin 13 (select B, or 11). Run these wires to the solder dots on the ROM ends of the traces just cut. Simple. But if you try to get the machine to recognize ROMs plugged into these sockets, it will insist that there is nothing there!

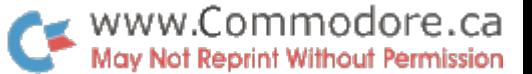

 $\mathcal{L}_{\mathrm{max}}$ 

## Data Bus Access

The problem lies in the design of the data bus. The PET presumes that all addresses between the screen memory and the four ROMs of the operating system are external to the machine\* When accessing these addresses, it enables the external data bus drivers. These drivers take data from the outside world and place it on the internal bus. In the meantime the ROM you have just installed is trying to do the same thing. That doesn't work well at all. The solution here is quite simple; don't allow the external data bus drivers to be activated when your ROM Socket is being addressed.

The IC which controls this action is  $G4$ , a  $74LSZ1$ . Two of the input lines to this chip are not used in the original model and may be 'stolen' to enable two of the freed sockets. The trace that ties the two pins of interest (pins and 5) together is on the underside of the board. If only one socket is to be used (say for WordPro) you do not have to seperate them and the board can be left in place during the alteration.

These pins are held at logic 'l' ('high') by a resistor at IC G3. The trace of interest is on the upper surface of the board, and goes from the resistor to IC G3, pin 9, and IC G4, pin 5. Cut the trace near G4, remove the scrap metal, and run a wire from G4 pin 5 to the appropiate bank select wire installed in part 1, above. To use a second socket, you have to remove the main board, cut the trace connecting IC G4 pins 4 and 5 together, and run a second wire from pin 4 to another bank select line.

The third socket may be used, but you have to instal another IC. Drop me a line and I'll send you a schematic. My address is Box 481, Rossland B.C., VOG 1Y0.

If you are like me and have the Toolkit hung on the side of the PET at the expansion port, you can even have two ROMs with same address, selectable with an external switch. The bank select signal goes- to the switch and is routed to the appropiate ROM. The unselected ROM must have the bank select line pulled high with a 1k resistor to the +5 volt power supply line. The circuit is left as a exercise, but don't forget to switch the external data bus drivers at the same time.

 $\mathcal{L}_{\text{max}}$ 

4032 Program Conversions Joe Ferrari,

Commodore Canada

The addition of some nev; features to the 40 column PET has brcught about. some problems with program compatibility between the 4032 nine inch and 4032 twelve inch CFT display machines. In some cases the changes required to programs for proper operation on the 'FAT FORTY' may be trivial, and in other cases the conversion may be a little more difficult. In the following text I will attempt to cover as many areas where possible failure can occur and what changes need implementing.

#### LEVEL 1: Programs Loading Below BASIC (<\$0400)

Standard BASIC programs should work without any modification, unless they employ PEEKs and PCKEs or if the program loads into memory below BASIC. The latter problem can be bit tricky to spot unless you know specifically what to look for. If the program does load below BASIC (say \$033A) but does not use locations \$03ES-03F9r one method that will correct the problem is:

> 1) LOAD the program (don't execute) 2) enter the monitor (SYS 4)

- 3) display hex  $03E9 03F9$
- 4) modify the display as follows:
- .: 03E9 10 10 09 10 00 00 00 00 .: C3F1 00 00 00 00 00 00 00 00 .: 03F9 00 ...[don't change]...

5) resave the program via the monitor

## Tape Unit #2

Another area where the standard BASIC rpogram can fail is in the utilization of the second cassette unit for sequential file access. If any program calls files from Tape Unit #2, unpredictable effects can result depending on the data coming in to the buffer. In this case nothing can be done to resolve the problem unless the data can be handled from Cassette #1. This would require all associated OPEN commands to be modified for device 1. The 12" 4032 uses parts of the second cassette buffer for other reasons that can't be interfered with.

## PEEKs & POKEs

Decimal location 151, which is often used to check if particular key has been pressed, is still the same on the 12 inch, but the value of the keys have changed and therefore expected values for certain keys will return false information. The following table will assist in the conversion of a program with this problem.

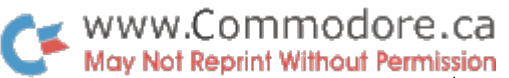

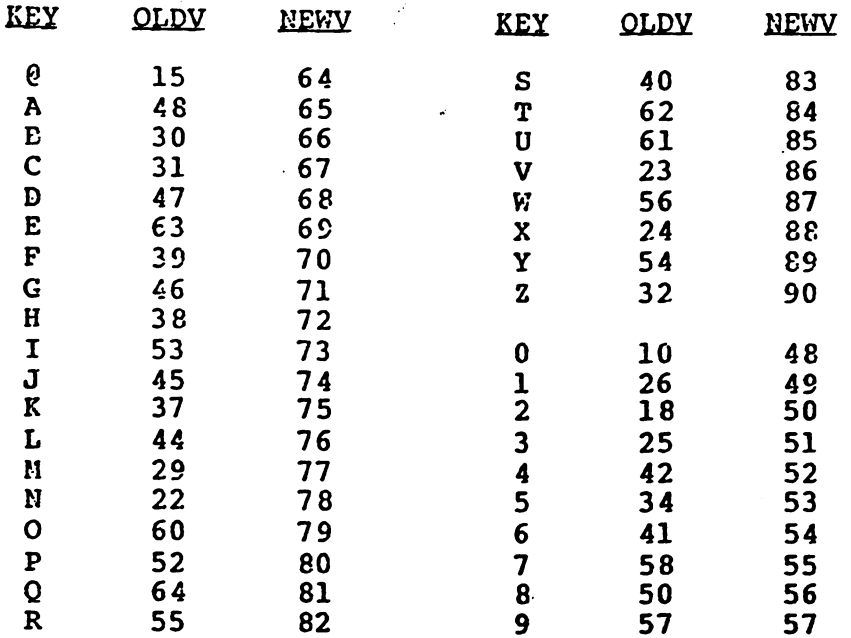

When POKEs to this problem area are used for saving byte variables (or any data for whatever purpose), they must be moved to free spot elsewhere in memory. If space is free just below \$03E9, then this could be good area for relocating the byte variables.

## LEVEL 2: BASIC Programs Containing Machine Language

BASIC programs using machine language utilities that reside in the second cassette buffer can work properly provided they don't use the taboo area of the buffer (ie decimal 1001-1017). Again, if the utility uses this area, the space must be relinquished to the PET operating system in order to obtain successful operation of the program. Usually, in the case of small machine language utilities, it shouldn't be too difficult to understand and relocate to an area of memory that is free.

#### LEVEL 3? Machine Language Programs

Ņ

This will be the most difficult area to troubleshoot. If you are going to attempt modifying this type of program, be prepared to spend a good deal of time. Making the necessary changes to get the program working will most likely require a considerable amount of effort, which I personally don't recommend. in most cases the author should be contacted and he/she should facilitate the changes. If you are really desperate, here are a few helpful hints that may assist you:

www.Commodore.ca › May Not Reprint Without Permission

 $\leq$ 

 $\sim$   $\sim$ 

- 1) use Supernon or Extramon to locate any absolute occurences of memory addresses from S03E9 to \$03F9 and re-assign new values
- 2) check hi-low tables for references to the same address locations and, if any, re-assign new values
- 3) seek all immediate operations involving \$03 and \$E9-F9... if any, look at code where occurence takes place and evaluate
- 4) check all JSR JMP occurences into the \$E000 ROM. All other ROMs can be ignored since they are identical.

#### Factory CRT Setup

One other problem that may be encountered is screen setup. If the user decides to enter 'text mode' with  $-$ "PRINT CHR\$(14)", the top line of the screen may run off the upper edge and not be visible. To restore 'graphics mode' enter "PRINT CHR\$(142)". One easy solution to this problem is to use "POKE 59468, 14". This will put the PET in text mode without opening up pixel lines between text.

## **CONCLUSION**

The changes required to existing softwaremay be a problem now but, at the same time, these changes bring the 4032 to a closer compatibility with the 8032 model. Features such as repeat keys, scroll up and down, the bell, and more have been implemented. These changes make the 4032 a much more desirable product. I hope the information in this report will help support the 12 inch 4032. If anyone encounters a problem that I have not covered, please let me know.

#### Editor's Note

The new 12" monitors have an adjustment for screen height. At the factory, the machines are turned on, and this adjustment is used to set the top line of text just under the top of the CRT face. However, unlike the 8032 which comes up in text mode, the 4032 comes up in graphics mode. Therefore, when text mode is set on the 4032, the top and bottom lines get pushed off the screen. You'll also note that when graphics mode is entered on the 8032, a 'rectangular' display results with a gap at the top and bottom of the screen.

 $\mathcal{L}_{\text{eff}}$ 

agency.

If you want to use text mode on the 4032, you can adjust the screen height with very little effort and bring the top and bottom lines of text back onto the glass. Undo the machines main housing screws under both sides of the keyboard, open the "lid1, and set the stand in place. If you look up. underneath the monitor, you'll see the bottom of the video circuit board. There are two adjustments accessible from here. One is marked 'Screen Height'. Fill the screen with characters and enter text mode  $(CHR$(14)$  ). With a small screwdriver you can adjust Screen Height to get the full display.

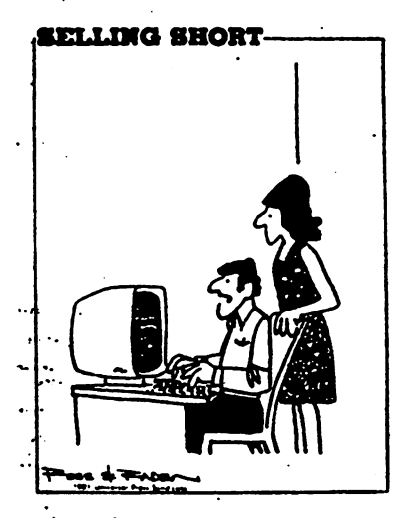

According to these calculations, we're only going to be able to  $\blacksquare$  make three payments on this thing.

٠.

 $\sim 2.1$ 

#### Half a Dialogue - Inputting Jim Butterfield, Toronto

Asking a program to go and get input from the user is a subtle thing for beginners. When you write your first programs, it's hard to look ahead and see the program independently communicating with the user. "If the program needs a value, I'll program it in right now ... " It takes a level of sophistication to imagine a program accepting working values at a later time, when it runs, and using different values supplied by the user in different runs.

There are three fundamental ways of checking what the user is doing at the keyboard: INPUT, GET, and a PEEK. We'll talk about each, and its uses.

#### INPUT,

The INPUT statement does a lot of work for you. It's certainly one of the most powerful statements in Basic. Some of us would like to see it more powerful, and some would like to see it less sophisticated; for the moment, we'll have to accept it as it is.

When you give the command INPUT in a program, a prompting question mark is printed and the cursor begins to flash. Your program is held in suspended animation; it will not resume operation until RETURN is pressed. There's no code which allows something like:

INPUT M:IF (NO REPLY IN 15 SECONDS) GOTO...

Your code will hang on the INPUT statement forever if the user doesn't reply.

When the user presses RETURN, -INPUT takes the information from the screen. It doesn't matter if the user wandered back and forth, changing, deleting and inserting; INPUT looks only at the screen which is the result of his actions. In fact, if there's something on the screen that the user didn't type, INPUT will take that too. This can be useful for prompting: you can arrange to type a sample response on the screen, and the user will be able to press RETURN to have that response entered. As INPUT takes the information from the screen, it trims away all leading and trailing spaces; other than that it takes the whole line, even though it may not need it.

Now INPUT starts to plow through the line, digging out the information you need for your program. If it's looking for a number it will not like to find a string, and will ask, REDO FROM START. If it's looking for a string, it won't mind a number at all: it will accept it as a string.

## Road Signs for INPUT.

Whether INPUT is looking for a number or a string, it will stop its search when it finds one of three things; comma, colon, or end of line. If it finds comma it will assume that more information will be needed later in the INPUT statement; if it finds a colon or end of line it assumes that there is no more useful input from the user. If it needs more, it will ask for it.

 $\mathcal{O}(\mathbb{R})$ 

Suppose you need to input a string that contains a comma or colon, such as ULYSSES. PHIPPSr PHD. or ATTENTION: JOHN, MARY. Since INPUT normally stops at the comma or colon character, we need to do something. The answer is easy: the user must put the desired input in quotes: "ATTENTION: JOHN, MARY" and the whole thing, commas, colon and all, will be received as single string.

Keep in mind that the INPUT statement allows prompting. INPUT "YOUR NAME";N\$ causes the computer to type YOUR NAME? and wait for input. That's a good human interface; help the user along.

If a user presses RETURN without supplying any information on the screen, programs on the PET/CBM will stop. There are several ways to prevent this from happening; the easiest is to add "canned reply" to the input prompt message. When you are writing the INPUT statement prompt (such as YOUR NAME) add two extra spaces and, say, an asterisk character; then type three Cursor-Lefts (they will print as an odd-looking reversed bar) and close the quotes on the prompt. Finish the INPUT statement in the usual way: semicolon behind the prompt and then the name of the variable to be input. Now: the asterisk or whatever will print to the right of the prompt and question mark. Unless the user overtypes it, this character will be received from the screen as his input - and the program won't stop.

One last comment: don't forget that INPUT can accept several values. You can say INPUT N\$,A\$,C\$ and allow the user to type JOE BLOW, CITY HALL, DENVER. It's often better to use separate input statements: users can respond better when prompted for each piece of information.

## GET and PEEK: a preview

GET isn't as clever as INPUT, but it has valuable uses. First of all, it doesn't wait; if a key isn't ready in the keyboard buffer, the GET statement lets Basic continue. Secondly, keystrokes received with GET don't affect the screen unless you, the programmer, decide to allow them to do so. This means that you have much more control over what the user can do.

There's a PEEK location (PEEK(151) on most PET/CBMs, PEEK(515) on Original ROMs, and PEEK(197) on the VIC that tells you whether a key is being held down or not. This can be useful to avoid the situation where a user needs to press the same key repeatedly to cause some action; you can program so that the key repeats its action if it is held down.

We'll talk in more detail about the GET and PEEK next time around. They are more fun in some ways that the INPUT statement... but they call for quite a bit more programming work to be done.

#### Editor's Note

Jim's next article was made available to The Transactor just shortly after this one. Rather than splitting them between two issues, we've decided to include it here in Issue #4.

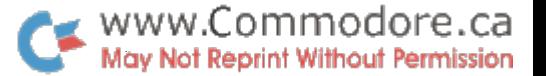

Half a dialogue - Reading keys Jim Butterfield, Toronto

We've already discussed the INPUT statement. When you do an INPUT, the program pauses and waits for the user to compose line on the screen. When the user presses RETURN, the program resumes and uses the information entered.

This is often useful and convenient; but when we use INPUT, we don't have complete control over the user. If the user doesn't answer, the program is stopped forever, and other jobs will not take place. The user might also do undesirable things like clearing the screen, and might even stop the program if he presses RETURN without any input on the screen.

We can deal with the user on a more elemental level by using the GET command.

#### GET.

GET takes one character directly from the keyboard buffer; the character does not go via the screen. It's usually a good idea to echo the character to the screen so that the user can see what he's typing (GET X\$:PRINT X\$;). There is a GET numeric (GET X) which gets a single numeric digit, but it's rare since the program will stop if the user inadvertantly presses an alphabetic key.

GET doesn't wait. If there's no character in the input buffer, GET returns with a null string. We can wait for key to be pressed with a line like:

300 GET X\$:IF X\$="" GOTO 300

You can see that if we get no character, we go back and try again. More sophisticated versions of the same program might allow us to wait for up to 10 seconds for the user to type a key.

GET receives everything typed at the keyboard. Even cursor movements or insert and delete keys are received as single character strings. The RUN/STOP key and the SHIFT are about the only keys that GET won't receive directly.

Screen control keys - cursor move, reverse, home, etc. - are picked up directly by GET and don't influence the screen when typed. If you want them actioned, you'll have to arrange for it vourself, again by echoing the character with a PRINT. On the other hand, GET is an excellent way to prevent a user from clearing the screen or doing other things that you don't want. The easiest way to identify such characters is by their ASC ascii value, but the obvious also works: GET X\$:IF X\$="[HOME]" GOTO... The Reverse-S symbol will appear where I have typed [HOME].

Sometimes there are left-over characters in the keyboard buffer. The user might have touched the keyboard accidentally, or the last key pressed might have "bounced" and been registered twice. You can strip out such characters with simple coding like GET X\$,X\$,X\$,X\$. If the keyboard

 $\mathcal{A}^{\pm}$  is

 $\cdot$  .

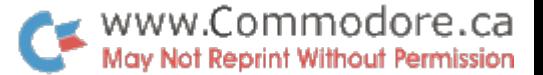

 $\sim$ 

buffer contains up to four characters, they will be cleared out; if there were none, GET still doesn't hold anything up.

Remember that GET takes characters from the keyboard buffer. For one key depression, no matter if you tap key quickly or hold it down for five minutes, only one character will go into the buffer and GET will find it there only once.

## PEEK,

The value of PEEK(151) will tell you whether or not key is being held down. If you find 255 there, no key is being pressed except maybe the SHIFT key which doesn't register there. If there is any value other than 255 in PEEK(151), somebody's holding down a key.

Special note: for Original ROM PETs, the place to check is PEEK(515). And on the VIC, check location PEEK(197); a value of 64 means that no key is being pressed.

It's possible to figure out which key is pressed based on the value you find in the PEEK location, but I don't recommend it. Different keyboards are "decoded" in different ways, and what works on one machine won't necessarily work on another. The best way to sort out which key is pressed is to use the PEEK together with the GET statement.

The trick is this: if GET says that there is no character in the keyboard buffer and PEEK says that someone is holding a key down, it's safe to assume that the key being held down is the last one you received with GET. Timing is important here, since a key could be touched in the split second between two Basic statements. I recommend the following kind of sequence:

> X=PEEK(151) GET X\$:IF X\$<>"" THEN X1=ASC(X\$):GOTO 330 IF X=255 GOTO [...NO KEY ACTIVE] .... KEY ACTIVITY

This kind of test is very good for movement games, where you are directing something (a ball, a paddle, a tank) around the screen based on whether a key is held down or not.

Summary,

GET is more elementary than INPUT. You'll need to do more work with GET, but you'll have more control over the user input.

Use the PEEK where it's necessary to find out if a key is being held down or not ... it can give you a nice interface, especially where the user would otherwise pound repeatedly on a key.

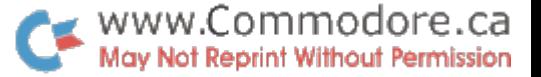

 $\Phi_{\rm{max}}$ 

WORD COUNT 9 COUNT David A. Hook, Barrie Ontario

Purpose;

After slaving over the composition of an article, most writers are required to count the words, as the basis for payment for their work. I am told that many commercial word-processors include this function. Neither WordPro 3 nor WordPro 4 contain this feature.

Although my writing efforts are infrequent, my wife has done a lot of freelance work. Currently she is working on a complete rewrite of a BASIC text to be used in Grade 9. This project involves a 40% reduction in word count. Thus, this program was created.

An initial effort was accomplished using BASIC. For WordPro file with 2200 words, the time to perform the count was a shade over 21 minutes. This was acceptable, since other tasks (non-computer) could be performed while the CBM was busy.

However, we've all heard the praises sung for the speed of Machine Language. The logic aspect was fairly straightforward and already de-bugged in Basic. The results are before you in this article.

The same WordPro file was counted in 12.67 seconds!!

The program works with either WordPro 3 or WordPro 4 files and with Basic 2.0 and Basic 4.0 (Regular-, Fat-40 and 80-column machines). The WordPro file is read from Drive #0 of the disk unit. DOS 2.1 is not necessary, although I have not included an error-checking routine (except for Basic 4.0).

## Procedure:

First, type in the BASIC listing exactly as given below. Be very careful to include all the spaces specified, especially in Line 8 of the program. There is one after the CLR/HOME, 13 before the title and 12 following.

Now SAVE this part as "WC.BAS". After VERIFYing, reset the machine for the next step:

For those who wish their own Assembly, skip to Step "b" below.

a) For the "non-Assembler"-crowd here's the method for you. Type in fSYS4f to get into the M.L. monitor. Then enter the following line, right after the displayed "." (at the present cursor position):

.M 0624 06BC <RETURM>

The screen will fill with display much like that shown in the 'HEX DUMP1 listing below. Your task is to carefully change all of the displayed figures to match the listing (top half). Simply type in the proper values, remembering to hit 'RETURN' at the end of each line.

www.Commodore.ca May Not Reprint Without Permission

 $\lesssim 10$ 

For the remainder, do the same again after typing this line:

.M 06BC 0733 <RETURN>

After making the required changes, this should be SAVEd, using the monitor, as follows:

.S "0:WC.ML",08,0624,0733 <RETURN>

•X <RETURN> (exit the monitor)

You may VERIFY this normally, if you wish.

Now skip to Step "c" below.

b) The source code for the program has been included. This code will work with either MAE or ASM/TED assemblers.

If you choose to relocate the machine-language "start address", remember that there are three references in the Basic portion. Be sure that these get corrected, too.

c) If you're still with me, only two things remain to be done:

Simply reLOAD "WC.BAS" first, then reLOAD "WC.ML". Use the normal BASIC SAVE command now, and both pieces will be linked together.

Remember that any changes to the Basic portion now will also move the machine language. Do so at your own risk.

#### Operation:

Before you RUN the program, be sure you know the file name of the WordPro file to be counted. Put this diskette into Drive #0, and you are ready to go.

The program self-adjusts for 40- or 80-column operation. This assumes that you will only be counting 40-column files on 40-column machine, and 80-column files on an 80-column machine. Thus, the correction is based on the machine in use, not the file being read.

The program ignores WordPro format commands (and anything on the same line as a format command).

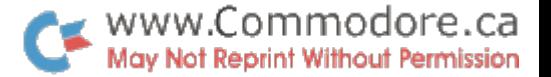

 $\Gamma$  and

If you have used the "--" characters as a dash, there should be no preceding or following blanks. If you use series of  $"$ -", (as I sometimes do for underlining) the count may not be correct.

If you've entered everything correctly, the word count total shoulo have appeared on the screen, after 2-25 seconds. Disk activity should end and the "READY" prompt should now be displayed.

Since none of us ever make any misteaks  $(??)$ , you should be ready to count every WordPro file within reach. In our house, this program has had a real workout. I hope it proves useful to you too.

This is the usual place to acknowledge Jim Butterfield. blame him for getting me into this all-consuming habit...er hobby

#### WORD COUNT s

## **LISTING**

WORD COUNT  $9$  -- WORDPRO 3 flS OF NOVEMBER 29, 1981 **Ø REM** REM 2 REM 3 REM (C) DAVID A. HOOK, 58 STEEL ST. 4 REM BARRIE, ONTARIO, CANADA, L4M 2E9 REM 6 REM HLL RIGHTS RESERVED 7 REM S PRINT". NO PRINT". IN PRINT ME 9 PRINT"WWWPLACE PROGRAM DISK IN DRIVE #0 10 PRINT"M&HIT A KEY WHEN READY ■"; 11 GETZ\$:IFZ\*=""THEN11 12 PRINT" OK" 13 INPUT"MPROGRAM NAME \*INNI";F\$ 14 OPEN1,8,15,"I0":CLOSE1 15 0PEN2,8,2, "0:"+F\*+",P,R" 16 IFDSTHENZ\*=DS\*=G0T021 17 SVS1582 18 PRINT"SMANMANMANMANDRID COUNT  $=$  "; 19 PRINTPEEK<1572>+256\*PEEK<1573> 20 Z\$="DONE" 21 PRINT "XX" Z\$: CLOSE2: END READY.

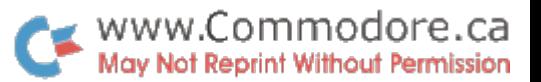

 $\frac{1}{2} \hat{W}$ 

#### WORD COUNT  $\Rightarrow$ dumr  $HE<sup>2</sup>$

c\*

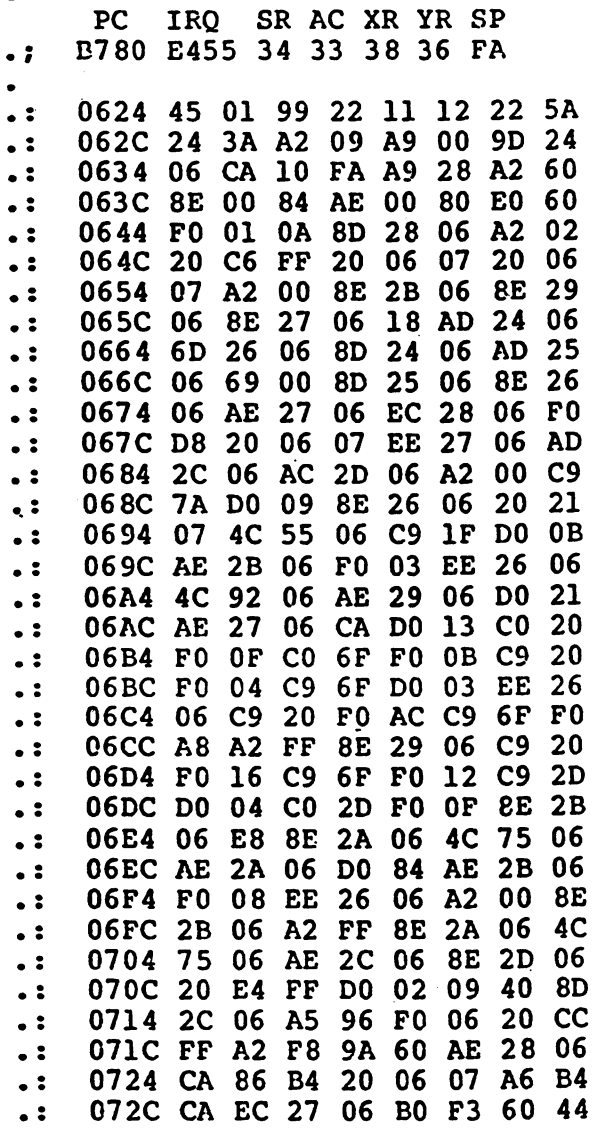

 $-31 -$ 

 $\frac{1}{\sqrt{2}}$ 

WWW.Commodore.ca

 $\bullet$ 

Ă.

 $\vec{r}_i$ ÷

 $\mathbf{I}$  $\langle \varphi_{\mathbf{k}} \rangle$  .

ì  $\Delta$ 

 $\sim$ 

PAGE <sup>01</sup>

 $\bar{\Delta}$ 

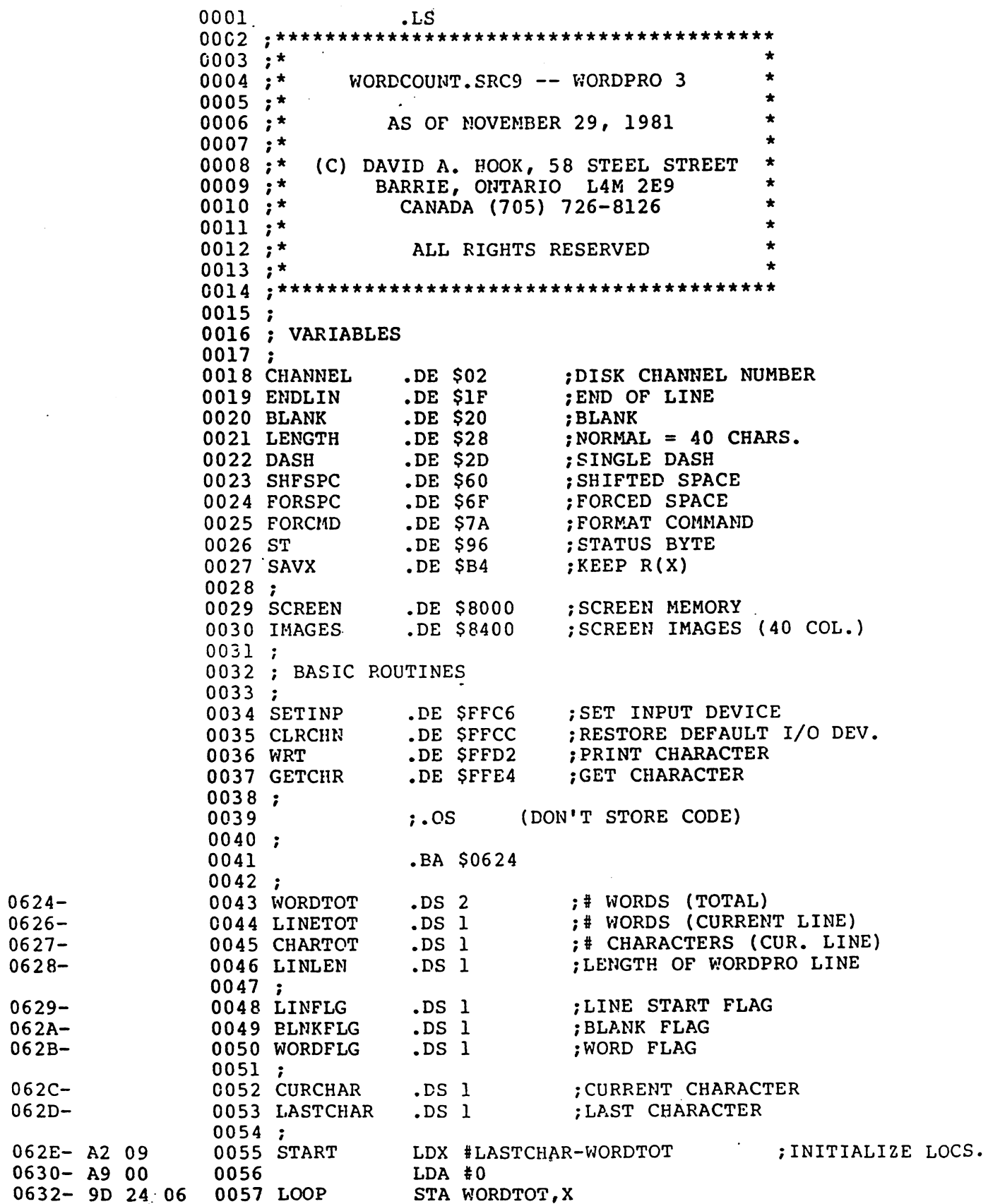

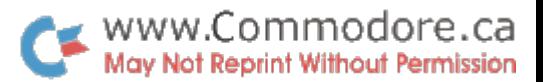

 $\mathbb{R}^4$  $\frac{1}{\sqrt{2}}$ 

and and

PAGE 02

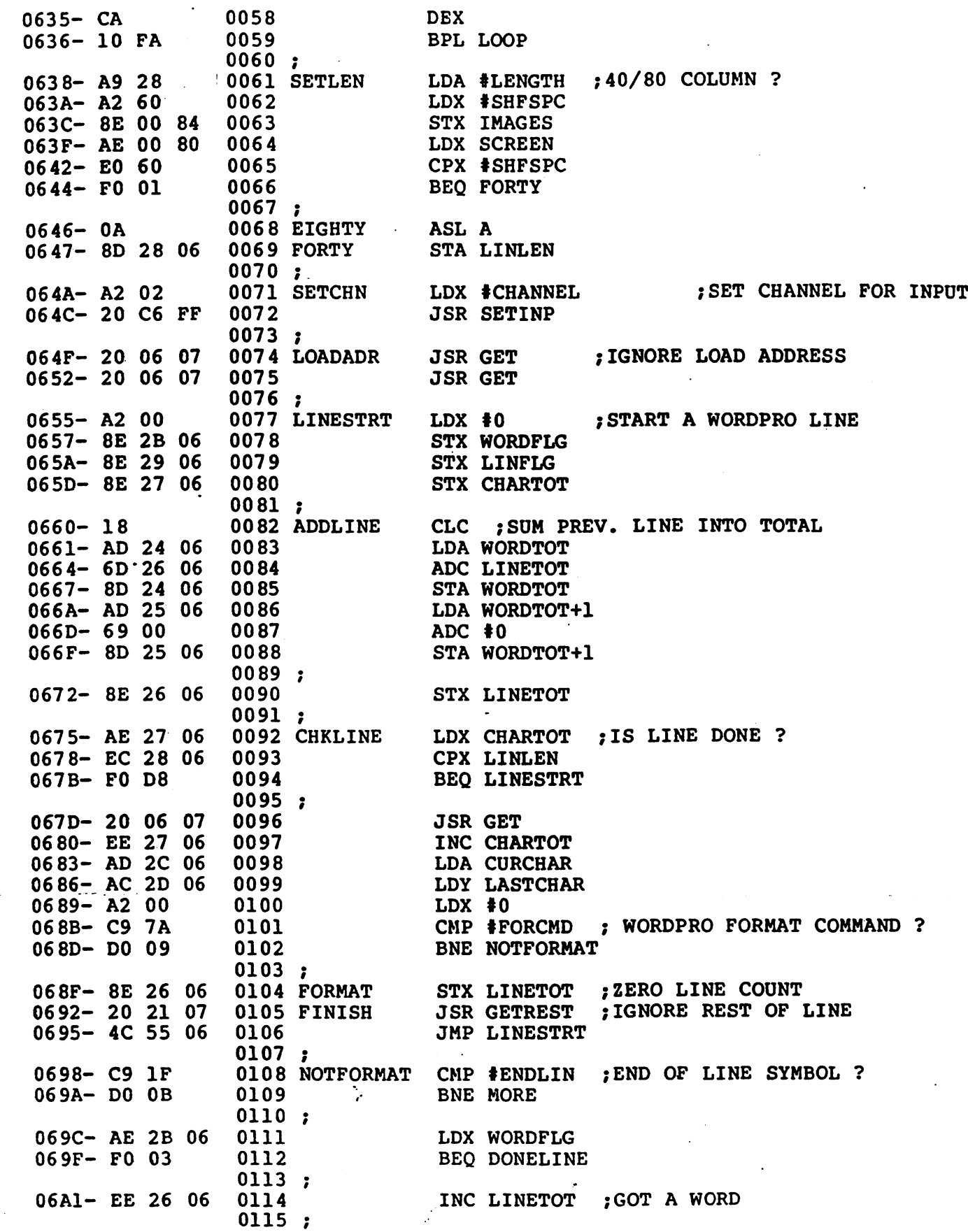

WWW.Commodore.ca

 $\mathcal{L}^{(1)}$ 

 $\ddot{\bullet}$ 

enne.

## PAGE 03

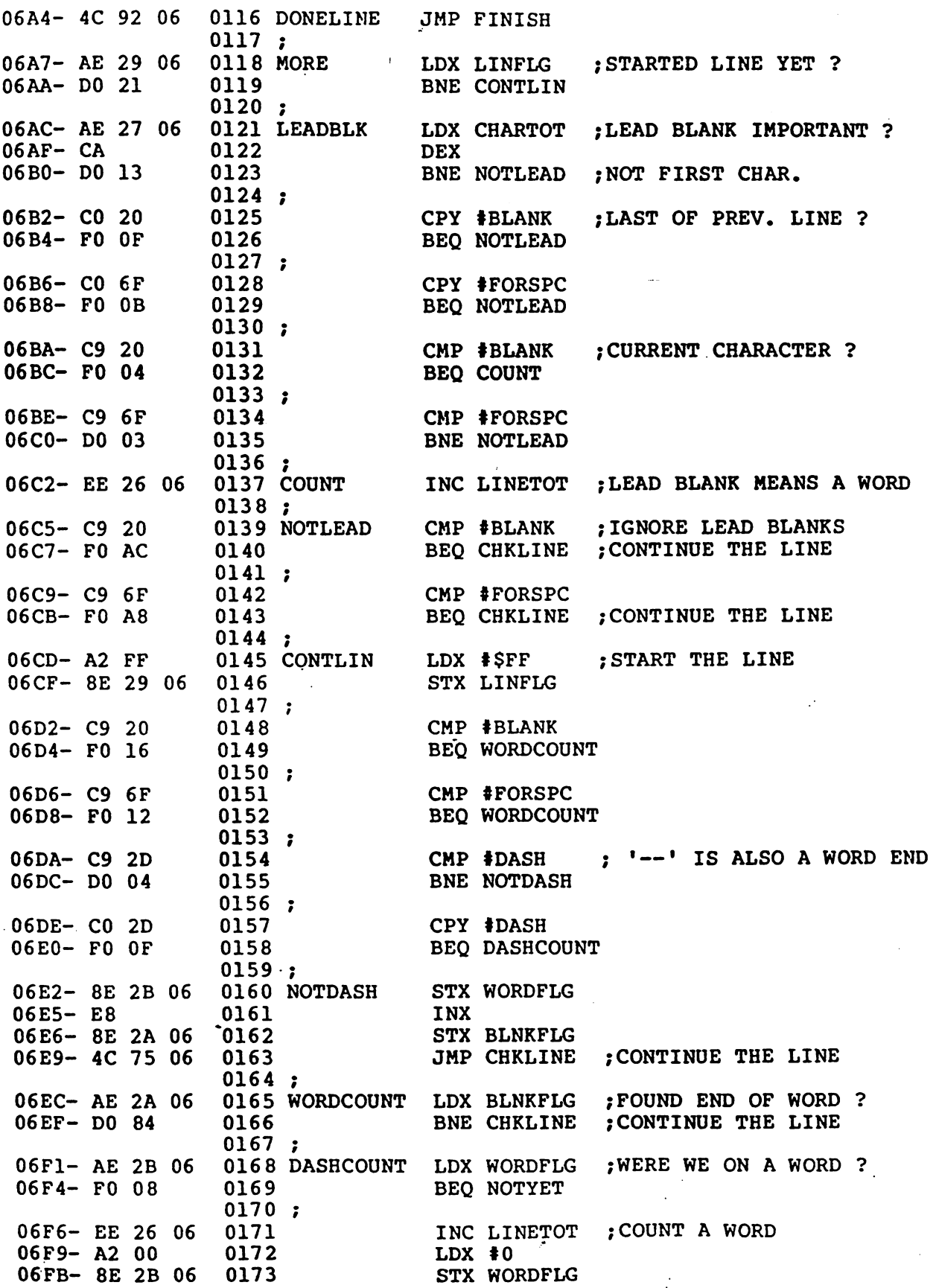

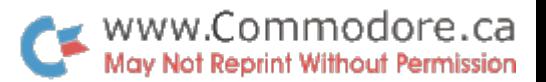

 $\frac{1}{2}$ 

 $\hat{\mathcal{L}}_{\mu}$  .

 $\frac{1}{2}$  and  $\frac{1}{2}$  and  $\frac{1}{2}$ 

PAGE 04

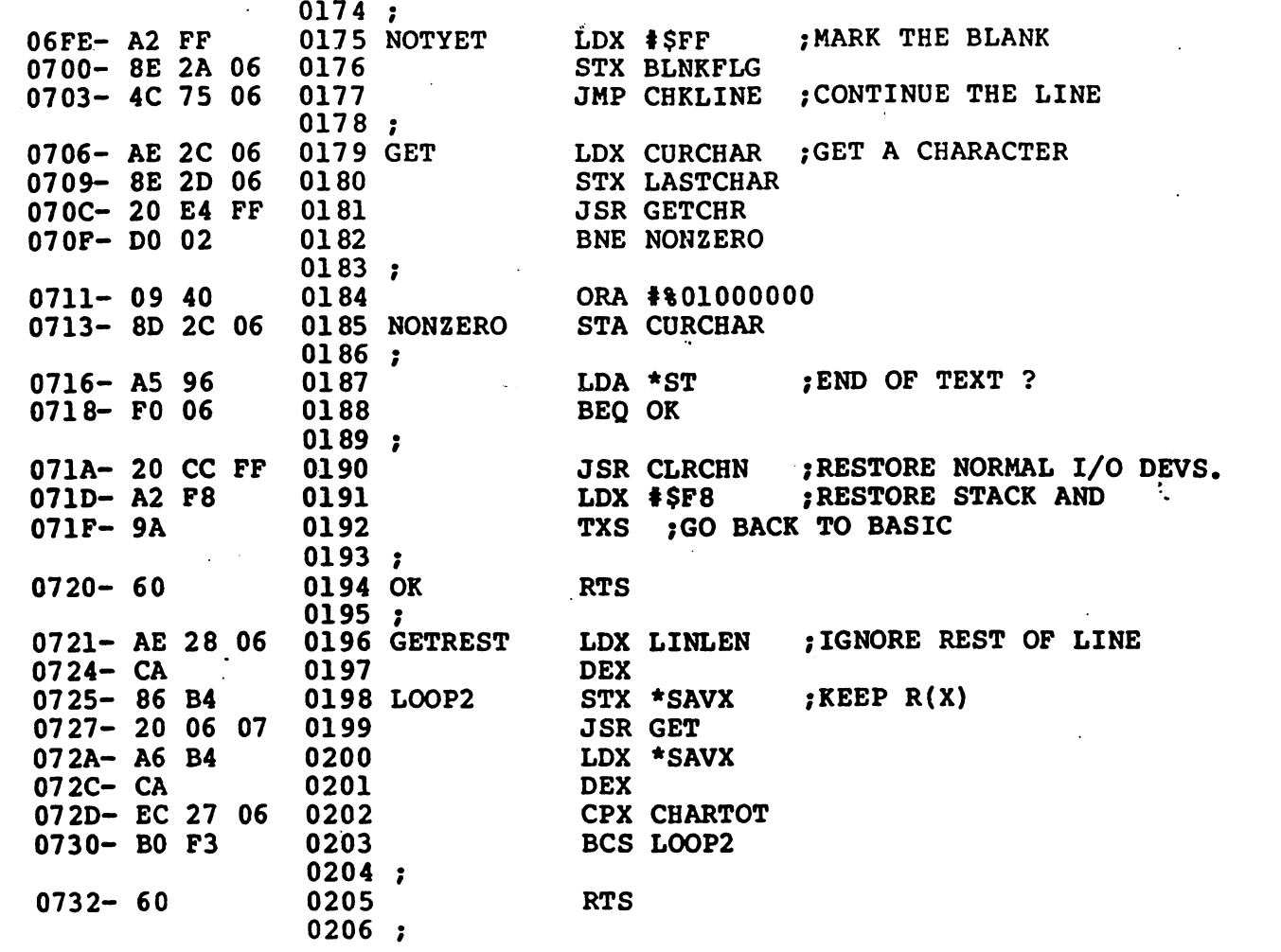

 $\mathcal{N}_{\mathcal{P}}$ 

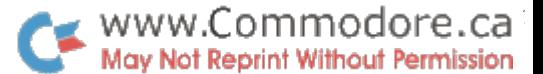

 $\ddot{\text{ }i}$ 

 $\omega_{\rm{B}}$ 

 $\mathbb{Z}^2$ 

 $\Delta$ 

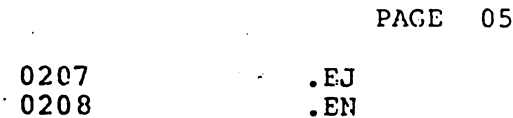

LABEL FILE:  $[ / =$  EXTERNAL ]

/CHANNEL=0002 /LENGTH=0028 /FORSPC=006F /SAVX=00B4 /SETINP=FFC6 /GETCHR=FFE4 CHARTOT=0627 BLNKFLG=062A LASTCHAR=062D SETLEN=0638 SETCHN=064A ADDLINE=0660 FINISH=0692 MORE=06A7 NOTLEAD=06C5 WORDCOUNT=06EC GET=0706 GETREST=0721 7/0000.0733,0733

/ENDLIN=001F /DASH=002D /FORCMD=007A /SCREEN=8000 /CLRCHN=FFCC WORDTOT=0624 LINLEN=0628 WORDFLG=062B START=062E EIGHTY=0646 LOADADR=064F CHKLINE=0675 NOTFORMAT=0698 LEADBLK=06AC CONTLIN=06CD DASHCOUNT=06F1 MONZERO=0713 LOOP2=0725

/BLANK=0020 /SHFSPC=0060 /ST=009€ /IMAGES=8400 /WRT=FFD2 LINETOT=0626 LINFLG=0629 CDRCHAR=062C LOOP=0632 FORTY=0647 LINESTRT=0655 FORMAT=068F DONELINE=06A4 COUNT=06C2 NOTDASH=06E2 KOTYET=06FE OK=0720

 $-36 -$
The battle between BASIC and PASCAL may soon be over. Enter COMAL, a new programming language that combines the best of both. COMAL gives you the ease of BASIC, albng with the power and structures of PASCAL.

www.Commodore.ca May Not Reprint Without Permission

 $\Delta$ 

- Commodore has generously placed CBM COMAL in the public domain. Feel free to make disk copies for your friends or include it in a User Group Program Library.
- If you are interested in COMAL, keep us in mind. We are the COMAL USERS GROUP. We keep you in mind with a Program Exchange, Newsletter, COHAL Manual, COMAL Handbook, and COMAL. Reference Card. If you would like to be a COMAL PIONEER, we have a complete deluxe COMAL STARTER KIT that provides you with everything you need now, and includes a subscription to our newsletter, the COMAL CATALYST, as well as one year of free updates to the Manual and Handbook. Here is what you get:
- CBM COMAL Interpretter FULL version (only 5K free in a 32K PET/CBM) SPLIT version (INPUT and EXECUTE modules, each 16K long)
- USER GROUP DISK #1 (Introduction to COMAL)
- \* HELP DISK (includes 90 sample programs, one for almost every  $COMAL$  Keyword - with an automatic loading MENU)
- CBM COMAL Manual
- One year free updates to the manual
- COMAL Handbook
- \* One year free updates to the handbook
- COMAL Reference Card
- Subscription to the COMAL CATALYST Newsletter
- Plastic diskette sleeve that holds two diskettes

This comes neatly packaged in our custom padded 3 ring binder, with a notepad included for your notes as you use COMAL. We ship the kit in a box we had specially made to provide safe shipping.

The complete COMAL STARTER KIT costs only \$47.50 (plus \$2.00 shipping within the US,  $$4.50$  shipping to Canada & Mexico,  $$7.00$ Air Mail shipping elsewhere). Or we provide an 18 page COMAL INFORMATION PACKET for FREE if you send us large business size envelope, self addressed with 40 cents postage.

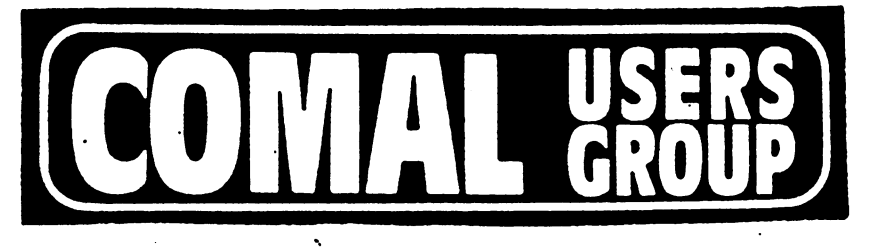

5501 Groveland Terrace, Madison, WI 53716 U.S.A.

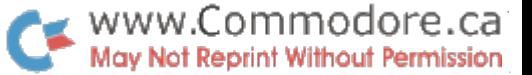

 $\mathcal{L}_{\mathcal{A}}$ 

 $\sim 10$ 

 $\Delta$ 

SX-100 IEEE Modem Software: A Review Don White

Nepean, Ontario

The SX-100 IEEE Modem -Software was written by Eugene Fisher, designer of the Livermore STAR Modem and, as marketed under another cover, the CBM 8010 Modem. Gene is also co-author of 'PET and the IEEE-4 88 Bus (GPIB)•. The package is marketed by ECX Company, 2678 North Main Street #6, Walnut Creek, CA 94596.

According to the advertising, the SX-100 software offers the following features:

- 1. Menu driven
- 2. Communications mode
- 3. Save communications to disk
- 4. PET to ASCII conversions
- 5. Save communications to printer
- 6. Business keyboard conversions
- 7. 40 or 80 character PET/CBM compatible
- 8. Full/half duplex operation
- 9. Receive files to disk(prg/seq)
- 10. Line verification before transmission, protocol
- 11. Disk directory handler
- 12. Automatic file creation for text storage
- 13. File playback for off-line viewing
- 14. Automatic talker/listener syncronization
- 15. WordPro III or IV compatible
- 16. Control operation: formfeed, linefeed, tab, backspace, delete, escape, break, bell, etc.

The program requires a 16K PET/CBM. When run, it lowers the top-of-memory and pokes a machine language routine into memory and then requests you to input the date. Following this you are presented with a menu of seven options.

- $\mathbf{C}$ Start Communication
- Directory Listing
- Key Function Tables
- Look At Disk File
- $\mathbf{Q}$ **Ouit**
- $\mathbf{R}$ Receive To Disk
- T Transmit To Disk

The 'Start Communication' option allows you to use the PET as a terminal to communicate with another system. In this mode it will be possible to use the printer to retain a hardcopy of the session if data is not being input too quickly from the other computer, i.e. if the data being transmitted is being typed into the transmitting computer. While in the communications mode you can activate the disk log. You will be prompted for the drive number and then a SEQ file will be opened under a name created using the date (ex: MODEM81-11-11.A) This file can be closed at any time or it will be closed automatically on returning to the menu. Subsequent files can be opened during the same session. The new file name will have the last letter incremented to differentiate it from previous files.

 $\mathcal{L}^{\text{max}}_{\text{max}}$ 

The 'Directory Listing' option allows you to view the directories of either drives and is useful in preparation for disk-to-disk communications.

The 'Key Function Tables' is simply a help mode that informs you of the keys to push to transmit the control functions of the ASCII code to timesharing systems and bulleting boards requiring them. Special IEEE and other functions are controlled by typing a shifted number (or shift-return, number on the business keyboard).

The 'Look At Disk Files' option allows you to view the contents of program or sequential disk files. A copy of the file can be sent to the printer and the file dump can be stopped by simply typing 'end'. The dump of a PRG file is only useful in giving you and indication of what the program is about. It does not provide a program listing.

The 'Quit' option resets the top-of-memory pointers and ends the program.

The 'Receive To Disk' option allows you to receive program and sequential disk files. The program will automatically generate a file name utilizing the date or you can supply a tile name. The routine uses a handshake routine which is only available from another SX-100 program. If you indicate that the transmitting program is the SX-100 then nothing will be sent to the disk until the proper link has been established. Otherwise, everything received is sent to the disk.

Finally, the 'Transmit To Disk' routine is the companion option to 'Receive To Disk'. If connection with the other computer cannot be established, you can exit this routine by pressing any key on the keyboard. If you indicate that the receiving computer is operating under an SX-100 program, nothing will be sent until the proper handshake has taken place. If the receiving program is not the SX-100 then transmission will begin immediately. Exit from the routine is automatic once transmission is completed.

I have used this program for a number of weeks now and it seems to operate as described. It also appears to be •bug-free'. only have two complaints. Firstly, no cursor is displayed when in the communications mode and secondly, there is no routine included to handle parity and this has prevented me from communicating with some time-sharing systems. However, for anyone requiring the capability to easily transmit and receive files between PETs I would recommend this program.

The major drawback is the price,  $$79.95(US) - NOT $49.95$ as advertised in COMPUTE!. There is also a 5% service charge if you use VISA and a \$1.50 shipping charge. By the time I received the VISA statement  $\overline{I}$  was committed to \$102.75 (Canadian). The choice is yours.

DUMP-MATE 2018 2018 2019 12: The Material Medicines, Toronto

multi-loac system fcr use with Commodore PET/CBMs.

As mentioned in a previous article, the original multi-load system was part of our AV-8101 video-audio interface for the Commodore 200C series computers, as shown below.

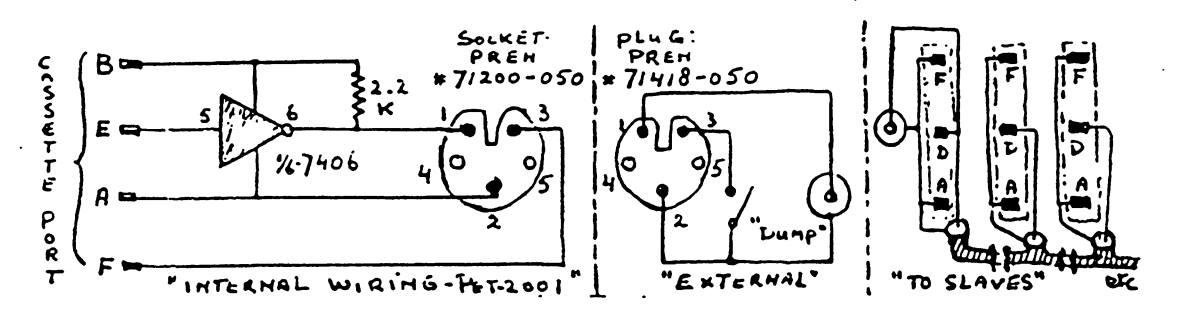

By means of the spare inverter-driver on this board, programs could be dumped from the master computer to about twenty slave units. In order to increase its capability to load programs to up to sixty slaves, when so required, the first "Dump-Mate", a multi-output driver, was built.

However, with the introduction of the Commodore 8032 and 4032 (12" screen), the multi-load system used in the 2001 was no longer possible, as all six inverters of the 7406 I.C. were now required for the video interface. This problem was overcome by the redesign of the "Dump-Mate" into  $\overline{a}$ self-contained, external type multi-loader.

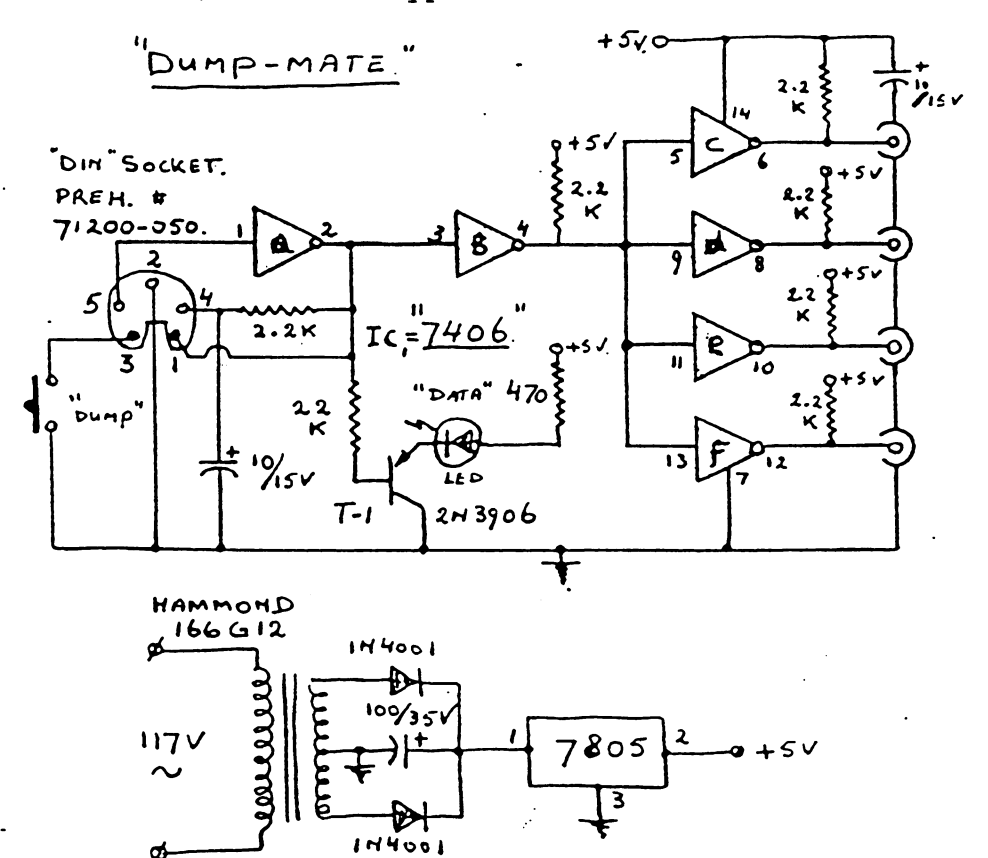

 $\mathcal{L}(\mathcal{C})$ 

ſ

Ï

Ţ

www.Commodore.ca May Not Reprint Without Permission

 $\sim$ 

Each of the four outputs can be connected to up to twenty "slave" computers by means of the cassette-ports interface assembly shown below.

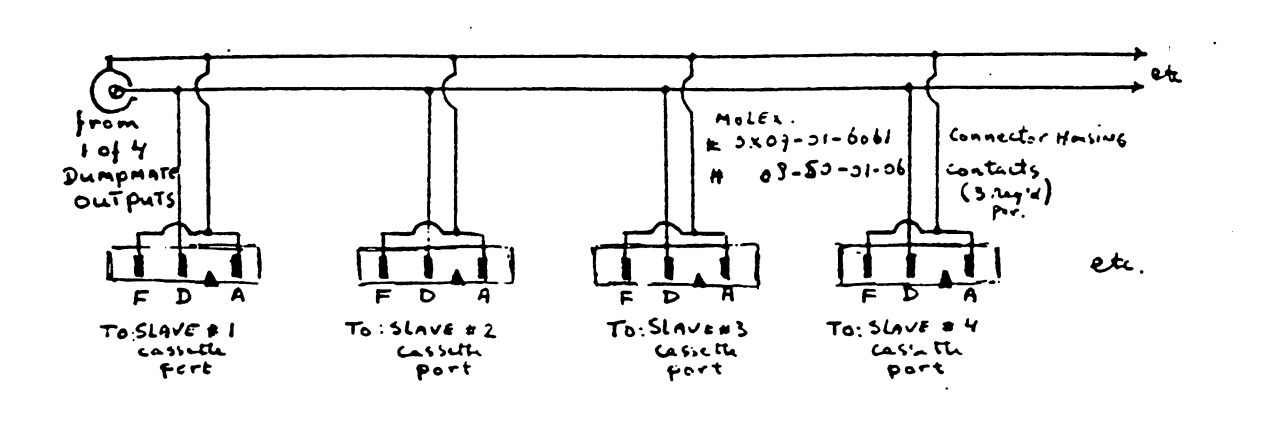

Connection between the input of- the Dump-Mate and the output of the master computer is made by a short length of five-conductor cable with "DIN" plugs (PREH #71418-50) on both ends.

The output socket at the computer end is wired as per diagram below:

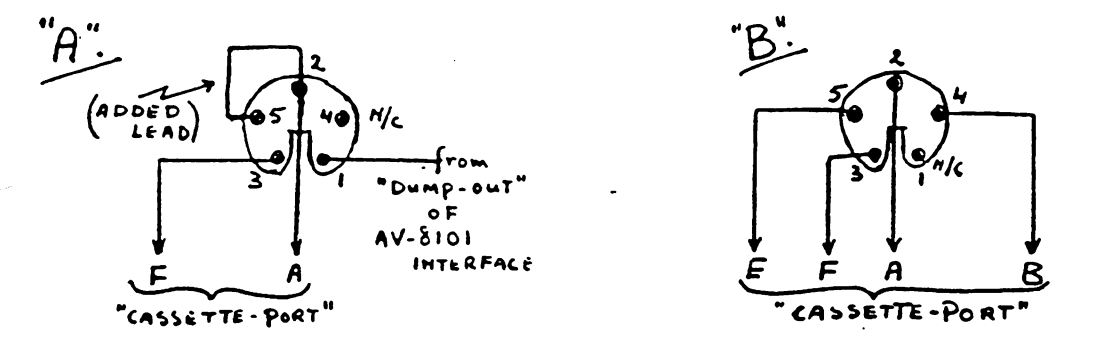

Figure "A" is used for PET 2001 series with the AV-8101 interface and dump circuit, while figure "B" is the wiring required for use with the regular 2000, 4000 and 8000 series computers.

Ä,

Another way of connecting the Dump-Mate to the computer is shown below:

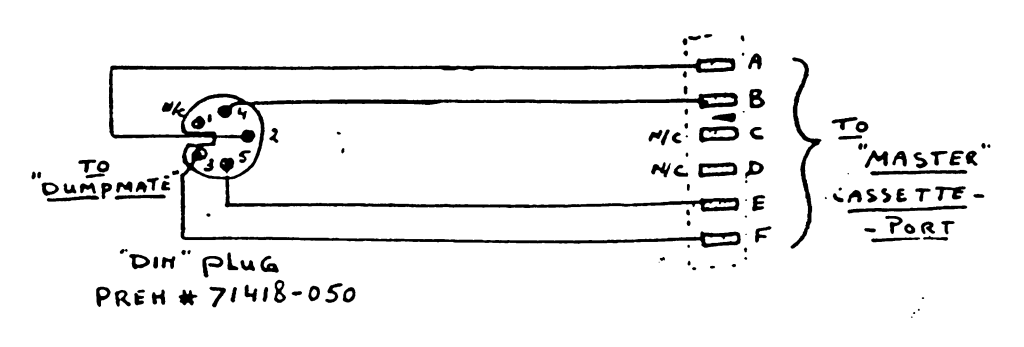

 $-41 -$ 

 $\frac{1}{2}$ 

 $\hat{\Sigma}_{\rm{obs}}$ 

In this manner, any PET computer can be utilized as the master unit, however, the cassette port will not be available for program loading.

The following is a short "how to" guide:

- 1. Be sure that the power to all equipment is OFF before connecting or disconnecting cables.
- 2. When everything is in place, switch on all units including the Dump-Mate.
- 3. LOAD a program into the master computer.
- 4. The slave computers requiring this program should now type:

NEW <return>

# LOAD <return>

5. The monitors of these units should now show:

# SEARCHING

6. On the master unit, type:

# SAVE "name" <return>

- 7. Push the "dump" switch.
- 8. After about seven seconds, the "data" light will go off and the slave monitors will show:

# FOUND "name" LOADING

- 9. Push the "dump" switch again.
- 10. The "data" light will stay on until the program is loaded, at which time READY, and flashing cursor should appear on all monitors.
- 11. Typing RUN <return> will execute the program.

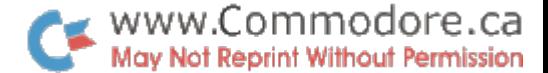

 $\tilde{g}^{\rm (0)}$ 

# Construction

Although the cicuit is simple enough to use direct point-to-point wiring, for convenience sake. However, our unit was built on two 1/2" 3/4" printed circuit boards, mounted back-to-back on a "U"-bracket.

Etching and drilling guides, with a components placement diagram has been included.

# DUMP-MATE Suggested Parts List

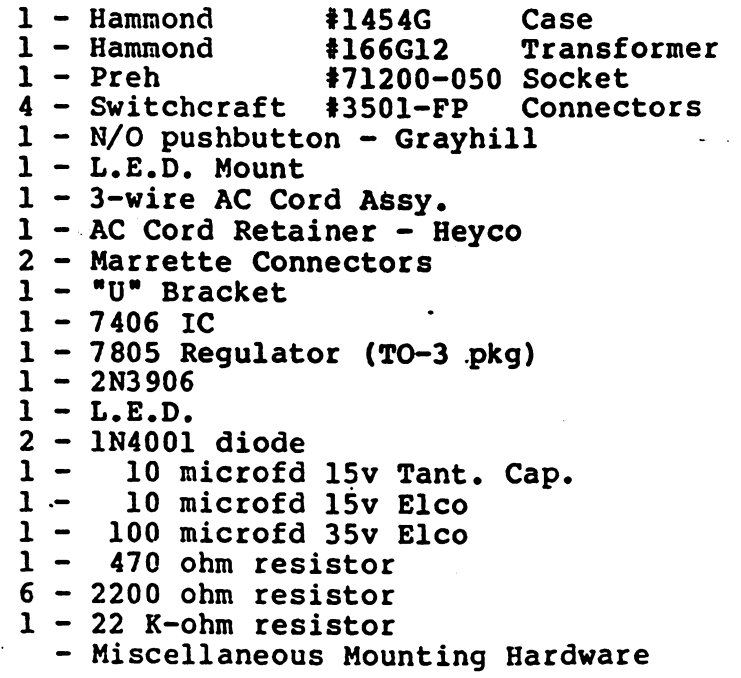

# Editor's Note

Dump-Mate was built originally for PET/CBMs, but it will no doubt work with the VIC-20 since the cassette interface is identical to the PETs.

 $-43 -$ 

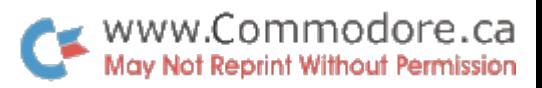

 $\mathbf i$ 

 $\ddot{ }$ 

 $\langle \cdot, \cdot \rangle$ 

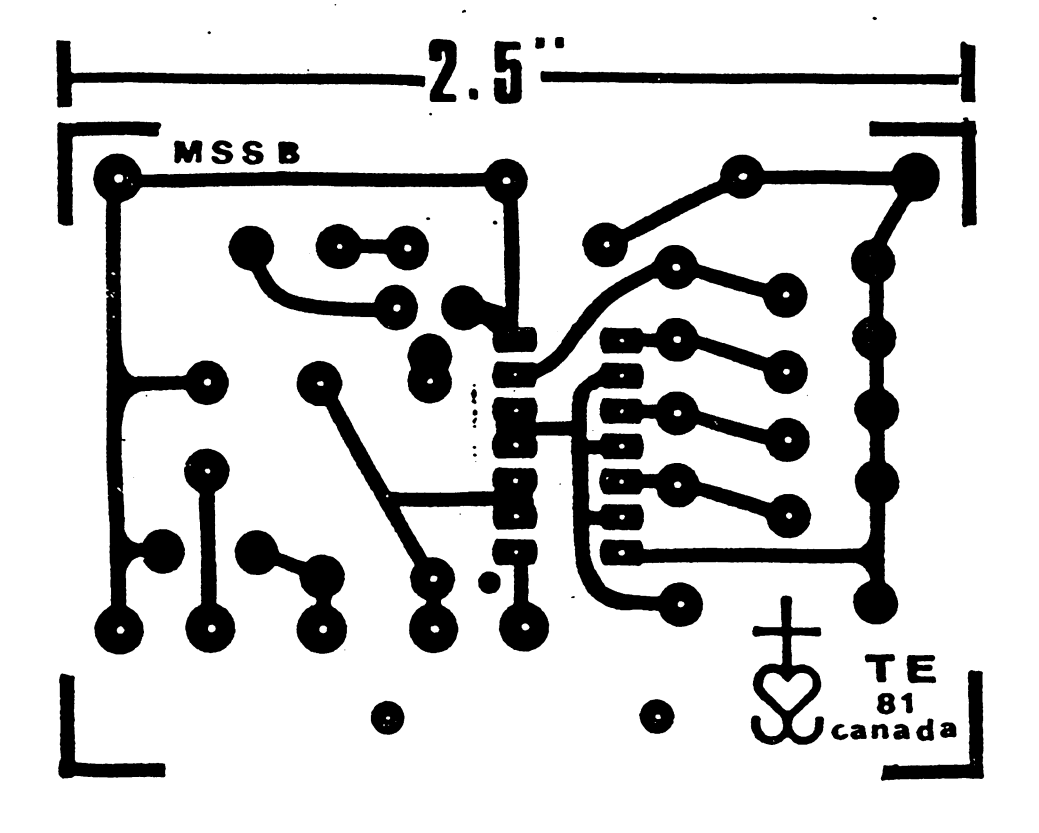

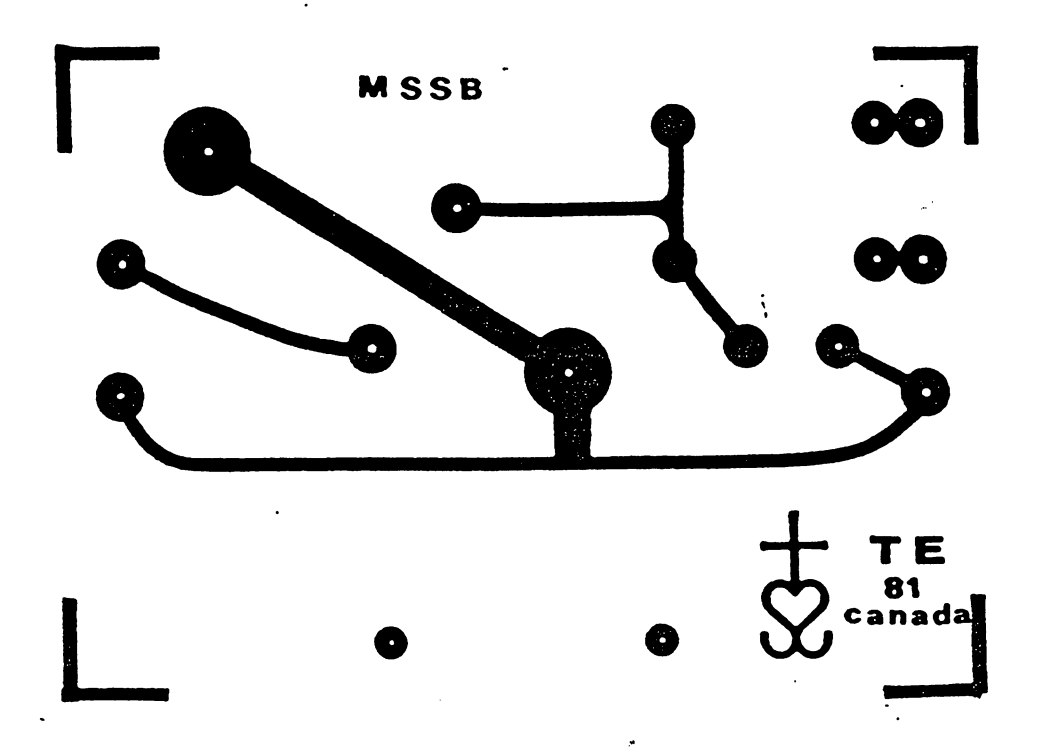

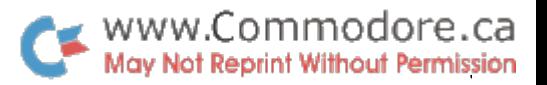

 $\mathcal{G}^{\mathcal{G}}$ 

 $\ddot{\hat{z}}$ 

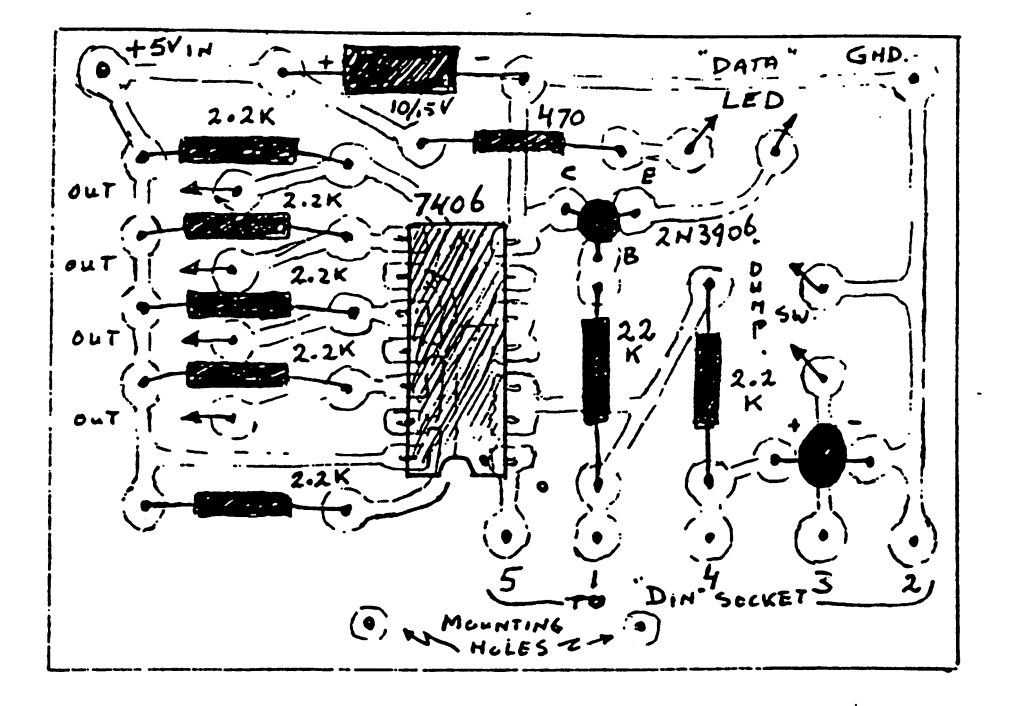

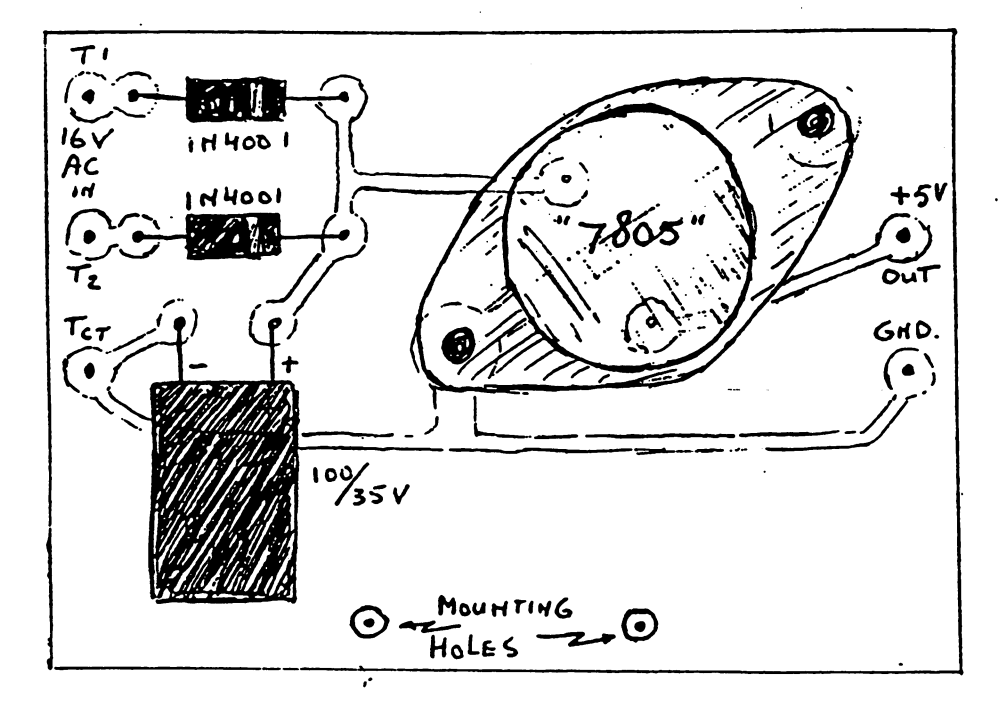

 $-45 -$ 

 $\frac{1}{2}$ 

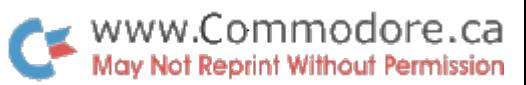

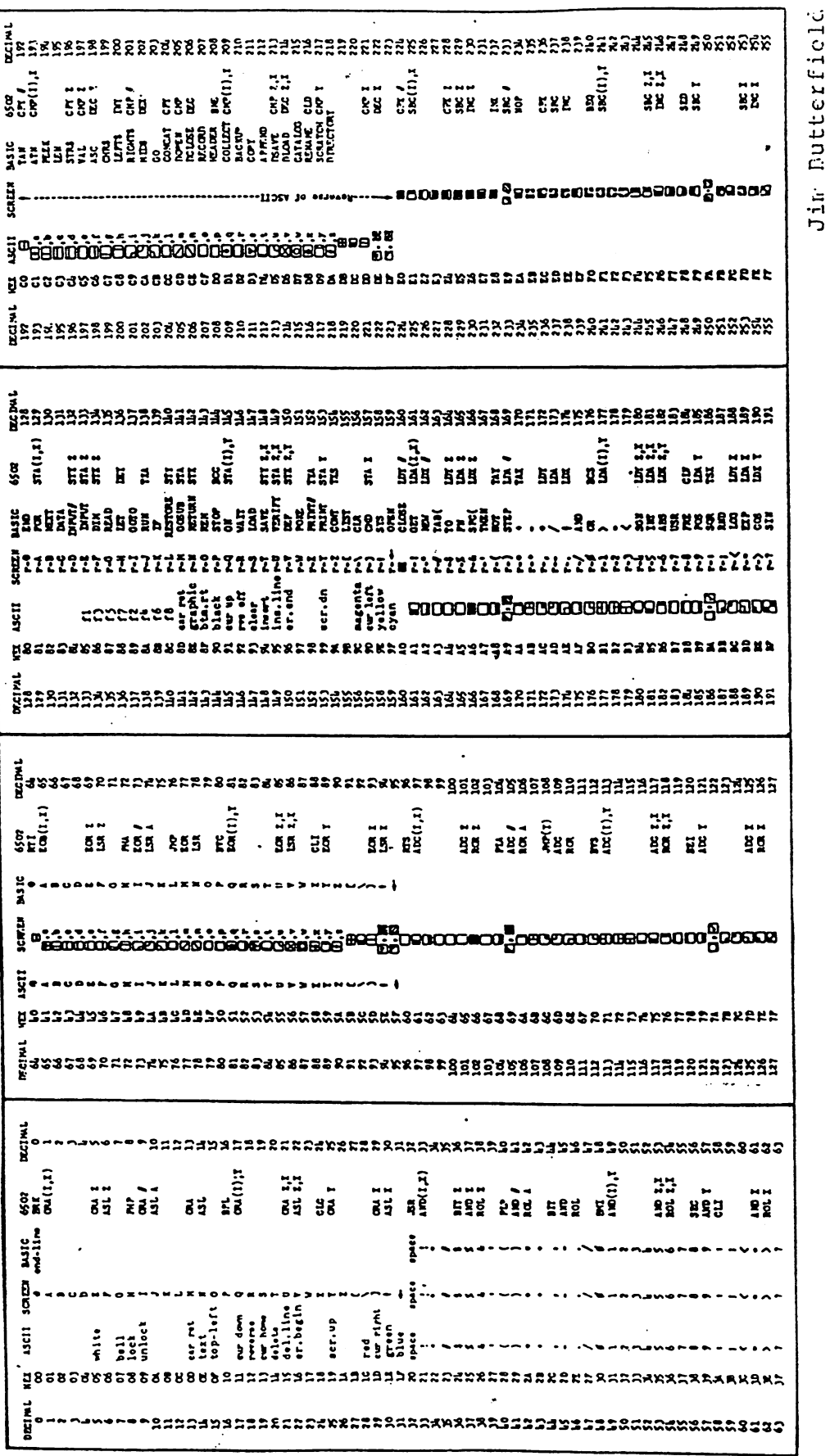

 $\sim 85$ 

 $\mathbb{Z}^2$ 

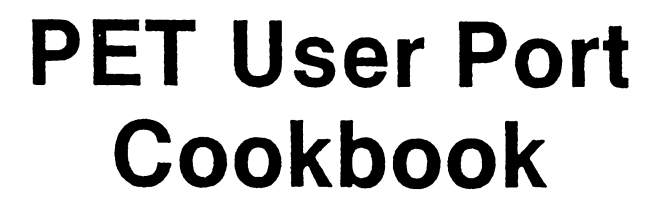

**Gregory Yob Box 354** Palo Alto CA 94302

he PET personal computer has several expansion capabilities, including one known as the user port. This is a set of eight bidirectional lines and two handshake lines intended as a parallel port for the hobbyist to use in his experimental projects. Commodore has not released much information reaarding the user port, and the object of this article is to explain the user port and its use.

Fig. 1 shows the location of the user port on the back of the PET and the pin-out of the PC edge. If you do not have a 12-position, 24-contact edge connector, use a larger one and cut it off to the 12-position size. If you do this, be sure to insert a po-

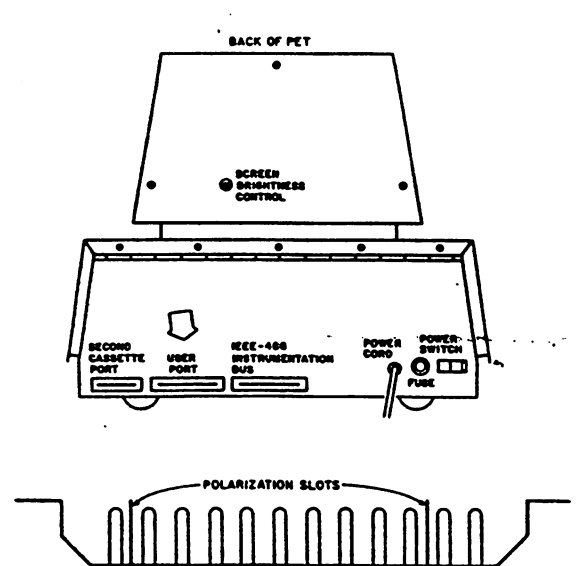

Fig. 1. The user port-location and pin-out. The user port pin-out as seen from the top. The user port pins are on the bottom of the PC card edge. The pins on top carry a variety of signals that are not related to the user port. Electrically, the lines correspond to one TTL source or load, depending on whether the line is in output or input mode. Use buffering or short cables if high data rates are required. The CB2 line does not have a pull-up resistor, so you may have to provide one if you are using CB2 in input mode.

larization key in your connector; I found that it was easy to misalign a sawed-off connector with the PC edge, causing various mysterious alitches. Also. be sure that the top and bottom connections are really separate -the upper edge has a variety of signals that will interfere with the correct operation of the user port.

The pin designations correspond to those on a MOS 6522 VIA (Versatile Interface Adapter), which is a complex LSI I/O chip produced by MOS Technology. (Write MOS Technology, 950 Rittenhouse Road, Norristown PA 19401, for the specification sheet.) The user port is connected directly to the VIA within the PET, and the lines are capable of sourcing or sinking one TTL load. If your application calls for a high data rate, note that your cables should be short or some buffering will be required..

As with all of the 650X microcomputer systems, the input and output appear to the microprocessor as a group of memory locations, PET's BASIC does not have any PRINT or INPUT statements for the user port, which requires you to use the PEEK and POKE statements. This also places another limitation, that is, BASIC's speed, which limits I/O through the user port to around 50 characters per second. If you want to use a more rapid rate, you must use machine language.

Since this article is concerned with the mechanics of using the user port, most of the examples will be in BASIC. Table 1 shows the memory locations for the 6522 in the PET.

www.Commodore.ca May Not Reprint Without Permission

At this point I must warn you: all of the other VIA lines are used within the PET for internal uses. If you fall to restore the VIA to its original state when you are finished, you will find that the PET behaves strangely, especially when dealing with the tape drives.

 $\mathcal{L}_{\mathcal{F}}$ 

When I wrote the program for display of the VIA registers (which you will see later on). I didn't save it until I had it debugged. The PET wouldn't verify or even find the copy I had tried to save, and after handwriting the program, I realized the next morning that the VIA registers were not in their original states. Fortunately I had left the PET on overnight, and when I restored the registers, I was able to save the program.

#### The Blinkin' Lights Machine

For experimentation with the user port it is convenient to build a miniature "front panel" to indicate the state of each line and to control the lines via manual switches. A breadboard and some \$20 worth of parts (bought at the local costly retail outlet) provided a handy "Blinkin' Lights.Machine" that hooked to the user port and used the  $+5$ volt supply from the second cassette drive.

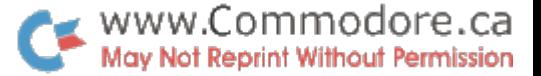

Function

#### 10 20 30 40 SO 60 70 80 90 100 REM SIMPLE OUTPUT EXAMPLE REM SET DATA DIRECTION REGISTER TO OUTPUT POKE 59459.255 REM COUNT FROM 0 TO 255 FORJ.0TO255 REM POKE TO OUTPUT REGISTER POKE 59471.J NEXTJ REM DO IT AGAIN GOTO 50

Example 1. Simple output example for user port.

Note that the circuit draws 200 mA, which is close to the maximum you can steal from the PET. If you have other PET extensions that use the PET supply, power the Blinkin' Lights externally.

Fig. 2 shows the circuit for the Blinkin' Lights Machine. The extra inverter and capaci tor on the CB2 line are for an audio output to attach to your hi-fi set for some simple music making. One of the best ways to build this device is on a Vector breadboard, which has the fingers for an edge connector. This permits putting the Blinkin\* Lights in series with a device under test to help with de bugging the interface software and hardware.

Most of the examples shown below make use of the Blinkin' Lights Machine, so building one might be handy.

#### Simple Output

The simplest thing to do is output bytes to the user port. To do this, you must first set the Data Direction register to 255 (all bits set) and then set the Output register to the byte(s) that are to be output. Example 1 is a short program that counts from 0 to 255 and outputs the count to the user port.

The Data Direction register controls the PA0 through PA7 lines' data direction. If the bit is set for a given line (i.e., bit 0 is for line PA0), the line will be an output. If the bit Is zero, the line will be an Input.

When the PET Is turned on with the Blinkin' Lights at tached, all the LEDs will be lit. The PA0-PA7 lines are initially set for Input, and the Blinkin' Lights will see lines in the hlgh-Impedance state as "high"

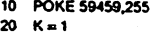

- 30 40 POKE S9471.K  $FOR J = 1 TO 200 : NEXT$
- 50  $K=K-2$

60 70 IF K»256THEN 20 GOTO 30

Example 2. Another simple output example.

(pulled up by the 7404s), turning on the LED for the line.

When the program (Example 1) Is RUN, the data lines show that a binary count appears, which cycles through about once every three seconds. To slow the rate down so that the least significant bits (PA0 and PA1) will change state, add:

65 FOR K-t TO 50: NEXT

This will slow the counting loop down to around 10 Hz.

To see the effect of changing the Data Direction register, change line 30 to:

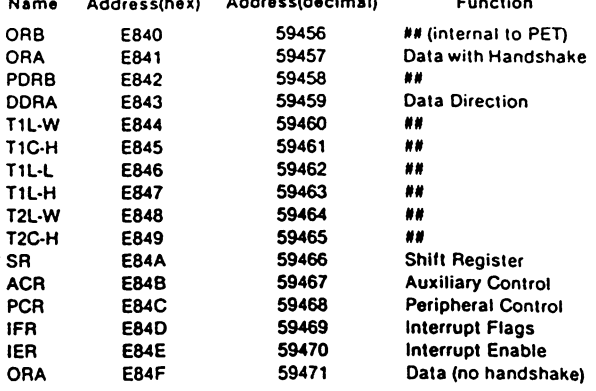

Table 1. PET VIA register addresses. The named registers may be used to work with the user port. Some of the settings used may dis able other PET functions, such as tape I/O, so you should restore the original settings when you are done. The registers with "##" in the Function column are used Internally by the PET. If you are bold, there are two other I/O chips In the PET. These are MOS 6520s, with one starting at SE810 (59408) for internal uses and one at SE820 (59425) for the IEEE-844 bus.

30\* POKE 59459,15

Name

Now the lines PA0-PA3 will count, and lines PA4-PA7 will remain lit (recall that an uncon nected line will float to high with the Blinkin' Lights).

Example 2 shows another short program. Try it and see what It does! Note that In PET BASIC the NEXT statement may omit the loop counter If the In nermost loop Is being termi nated. Another diversion is to, change the program In Example 2.

20 30 1:1 128 **POKE 50471, K OR L** 

**DAN**  $\mathbf{C}$ ┍  $\sim$  $\rightarrow$  $\Box$ с **mes** -£I>PA7  $\overline{2}$ o- $\mathbf{\infty}$ o-⇔ക 4444444 **I-B POSITION**<br>DIP SWITCH **Y** INVERTORS ARE z-i/2 or a POSITION IMP SWITCH 2208-001 m C»2 CAI 0ATA DISPLAY nmm handshaac display  $\mathsf{sv} \square$ 

Fig. 2. Blinkin' Lights—PET user port switch register and Indicator.

#### 50  $K = K - 2: L = U2$

(Just change these lines and let the others remain the same.)

# Simple Input

To see simple input, POKE the Data Direction register to input mode and connect the switches to the PAO-7 lines. Note that the Blinkin' Lights has some DIP switches to Iso late the manual switches from the data lines. This Is because If they were always tied In, the switch setting would force the line to the switch's state.

 $\mathcal{A}$  .

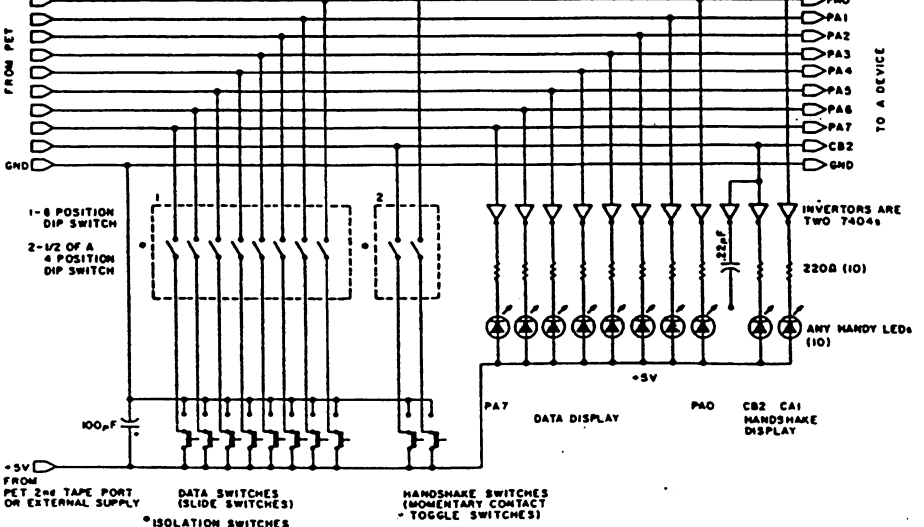

#### Shown What It Represents

SPACE character (when not clear)  $\mathbf b$ A lowercase character in a square box represents  $\Box$ 

the corresponding graphics character. For example, (a| is the spade graphics character, or SHIFT-A:

Clear Screen ことしていこ Home Cursor Cursor Up Cursor Down Cursor Right Cursor Left »NST key

DEL key

Table 2. PET program listing special characters.

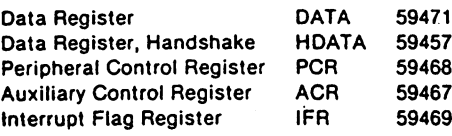

Table 3.

debugging.

#### Joysticks

A simple and enjoyable way to use the user port is to attach a switch-operated pair of joysticks to your PET. Each joy stick has four switches—one for each direction—that are closed when the stick is pointed that way. Fig. 3 shows a joystick circuit.

The program in Example sets up the screen with a solid and hollow ball. Each joystick controls one of the balls, and both balls may be in motion at the same time. The switches and bit settings are the same as in Fig. 3.

Lines 170 and 180 clear the screen and print the character for the right and left joysticks. The PEEK sets the cursors (C1 and C2) to the value needed for use by POKE iater. The value 32768 is the first address in memory in the display, which occupies memory locations 32768 to 33767.

Line 260 fetches the data from the user port. Since the joysticks ground the lines to indicate switch closures, the byie is complemented. It is then ANDed with 255 to return to eight bits, as the integer opera tions of the PET are 2's comple ment for 16 bits.

In Line 2010, the value for Z must be shifted right by four bits. This is done by dividing by 16 and truncating.

Lines 3020 and 3140 place a blank and the cursor, respec tively, on the screen. The multi plication by 40 for Y is because the PET screen is 40 characters wide. If you delete line 3020, the motions of the joysticks wilt leave trails and let you draw pictures.

#### Transferring Data with Handshakes

The CA1 and CB2 lines per mit data transfer with full hand shaking for input and output. The 6522 VIA has a variety of options, and these are con trolled by the registers in Table 3. In the 6522, the Peripheral Control register and the Auxil iary Control register select the various options for the opera tional modes for the VIA. Some of these bits affect the CA1 and CB2 lines and will be described in detail later.

The Interrupt Flag register has bits for the detection of several conditions that may be used for interrupts. In the PET, the use of the interrupts is hazardous affair, as the PET has 60 Hz internal interrupt, which handles various house keeping tasks such as scan ning the keyboard and main taining the internal clock. Since these functions can only be handled in machine language, this article will not discuss how to handle the Interrupt Enable

10 REM SIMPLE INPUT EXAMPLE 20 30 <o ;-5o GO 70 60 90 REM SET DATA DIRECTION TO INPUT POKE 59459.0 REM CLEAR SCREEN PRINT"  $\bigcirc$  " REM PEEK DATA REGISTER SHOW IT PRINT"  $\bigoplus$  "PEEK(59471)"  $\bigoplus$  bbb"; REM DO IT AGAIN GOTO 70 Example 3. Simple input example for user port.

To detect a condition, such as the transition of the CA1 line, PEEK the Interrupt Flag register and AND for the de sired bit. The bit in the Flag reg ister will remain set until other actions are taken, usually the

reading or writing of data through the Data Handshake register.

If the above sounds confus ing, that is because it is confus. ing, and with this in mind, you should attempt the examples in the following sections when you try to use the PET user port.

#### Using CA1

The CA1 line is an input-only line usually used to detect the handshakes for data transfers. For example, if a device is send-

**SPEN TO GRANT TO SERVE THE TO GRANT TO BE A STATISTICS**<br>20 REN BURL CURSORS FOR JOY-STICKS<br>30 REN BURS AS FOLLOWS:<br>30 REN BURS AS FOLLOWS:<br>50 REN BURS AS FOLLOWS:<br>40 REN LINE GROUNCED HEANS SWITCH 15<br>60 REN = 16 - 16 RONT 100 REM PUT TOUR OWN CURSORS HERE<br>170 PRINT" © M";:C2«PEEK(32768)<br>180 PRINT" © M";:C2«PEEK(32768)<br>200 PRINT" © ";<br>210 X1«4:Y1«12:X2«35:Y2»12 220 POKE 33232,Ct:POKE 33283,C2<br>230 REM SET UP DATA DIRECTION REG<br>240 POKE 59459,0<br>250 REM LOOK AT PORT<br>260 P=NOTCPEEK(59471))AND 255 270 HER DELOK RIGHT LELETT 2020<br>280 HER P. AND 15 THEN GOSLB 1000<br>300 GDT P. AND 120 HER GOSLB 2000<br>300 GDT 260<br>500 HER ROUTINES 1000 & 2000 SET UP<br>500 HER C = SMITON SETTINGS<br>550 HER COR ROUTINE 3000 MHICH<br>550 HER DOS NOV 1000 Rem Right Stick<br>1010 X«X1:Y«YI:Z»P ANO 15:C-C1<br>1020 GOSUB 3000<br>2000 REM LEFT STICK<br>2010 X«X2:Y«Y2:2»INT((P AND 240)/16)<br>2030 C«C?:G0SUB 3000<br>2030 X2=X:Y2«Y:RETURY 2500 REM MOVE CURSOR<br>3010 REM ERASE OLD ONE<br>3020 POKE 32768\*401\*×X,32<br>3030 REM FINO NEW POSITION<br>3040 IF Z AND 2 THEN X«X\*1<br>3060 IF Z AND 2 THEN X«X\*1<br>3060 IF Z AND 2 THEN X«X\*1<br>3080 REM WRAPAROUNO CHECK<br>3080 REM WRAPAROUN 3090 IF X-29 THEN X«0<br>3110 IF X-24 THEN X«39<br>3110 IF Y 24 THEN Y«2<br>3120 IF Y 20 THEN Y«24<br>3130 REM POKE IN NEW CURSOR<br>3150 REMORY<br>3150 REMORY Example 4. Program to move two cursors with the

joysticks in Fig. 3.

and display the result on the PET display screen in a loop. As you change the switches, the number displayed will change. Example 3 is a program that does this. (Note: Table 2 shows how this article represents PET listings.) Line 70 homes the cur sor and prints the value of the Data register. It then prints a CURSOR LEFT and three blanks. The reason for the CURSOR LEFT is that the PET has an oddity when it prints numbers onto the screen. When a number is printed, the format is:  $(SPACE or +)(Digits of Num$ ber)(CURSOR RIGHT).

Then, PEEK the Data register

When a short number is printed over a longer one, the printing stops after the CUR SOR RIGHT. It is necessary to erase the old numbers with some blanks, so the cursor is moved left once and three blanks are printed. This pre vents spurious numbers, such as "328," appearing on the dis play. (Try it, you won't like it!)

RUN this program and try the manual switches one at a time. You should see the sequence 0, 1, 2, 4,  $8...128$  appear on the PET screen.

If you set all the manual switches to zero and discon nect one of them with the DIP switch, the line will go high and the PET will see the bit as set. Be careful of this when you are using the Blinkin' Lights for www.Commodore.ca May Not Reprint Without Permission

 $\mathcal{G}(\cdot)$ 

register.

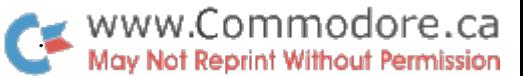

 $\overline{\phantom{a}}$ 

 $\mathcal{L}_{\mathcal{L}}$ 

ing data to the PET, the CA1 line will be used to say that the da:a is now valid. If the PET is sending data, the CA1 line is used by the device to signal that it is ready for the data.

Using the CA1 line involves these steps:

1. Select the options you want and POKE the Peripheral Control register (PCR) and Aux iliary Control register (ACR) accordingly.

2. In a loop, check the CA1 Flag bit in the Interrupt Flag register (IFR) until it is set.

.3. PEEK or POKE the HDATA (Data with Handshake) register with the data. This will reset the CA1 bit in the IFR.

Your options are as follows:

1. Positive or negative transition. CA1 will set its flag bit when the line goes high or low, depending on bit 1 in the PCR.

For a negative transition, use:

## POKE (Sd468), PEEK(59468)AN0 254

This Is the value the PET initial izes to when It is powered up. The reason it uses a PEEK instead of just POKEing to a 1 is that the other bits in the PCR should not be changed be cause they control other things.

For a positive transition, use: POKE (59468). P£EK(59468)OR

2. Latching of the input data. If the input data is latched, the values present on the data lines will be latched when the CA1 line makes the correct transition. If the data is not latched, the values in the HDATA regis ter will change as the data lines change, it Is safest to use the latched mode when handshak ing your data.

To enable latching, use this statement:

POKE (59467). PEEK(59467)OR

To disable latching, use: POKE (59467). PEEK(59467) AND 254 To detect the Flag bit in the IFR, use a statement of the form:

IF PEEK(59469)AND 2 THEN -

or

WAIT 59469.2

If you use the WAIT state ment, note that the STOP key will be ignored by the PET, which means you must be sure

that the CA1 line will make a transition—otherwise your PET will be hung up. For debugging, use the IF-THEN form. For read ing or writing the HDATA register use:

PEEK (59457J

Or

#### POKE 59457.

At last it is time for some ex amples. First, let's try counting from 0 to 255, with a wait for the CA1 line to be toggled before the next value is sent to the user port. Enter the program in Example 5, recalling Exam ple 1.

When this program is run, the data lights will go out and will stay out until the CA1 switch is toggled. (If it doesn't, be sure that your DIP swich has been closed for CA1.) The first light (PAO) will then light, and as you toggle the CA1 swich, the Blinkin\* Lights will count in binary.

Two things should be noted. First, the bounce of the CA1 switch will guarantee that both transitions occur, so the setting of the transition bit doesn't matter. Also, the speed of BASIC is slow enough that the bounce of CA1 doesn't cause double or more rapid counts. (If you try the equivalent program in machine language, your CA1 will count 10 to 25 times each time you flick the switch unless you have debounced It.)

Second, you can shorten your program by using the in verse condition in line 110, eliminating line 120:

110 IF(PEEK(59469)AND 2) = 0 THEN 110

Beware of the precedence of operators. If you tried:

110 IF PEEK(59469) AND 2=0 THEN 110 your lights would have counted up ignoring the CA1 line. The reason for this is that the oper  $ator = is evaluated before AND$ is. So, the sub-expression  $2=0$ is evaluated, giving  $a -1$ , which is ANDed with the IFR with the result that any bit will make the relation true. In this case, no other bits are set; the program then thinks that the CA1 line had toggled; and it drops through the loop.

Try it out—this error is quite common, and that's the reason

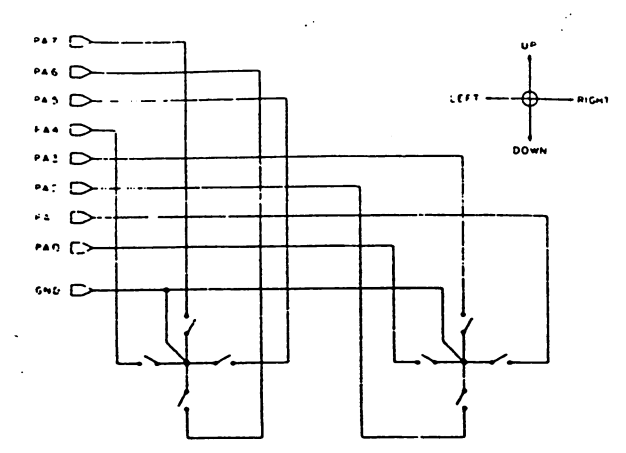

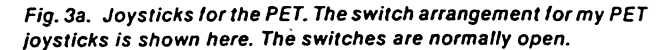

AT OF THE BYTE INPUT VIA THE USER PORT

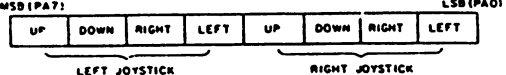

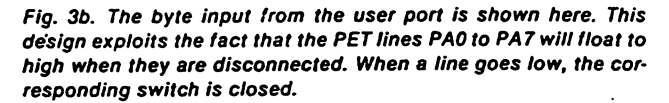

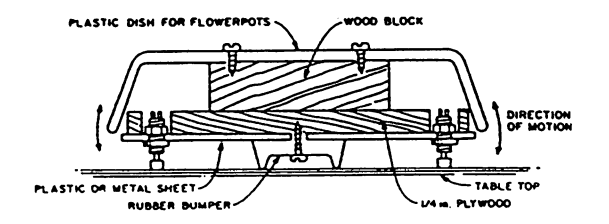

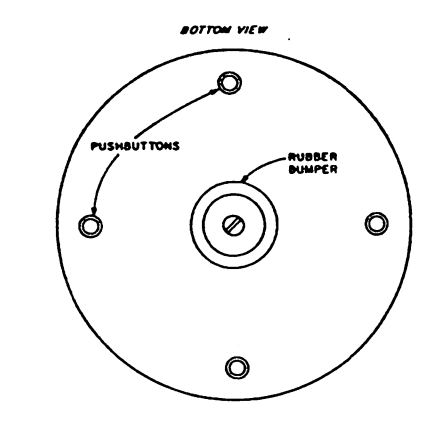

Fig. 3c. The Wobbilator—a low-cost alternative to Joysticks that is easier to use as well. Eight low-cost miniature push buttons are used to build two of these units. Either normally open or normally closed push buttons may be used. (If normally closed, change lines 260 in Example 4 accordingly.) The push buttons should not be "snap action" or "detent" or go "click" when depressed, and should only move about 1/8 inch for closure. Use a bit of ribbon cable to attach the connector for the user port to the Wobbilators. Mark each Wobbilator with a dot for "Up" and "Right" and "Left." Choose a dish that fits your hand comfortably.

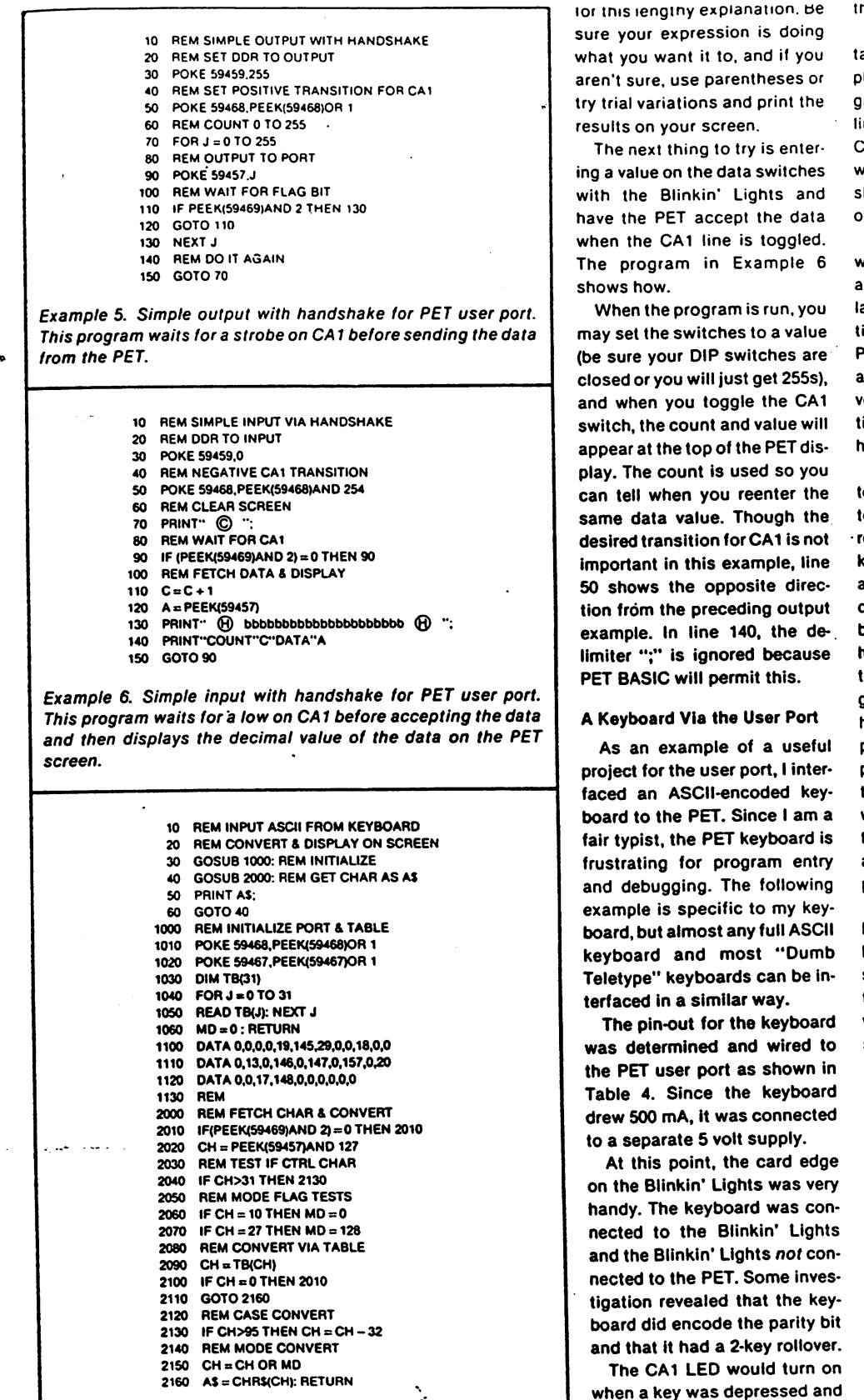

Example 7. Input ASCII from keyboard, convert for all PET keys and display on PET screen. This program will accept the ASCII codes from the user port and follow the convention in Table 5 and in the text.

when a key was depressed and when a second key was depressed, it would flicker when the first key was released. This indicated that the strobe was positive transition and that

# www.Commodore.ca May Not Reprint Without Permission tnere was 2-key rollover.

The keyboard was then at tached to the PET, and the Sim ple Input via Handshake pro gram (Example 6) was tried with line 50 changed to a positive CA1 transition. After a short warm-up, each keypress showed a value, and the rollover worked just fine.

Now that the keyboard was working electrically, a dilemma appeared: How can you emu late all the PET keyboard func tions? A careful study of the PET keyboard, character set and cursor control functions re veals that there are 138 func tions and that the ASCII code has only 128 characters in it.

The solution I chose (feel free to choose one of your own) was to let the control character represent the various nonprinting keys (cursor movements, RVS and so on) and to convert all other characters from the key board to uppercase. Since the high bit for a given PET character is set if the character is graphics character, decided to have a Mode flag-if you pressed ESCAPE, all further al phanumeric keys would show their graphics character, and when you pressed LINEFEED, the mode would be "normal," and the character would ap pear.

x3

It should be noted that the PET character set is not ASCII but is similar to ASCII. This re sulted in some further transla tion steps, and the entire con version routine used these steps:

1. Get the character from the user port and remove the Parity bit.

2. If it was control charac ter (0 to 31), do the following:

(a) Find a. value in 32-element translation array for the correct PET charac ter.

(b) If the table value is zero, ignore and go to step 1.

(c) Print the character on the screen and go to step 1.

3. If the character is in the range 96 to 127, subtract 32. (Converts lowercase to upper case.)

4. If the Mode flag is set (for graphics), OR with 128 to set the highest bit.

5. Print the character on the PET.

6. Go to step 1. Note: in step 2, if the character was an ESCAPE or a LINE-FEED, the Mode flag would be set or reset, respectively, and the table entry for these char acters would be a zero.

The next thing to do was to choose the meanings for the control characters. Some con trol characters, such as CTRL-M and CTRL-J, were already used for RETURN. LINEFEED, etc. Keys were chosen for their convenience on the keyboard in Table 5.

The appropriate PET charac ter values were then placed in 32-value table for lookup by the translating routine. A BASIC program was written to test this scheme out (see Example 7). Note that RETURN is the same value, 13, as the value fetching it (i.e., CH is 13 also). In line 2020, the masking is done to remove parity when the char acter is read from the user port. The Mode flag is set to 0 or 128. which permits the use of OR in line 2150.

Though this program is suit able for entering data into a BASIC program, the keyboard cannot be used In direct mode, that is, entering BASIC state ments or LIST, etc. Example 8 shows a BASIC program which, when run, will load a machinelanguage program Into the sec ond cassette buffer. When this machine-language program is

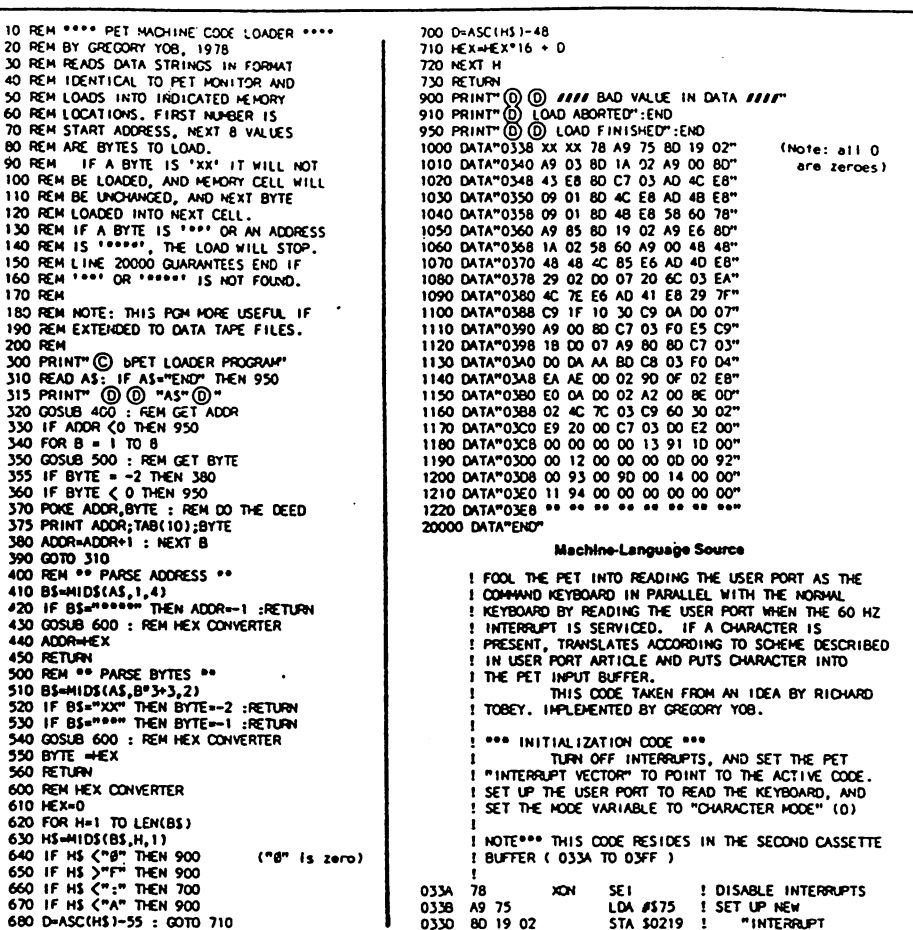

executed (by SYS(826)), the keyboard attached to the user port will operate "in parallel" with the PET keyboard. If you follow the cautions indicated in Example 8, you will be able to use the auxiliary keyboard for

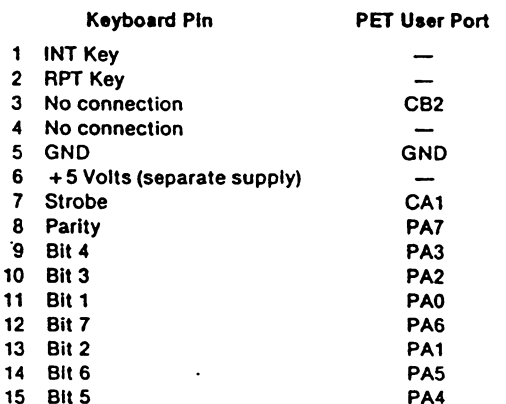

Table 4. ASCII keyboard to PET user port wiring list. Your key board will, no doubt, have a different pin-out-just notice the data and handshake lines. If your keyboard requires an acknowledge, connect your ACK to CB2.

other programs, etc.

The first program, A BASIC Machine-Language Loader, will load any machine-language code In this format: AAAA HH HH HH HH HH HH HH HH. AAAA Is the starting address for the first hexadecimal value, HH. Eight hexadecimal values are permitted per DATA string. Each string must begin with the address, and a space must separate the values.

If the characters in an HH field are "XX," the program will not load a value into the corresponding byte (skipping it). The characters "\*\*" in an HH field, or "\*\*\*\*" in an AAAA field, will end the load.

This data format (except "XX" and """"." - """ is identical to the one used by the PET TIM monitor, so at a later time you can easily use the PET monitor to directly load this code 'from the DATA state ments.

The DATA statements in this

program contain the object code for the second command keyboard program described in the text. To start the machine program, enter SYS(826) and press RETURN. The PET tape I/O will not work white the ma chine code is running! Use SYS(863) to stop the machine code and make the tape I/O workable.

Input from the second key board follows the rules in Table 5 and as described in the text.

It is beyond the scope of this article to describe the details of the machine-language program. A source listing is provided in Example 8 for those who wish to puzzle it out.

#### User Port Monitor Program

When you are attempting to interface to the user port, it is often necessary to write several small programs to set and dis play the VIA registers. The pro gram in Example 9 performs these functions and will often

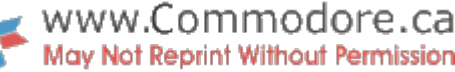

edt of (rS eldsinsv) tid kasm

number in binary by moving a

play. Be sure to count them

extensively to control the dis-

zi mangonq edt nedw nettinw

position that will not be over-

snil ni C edt bns 4 edt neewt

e used registers when the pro-

to display the most commonly

register name for display pur-

some blanks at the end of each

to, and in the same order as,

islimis ens doidw , eeman 1912i

רוטפּפ /ח וס אח טסום נושפּ נפּטֿ

Some comments concerning

.elduott bns emit emos evsz

Line 210 puts a colon and

Line 250 sets the Flags array

Notice the three blanks be-

Line 320 moves the menu to a

.ensisigen of the gnivelgab

Cursor movements are used

caretully.

 $015$ 

bozes<sup>.</sup>

gram starts.

10ce in Fig. 2.

the code are in order:

Lines 1000 to 1050 display a

Subroutine 3000 lets you read this register. Iliw bnsmmoo (ATAG) G edT . jid ter will reset the intermpt Fiag that each access to this regis-Data register. The reason is time to access the Handshake to permit you to choose the Subroutine 2000 is required

mangory tothold frog

**JesU edi gnisU** 

user port registers), the PET bit to yns begnado finevan ing from a reset PET (you -hats ens uoy it , wol of zerictive sisd ed! fea bns sedoliws Glose all of the Data lsolation msigong totinoM edt nut bna. Blinkin' Lights to the user port familiar with them, attach the eta bns sbnsmmoo suoitsv After you have tried out the

display will look like this:

runctions. If you set the low the PET for its housekeeping the registers used internally by The "1" bits are aspects of

H=HELP Q=QUIT T=TOGGLE MOHS=S 3NOd=d V1V0=0

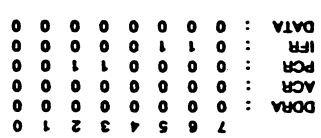

I COMAERL 10 DIABR CV2E

I 2HOLL TONG (2KIG OKE INZILI)<br>I CHECK IE ENTT

**STIMION RETER POINTER** 

**1 SAVE NEW POINTER** 

LABLE LOOKUP

CHANNICZ 01 300W 135: OTHER CIRL CHARS ¿ BOVDE 3 **HI I BEO 2VVS OF LINE** 283TOARNO OT 300H T32 ! **JONN I VI, NET OND 1** 

**IF POSITIVE, ISN'T A COVTROL OWR** 

 $\mathcal{L}^{G}(\mathcal{A})$ 

:(0601 enil) fluzer edf to ngis edt gnitning bns trigit

a handshake pulse.

in many programs.

**'(00St** 

pe zuowu<sup>.</sup>

bethshare of woll bns representee

toggling, restored. CB2 is forced

and ACR are saved, and after

the original values of the PCR

"False Cursor," which is handy

so is the input (see subroutine

lilw zemsn edt lis bns ",XXX"

meaningless name, such as

the names (! often do), enter a

to see displayed. If you forget

change the registers you want

Since the display is in binary,

Subroutine 4990 provides a

When the CB2 line is toggled,

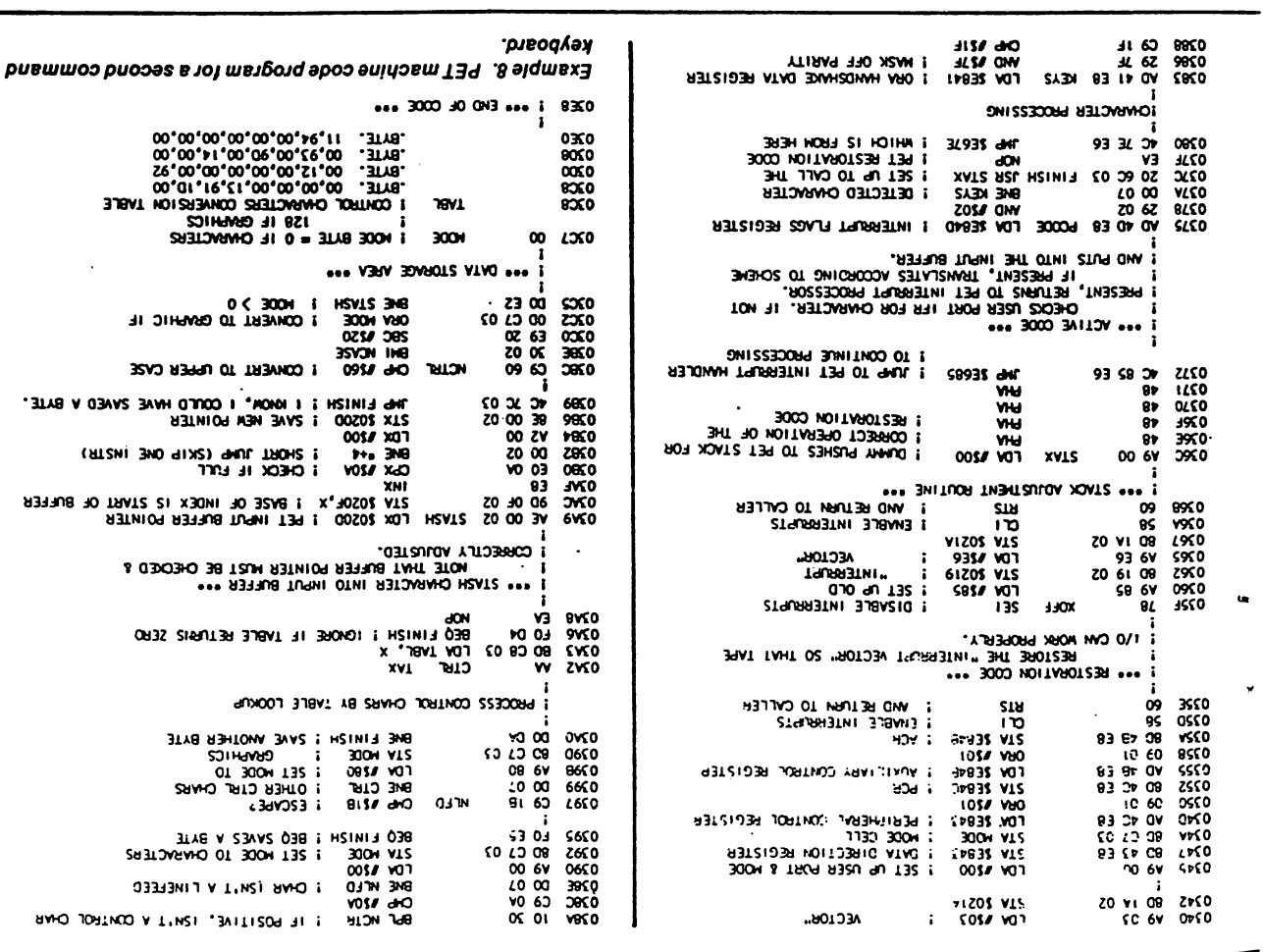

Table 5. Control characters for PET special keys.

O

 $\mathbf{I}$ 

 $\Omega$ 

λ

×

E

 $\mathbf{S}$ 

 $\overline{a}$ 

O

Ö

**Character + CTRL** 

**HO SAH** 

**UO SAH** 

Cursor Down

Cursor Right

**Home Cursor** 

Clear Screen

**PET Function** 

Cursor Lett

Cursor Up

าาด

**ISNI** 

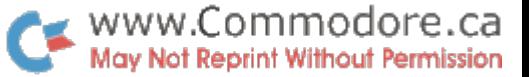

- 10 REM CB2 BLINKER
- 20 30 POKE 59467. PEEK(S9467) AND 227
- 40 POKE 59468, (PEEK(59468) AND 31) OR 192  $FOR J = 1 TO 300$ : NEXT
- 50 POKE 59468. PEEk(59468) OR 244
- GO  $FOR J = 1 TO 300: NEXT$
- 70 GOTO 30

Example 10. CB2 Blinker program. The CB2 LED in the Blinkin' Lights will blink at about 1Hz.

four bits on the Blinkin' Lights Data switches to high, the DATA: line will become 0000 1111. As you change the switch settings, you will notice that there is a lag of about one second before the display responds.

This illustrates how the Mon itor program can show the data you input to the user port. Now disconnect the Data switches by opening the Data Isolation switches—the DATA: wilt now become all ones.

With the P command, change

the DDRA to 1111 1111.The DATA: is now 0000000. This is the initial value stored in the PET. Using P again, change the DATA register to some other value and watch It appear on the LEDs on the Blinkin' Lights. This Illustrates data output.

If you close the Data Isola tion switches and change these registers, with the P command, you can demonstrate Input via handshake with the CA1 line:

DORA setto 0000 0000 PCR set to 0000 1100 (Negative

10 REM 6322 VIA 01 SPLAY ANO MONITOR 20 REM PROGRAM 30 REM BY: GREGORY YOB. 1978 40 PEN 321 UP RA PROISTER ADDESSES,<br>50 REN AL)=REGISTER ADDESSES,<br>60 REN FL)=SHON REGISTER IF > 0<br>60 DATA "TILC-L","TIC-H","TIL-H","TIL-H"<br>80 DATA "TZLC-L","TIC-H","SR","ACR"<br>100 DATA"PCR","IFR","IER","DATA"<br>100 DATA"PCR", 200 A-59456: FOR J-1 TO 16 210 READ AS:RS(J)-4.EFTS<AS\*'\*bbt>6M>t\*\*l,6)+\*;» 220 A(J)-A:A-A\*1 230 REXT SET FLAGS FOR INITIAL DISPLAY<br>240 REM SET FLAGS FOR INITIAL DISPLAY<br>300 REM SET UP DISPLAY 320 PRINT QUO 340 PRINTH-HELP O-QUIT T-TOGLE"<br>400 REM DISPLAY LOOP<br>410 PRINT®® 10 16<br>420 FOR J-1 TO 16<br>430 Z=PEEK(A(J)):PRINTRS(J);:G0SUB1000<br>440 Z=PEEK(A(J)):PRINTRS(J);:G0SUB1000 450 NEXT J<br>460 REM IF NO INPUT 00 LOOP AGAIN<br>470 GETAS:IFAS«""THEN 410 300 REM DO COMMANDS 310 IF Ai-tT THEN GOSUB 2000 320 IF AS-\*P" THEN GOSUB 2500 3X IF AS--S\* THEN GOSUB <sup>3500</sup> 340 IF AS-"M" THEN GOSUB 3000 <sup>530</sup> IF AJ-T THEN GOSUB <sup>3500</sup> 360 IF AS--Q- THEN END 700 GOTO 310 1000 REM OISPLAY IN BINARY 100 21\*168<br>1020 PRINT SONIZ AND 211;<br>1020 PRINT SONIZ AND 211;<br>1050 PRINT SONIZ + NC PRINT "b";<br>2000 REN DISPLAT PRINT "b";<br>2010 Z = PEEKS94571 :PRINT" (D"PRIC2); GOSIB 1000<br>2010 R. PEEKS94571 :PRINT" (D"PRIC2); GOSIB 1000 \*\*\* Is null String)

transition) ACR set to 0000 0001 (Enable latching)

When you return to the display, the IFR may look like: 0110 0010. If it does, press D and then press any key. The IFR will now return to: 0110 0000, indicating that the Flag bit was reset when the Data with Hand shake was read.

Set the Blinkin' Lights Data switches to some value and watch the DATA: on the dis play. The value will follow the switch settings. Now, flick the CA1 toggle switch (be sure the isolation switch Is closed), and the IFR will show bit 1 as set. If you now change the Data switches, the DATA: value wilt not change. It will remain latched until you do the D command. This illustrates Input with latching and handshaking.

Feel free to experiment with other settings for the user port with the Monitor program.

#### The CB2 Line

The CB2 line is the most com plex of the user port lines. It can be operated in a variety of modes, including the provision of an output handshake and the serial transfer of data. As most of the CB2 modes can only be controlled from machine lan guage, this article will cover only the two modes that are usable from BASIC.

#### C82 as an Output or Handshake

The CB2 line may be turned off or on directly to provide either a handshake line or a 9th output bit for the user port. In either case, the shift register modes must be disabled by set ting the Auxiliary Control regis ter (ACR) as follows:

#### POKE 59467. PEEK{S0467) AND 227

(In most cases the ACR Is al ready zero, so this may be ig nored. However, safety first!)

 $\mathcal{L}_{\mathcal{D}}$ 

Š.

 $\ddot{\phantom{1}}$ 

2000 PRINT" (2) bb 6522 REGISTER DISPLAY AND CHARGE (DLD)<br>2010 PRINT"VIA REGISTERS. YOU CAN LOOK AT ALL OF<br>2020 PRINT"VIA REGISTERS. YOU CAN LOOK AT ALL OF<br>2020 PRINT"PORT ARE SHOWN WEN THE PROGRAM<br>2020 PRINT"PER SECOHO, P 300 PRINT" P=POC LETS YOU FORE A REGISTER<br>3000 PRINT" 5=SION SELECTS YOU FORE A REGISTER<br>3000 PRINT" 5=SION SELECTS REGISTERS TO DISPLAY<br>3100 PRINT" T=TOGGE TURKS CE2 ON, THEN OFF TO<br>3120 PRINT" FORE HARDSHAKE & THEN<br>3320 3300 REM CHANGE DISPLATED REGISTERS<br>3510 PRINT"-© 3HOW REGISTERS®©©©<br>3530 PRINT"S«SNON,E«ERASE,X=FINISHED"; :GOSUB<sup>:</sup> 3000 3390 IF AS--S\* THEN F(2)-1<br>3930 IF AS--S\* THEN F(2)-0<br>3560 IF AS-"X" THEN RETURN<br>3570 PRINT" (QD@@@)";<br>3380 GOTO 3320 **400 RENE COSTER INC. POSTAGE CONTRACTS AND RESIDENCE CONTRACTS AND STATEMENT (DO REGISTER INC. 1990)**<br>4010 RENT CO REGISTER INC. 1990 RESIDENCE CONTRACTS AND RESTORS 4020 RESIDENCE RENEWALD AND STATEMENT (DO OR AT 1991)<br>4 4520 IF LEN(AS) < 8 THEN PRINT "(U)";: GOTO 4510<br>4530 FOR J=1T08<br>4540 IF MIDS(AS,J,I)="1"THEN B=8 OR ZI 4330 RETURN 3<br>4360 RETURN<br>5000 PRINTPFESS A KEY\*<br>3000 GET AS: PRINT<sup>h</sup>(&)<br>3010 PRINT<sup>h</sup>(Q<sup>'h</sup>;:F0R)<br>3020 IF AS«\*\*THEN 3000 5500 REIN TOGGLE CB2<br>5510 A«PEEK(59467):B«PEEK(59468)<br>5530 C-e ANO 131 OR 192<br>5530 C-e ANO 224<br>5530 POKE 59468,C<br>5560 POKE 59468,B<br>5560 POKE 59468,B<br>5580 POKE 59467,A<br>5580 PETURN 7\*;:FOR K-1 TO 20: NEXT TO 20: NEXT \*\*- is a no11 string) Example 9. PET user port display and monitor program.

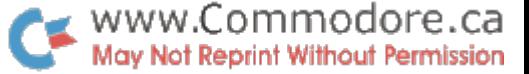

Then, the CB2 line Is set high by-

POKE 59468. PEEK<59468) OR 224

and it is set low by:

POKE S9468.(PEEK(S9468)ANO 31) OR <sup>192</sup>

The parentheses are required to ensure that the operations AND and OR are done correctly. Example 10 is a short "CB2 Blinker" that blinks CB2 at about Hz.

#### interlacing the Writehander

The Writehander is a onehanded input keyboard manu factured by the NewO Com pany. 246 Walter Hays Drive, Palo Alto CA 94303 (see Kilo baud No. 23, p. 9, for a description of the Writehander).

The Writehander is a gray plastic ball about six inches across with switches placed so that the fingers and thumb may touch them. By altering the fin ger arrangements, you can send any of the 128 ASCII codes to the computer. When the byte is ready, the Writehander pro vides a strobe and then requires an acknowledge signal before it senus the next byte.

The wiring to the PET user port is shown in Table 6. The grounds were connected to gether for the power supply, the PET and the Writehander. The Writehander has several jumper options that were wired as:

Acknowledge active low  $+ to - \overline{\phantom{a}}\overline{\phantom{a}}$ <br>Parity (Bit 8) set low Gnd 3) Parity (Bit 8) set low

with the Writehander.

This means that the follow ing steps are required to talk

1. Poke the DDR to all in

puts

- 2. Set CA1 to detect the Hi to Low transition
- 3. Disable the CB2 Shift
- Register mode
- 4. Enable latching with CA1
- 5. Turn CB2 on (high)
- 6. Wait for the Interrupt flag
- in the IFR

7. Read the Data with Hand shake

8. Mask off the parity bit and display the data (or whatever)

- 9. Turn CB2 off (low)
- 10. Go to step

These steps were incorporat ed into a program, Example 11, which was only intended to ac cept characters from the Write hander and display their values on the PET screen. See the pro gram in Example 7 for a more complete processing of the characters. (If you are a real diehard, modify the assembly program in Example 8 to provide the required CB2 logic.)

Lines 30 and 40 can be com bined, but this program keeps them separate to show the dif ferent things being done. If you want to show the character rather than the value, use:

## 90 PRINT CHR\$( $X$  AND 127 $Y_c$

encountered several frus trating experiences during the development of the above (simple!) program:

1. The Writehander would work perfectly when attached to the Blinkin' Lights by itself, and the program would work perfectly when it was attached to the Blinkin' Lights...and (guess), when the Writehander

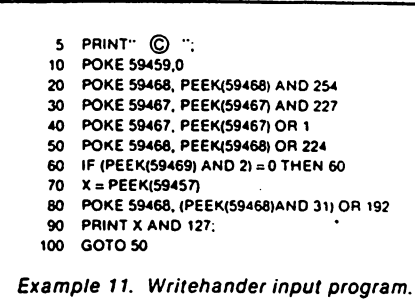

was attached to the PET, it wouldn't work! After much fid dling, I discovered that the Writehander required that the ACK (CB2) be high before it would bring the Strobe (CA1) low. Thus CB2 had to be set high before trying to look for a character.

2. The parenthesis around the PEEK in line 80 is required for the CB2 to be set low due to the precedence relations of AND and OR.

3. PET ASCII isn't ASCII, so the "wrong" character would be displayed (see A Keyboard Via the User Port section for detailed discussion).

#### CB2 as Shift Register

The CB2 line may be made to act as a shift register by setting a combination of bits 2, 3 and 4 in the Auxiliary Control register (ACR). Only one of these modes is usable from BASIC. The others require the use of ma chine language to be controlled properly (see the 6522 VIA spec ification for details).

One nice way to experiment with this is to use the PET to make "square wave music." Fig. 4 shows two ways to attach an audio extension to the PET. Each of these simply uses the CB2 line for the audio signal.

#### Checking It Out

Once you have your audio ex tension together, one way to check it out is to toggle CB2 In Handshake mode as fast as BASIC will go:

 $\tilde{S}^{(1)}_{\rm{max}}$ 

10 POKE 59467. PEEK(59467)AND 227 20  $A = 59468$ :  $X = PEEK(A)$ AND 131 OR 192

30 Y = PEEK(A) OR 224

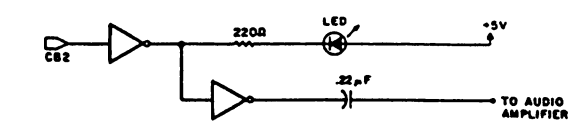

Fig. 4a. Add the inverter and capacitor to the output of the CB2 in verter in the Blinkin' Lights. Fig. 2 has this addition indicated.

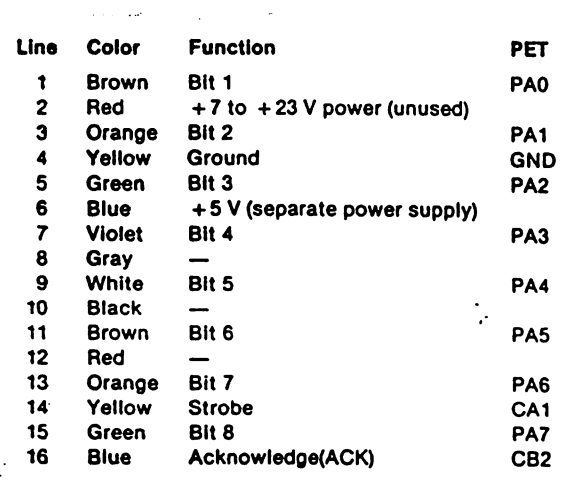

Table 6. Writehander wiring list.

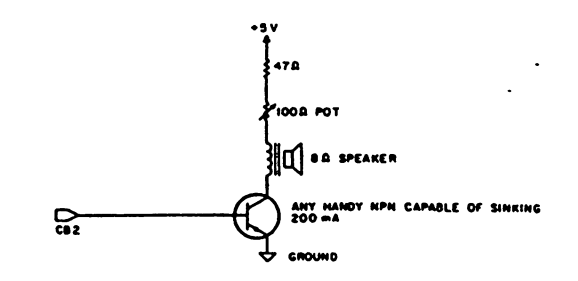

Fig. 4b. This circuit lets you add sound effects, etc., for you PET without any additional equipment. Take the  $+5$  volts from the second tape port. (That's the top or bottom pin, second in from the side of the PET. Check your first tape recorder to find whether it is on top or bottom-Commodore makes both kinds!) Find a 2 or 3 inch speaker and any handy NPN transistor capable of200 mA cur rent. The 47 Ohm resistor should be 1/2 Watt or larger and should not be omitted. My unit was put on a  $3\times 5$  inch perfboard with connectors glued to one edge, which makes It easy to hook to my PET.

<sup>1)</sup> Strobe goes active low  $+10 -$ 

Data Directions Register POKE 59459, 255 POKE 59459,

Simple Input and Output (no handshakes)  $(value) = PEEK(59471)$ POKE 59471. (value)

Input and Output with Handshaking POKE 59468, PEEK(59468) AND 254 POKE 59468. PEEK(59468) OR POKE 59467, PEEK(59467) OR POKE 59467, PEEK(59467) AND 254 IF PEEK(59469) AND 2 THEN -WAIT 59469, 2 nnn IF(PEEK(59469) AND 2) = 0 THEN nnn  $(value) = PEEK(59457)$ POKE 59457, (value) POKE 59468, PEEK(59468) OR 224 POKE 59468, (PEEK(59468) AND 31) OR 192

#### Shift Registery

POKE 59467, PEEK(59467) AND 227 OR 16 POKE 59467, PEEK(59467) AND 227 POKE 59466, (value) POKE 59464, (value)

#### Miscellany

 $(value) = PEEK(515)$ 

 $(value) = PEEK(516)$ 

Table 7. Summary of BASIC statements used to control the PET user port.

#### 40 POKE AJ.POKEA.Y: GOTO 40

Line 10 disables the Shift Register mode, and line 40 turns CB2 on and off. The rea son that variables are used In line 40 for the addresses is that BASIC runs much faster when variables are substituted for constants.

RUN the program, and a buzz wilt emerge from your speaker.

Try changing line 40 to:

40 POKE59468,X:POKE59468,Y:GOTO 40 and you will notice that the pitch of the buzz Is much lower. (Note: You will also hear a variation In the pitch of the buzz. This Is caused by the PETs In terrupt routines "beating" with the execution of the BASIC pro gram.)

A last variation before going

on to the shift register Is to change the above program as follows:

40  $Z = 515$ 

Set user port to 8 bits output. Set user port to 8 bits input.

Input (value) from user port. Output (value) to user port.

Data is not latched.

Set CB2 line high. Set CB2 line low.

CA1 will trigger on falling edge. CA1 will trigger on rising edge. Data Is latched when CA1 triggers.

Be careful with using WAIT.

Three ways of detecting the CA1 Flag Bit.

Reads from user port, resets CA1 flag bit. Writes to user port, resets CA1 flag bit.

Sets shift register to free running mode. Disables shift register modes. Puts (value) into shift register. Sets timer 2 to (value)

Reads matrix value of key pressed.

Reads shift keys. 1 if pressed, 0 otherwise.

 $255 = no$  keys pressed.

50 POKE A, X: FOR  $J = 1$  TO PEEK(Z): NEXT: POKE A,Y: GOTO 50

Pressing different keys will vary the rate of clicking. (Note: Location 515 Indicates which key is depressed on the PET keyboard. This is not in PET ASCII but represents the matrix position of the key.)

#### Shift Register Mode

When the ACR bits 4, 3 and 2 are "100" the shift register Is In "free running mode." Two ad-

Timer-2 At a rate determined by the con-

SR T2L-W

dresses are now of Interest:

Shift Register

tents of Timer-2, the contents of the shift register are placed on the CB2 line. When eight bits have been shifted out, the shift register is again shifted out. This creates a continuous stream of bits that repeats every eight Timer-2 cycles.

Timer-2 accepts a number from  $0$  to 225 and counts it down to zero at the PET clock rate. When it reaches zero, the shift register is shifted and the least significant bit (bit 0) Is placed on the CB2 line.

By placing an appropriate number into Timer-2 for the pitch and a 15 into the shift register, square waves at audio fre quency will emerge from CB2. Here is the world's clumsiest musical Instrument (see Ex ample 12). Try It and you will know why. Line 50 Inputs waveform to be put Into the shift register when a key is pressed. Line 60 guarantees that the waveform will result In a sound (a 0 or a 255 will come out as a dc voltage).

 $\mathcal{L}^{(2)}$ 

 $\epsilon$ 

Line 90 detects the state of the PET keyboard matrix. When no key is depressed, the value in this address is 255. line 100 puts a zero into the shift register, turning the sound "off." Then the keyboard Is checked again.

If a key is depressed, the "pitch," or the matrix value of the key, Is put into the timer and the timbre Is put Into the shift register. Now a sound is heard (for most of the keys; some will

30 FORJ 10 TO 256 STEP 10: POKE 59464.J: NEXT 40 FOR J = 255 TO 10 STEP - 10: POKE 59464,J: NEXT

Example 14. Changes in Example 13 tor effect 2.

 $30$  FOR J = 1 TO 100: POKE 59464, 240 · RND(1) + 10: NEXT

Example 75. Change in Example 13 for effect 3.

30 FOR »1 TO 30: POKE 50464,100: POKE 59464.200: NEXT  $FORJ = 1 TO 30$ : POKE 59464,150: POKE 59464,250: NEXT

Example 16. Changes in Example 13 for effect 4.

POKE 59467, PEEK(59467) AND 227 OR 16 REM CHECK FOR KEYPRESSES PRINT"PRESS KEYS FOR TONES"

110 120 IF K = 255 THEN POKE 59466,0: GOTO 90<br>POKE 59464,K: POKE 59466,TC K = PEEK(515): IF K = 255 THEN 100

10 REM CLUMSY MUSIC MACHINE

REM SET S.R. MODE IN ACR

IF TC<1 OR TO254 THEN 40

PRINT TIMBRE :"; INPUT TC

130 GOTO 120

K-P£EK<515)

Example 12. A clumsy music machine.

- 10 POKE SQ467.P£EK(S0467)AND 227 OR <sup>16</sup>
- 20 POKE 90466,15
- 30 FOR J = 0 TO 256; POKE 59464,J: NEXT GET Af: IF AS -— THEN <sup>30</sup>
- 100 110 POKE 50406,0
- 

Example 13. Program for effect 1.

www.Commodore.ca **Aay Not Reprint Without Permission** 

> 59466 59464

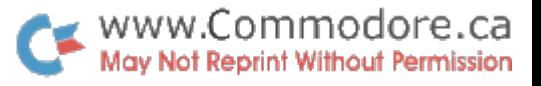

make inaudibly high notes). Line 120 waits until the key is released before starting over at

# line 100.

Some time spent with a calculator or scope will yield

Ņ.

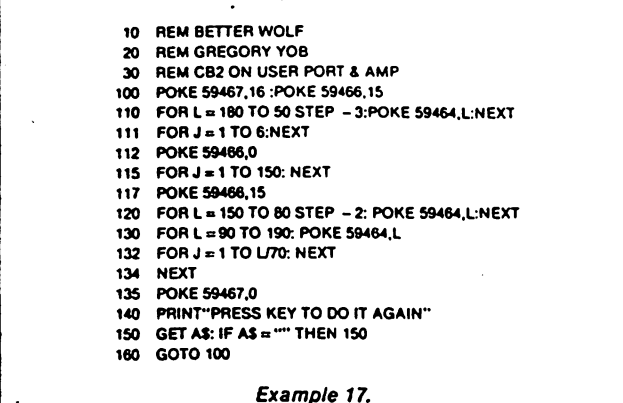

about two octaves of pitches that are reasonably close to the 'musical scale(s). Feel free to write your own musical pro grams.

Since the CB2 line, once in Shift Register mode, wilt run in dependently of the PET's other activities, other computations may be done while a tone is sounded. Another aspect is the making of sound effects for games. See Examples 13-17 and try them out to find out what they do.

Lines 100 and 110 in Example 13 provide a way of turning the sound off. If you don't do this, the PET will squeak at you after you press the STOP key—and only a direct version of line 110 will turn the squeak off! Exam ples 14-16 show changes to Ex ample 13.

# Summing Up

The PET user port is a versatile way with which to commu nicate between the PET and the rest of the world. This article has shown you the "nuts and bolts" required to interface many devices, including joy sticks, keyboards and music makers, that add to the capabil ities or your PET.

For your convenience, Table 7 summarizes the various BASIC statements used to con trol the user port. Now let me see... robots, turtles, printers, my lawn sprinklers....

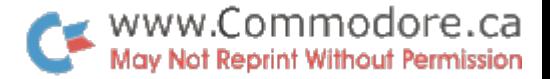

# Get Your Pet on The IEEE 488 Bus

This 3-part odyssey takes you along route 488. The first stop is here... tickets, please.

Gregory Yob Box 354 Palo Alto. CA 94301

Perhaps the most obscure Commodore PET feature is its IEEE 488 (or HPIB or GPIB) in terface. This three-part article describes the rudiments of the 488 bus and how to use your PET to communicate with in struments having the 488 inter face. Several working examples with Hewlett-Packard equipment are shown. (HP lent me •everal 488-compatible instru ments to prepare this article.)

If you just want your PET to talk to that costly instrument on your bench, skip this month's in stallment and start next time with part 2. The first two parts of this article will sketch the pre requisites and give you enough information to track down bugs on your own.

#### What's 488 Bus?

In 1972, engineers —some with Hewlett-Packard— pro posed method of joining many instruments in a standardized way to help automate lab and test measurements. This re sulted in the IEEE Standard 488-1975. which describes how to connect as many as 15 instru ments on the same cable.

HP and several other labora tory-instrument manufacturers then offered the IEEE 438 scheme as an option. Presently, several hundred instruments have the 488 capability: Commo dore used to provide a 5-page list of these. The PET was later designed with the instrumenta tion and control market in mind, so the IEEE 488 interface was put into the PET.

Before the introduction of the PET, instruments capable of controlling the 488 bus cost sev eral thousand dollars. Now the PET often costs less than the in struments it controls. Some 488 manufacturers have trouble ad justing to this - their customers balk at the idea of purchasing an \$800 microcomputer to control a \$30,000 instrument!

Now one connector joins the PET to many peripherals. You don't need a separate interface and connector for each new gadget. Commodore's printer and disk are designed to use the PETs 488 interface.

#### Physical Aspects

A PET and a 488-compatible device have different connec tors. Your first project is to wire a cable to tie the two machines together.

Fig. 1 shows the location of the IEEE 488 connector on the back of the PET, and Fig. 2 describes the pins and connec tors used for the PET and the IEEE 488. Lused a 20-conductor ribbon cable and tied the  $\mathcal{L}_{\mathcal{L}}$ 

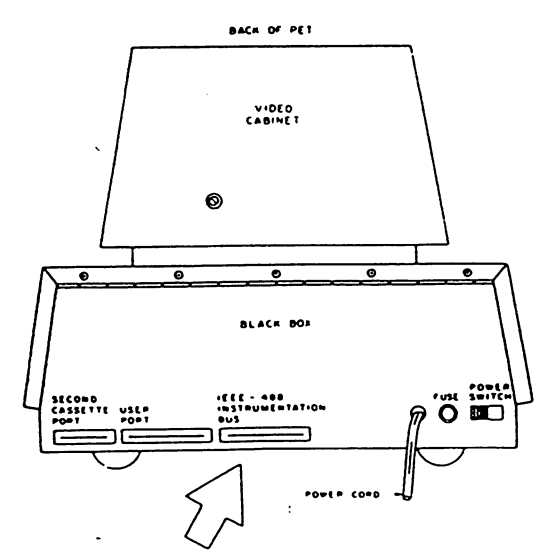

Fig. 1. Location of PET IEEE 488 port on the back of the PET next to the power switch and fuse.

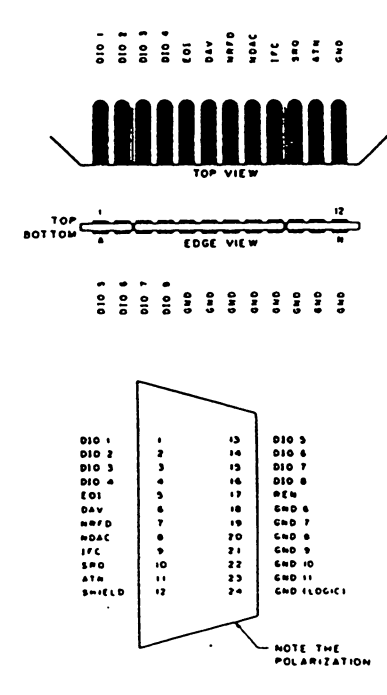

Fig. 2. Pin-outs and connectors tor the IEEE 488.

Copyright 1980 by Kilobaud Microcomputing All rights reserved. Used by permission.

grounds together into the four lines left over after I connected the signal wires.

When making the cable, bear in mind that there are strict limits to cable lengths:

1. The maximum distance be tween two devices is 5 meters. 2. The longest distance from one end of your setup to the other is 20 meters.

3. A maximum of 15 devices, including the PET, can be hooked together.

It is also wise to avoid electrical ly noisy areas; don't drape your IEEE 488 cable over your TV set.

If more than one device is connected to the 488, you must use extension cables. HP has cables for about \$50. If you want to make your own, consult the two configurations in Fig. 3. The 488 instruments always have a female connector, so have an excess of male connectors on your cables.

Electrically, the 488 bus works on an active-low princi ple. Fig. 4 shows a circuit similar to a 488 bus line. When all the switches are open, the voltmeter will show 5 volts, which is the false state (or 0) for the line. It any of the switches are closed, the line is grounded, and the voltmeter shows zero volts, or the true state.

This peculiar arrangement permits several devices to be connected to the same line. If any one of them has a switch closed, the line is true. Devices frequently operate at different speeds, and when each device is ready, it opens its switch. However, the line remains true (low) until the slowest device opens its switch.

## IEEE Blinkin Lites Display

It is always convenient to have a display and switches to perform a front panel function

when you debug interfaces. I built a box, which I call the 488 Blinkin Lites, to display the states of each of the IEEE 488 lines and some switches to force lines low if needed. Fig. 5 shows the circuit, and Fig. 6 is a sketch of my box.

Each line is pulled up to  $+5$ volts with  $a$  10k resistor-the high value was chosen to mini mize the load on the 488 bus. The switches can override any line when they are closed to ground. Though the PET doesn't use all the IEEE 488 lines, future machines will  $-$  so I put them all in my box.

If you build this box, don't use the PET's  $+5$  volts from the tape port-the LEDs draw 170 mA. which is too much for the PET. Provide a connector to the PET's IEEE port and a male and female IEEE connector. This lets you in terpose the IEEE Blinkin Lites between the PET and an instru ment.

mounted 5x7 inch perfboard with 0.10 inch holes into a standard breadboard box and placed a label near each switch/ LED combination to identify the IEEE lines. The three ICs are the 7404s used to drive the LEDs. The cable leads to a homemade junction with a PET connector and IEEE male and female con nectors. A mini phono jack connects to a separate  $+5$  volt supply (see Fig. 6).

When you plug in the IEEE Blinkin Utes, the LEDs will show the state of the lines-an LED that is off indicates a low line, which is true; an on LED indi cates high, which is. false.

#### The IEEE 488 Lines

The IEEE 488 is composed of 16 lines. Eight are for transfer of data, five are for bus manage ment and three are for hand shaking. The eight data lines are

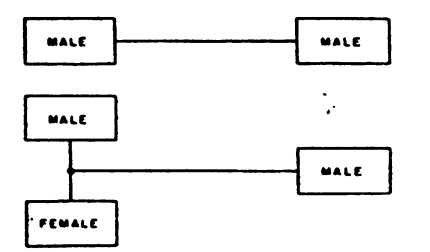

Fig. 3. Convenient cable configurations for the IEEE 488 bus. Fig. 6. Sketch of the "Blinkin Lites."

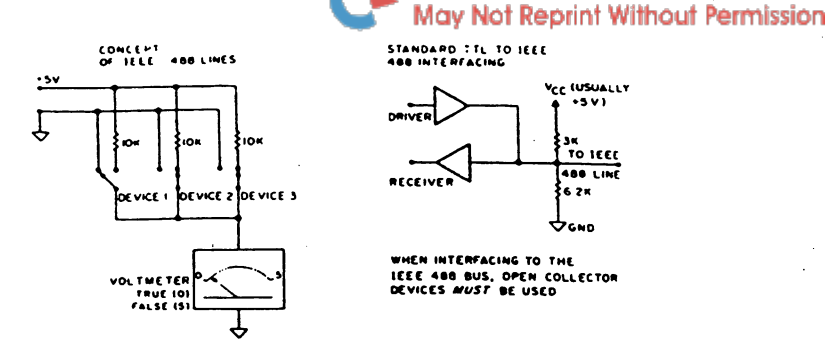

Fig. 4. IEEE 488 equivalent circuits. The lower circuit is the standard method of connecting TTL logic to the 488 bus. The driver must be an open collector and able to sink at least 48 mA at .4 volts and source 5.2mA at 2.4 or more volts. The PET uses MC 3446P bidirectional line interface ICs for this function.

labeled DIO1 through DIO8, with the most significant bit (MSB) on DIO8. The 488 bus can trans fer one byte at a time and is sometimes called byte-parallel.

The five bus-management lines in various combinations and .sequences provide many bus facilities, most of which are rarely used:

EOl-End of Message. When a group of bytes is sent via the DIO lines, EOI is made true on the last byte to indicate that the message is completed. This is optional, and many instruments send the ASCII characters CR and LF as data instead. Check your instrument's manual.

IFC-Interface Clear. When this line is true, all instruments disconnect to a defined state. (This usually is unaddressed and untatked.) When you turn oh the PET, IFC is true for about 100 ms. If the PET is reset, IFC will again be true.

SRQ-Service Request. This permits an instrument tosignal

that it needs attention ... and the device in charge of the bus must find out what it needs. The PET has this line as an in put, but it takes some program ming effort to use SRQ; most in struments don't use SRQ.

 $\mathcal{L}_{\mathcal{L}}$ 

 $\mathbb{R}^d$  .

www.Commodore.ca

REN—Remote Enable. Most IEEE instruments have front panels that permit stand-alone operation-that is, they work as ordinary instruments when the 488 bus isn't connected. REN lets the instrument dis connect from the bus and be controlled from its front panet

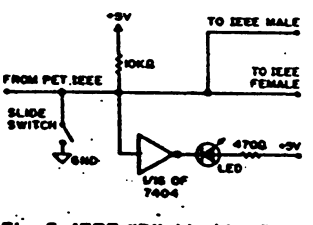

Fig. 5. IEEE "Blinkin Lites" circuit. Each IEEE line uses one copy of this circuit.

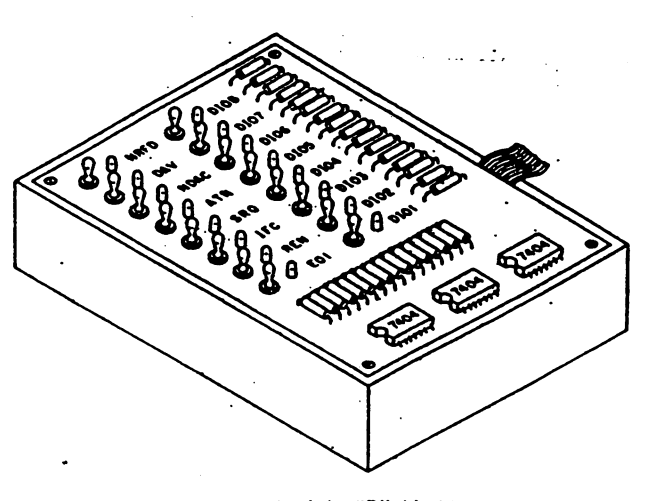

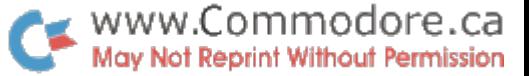

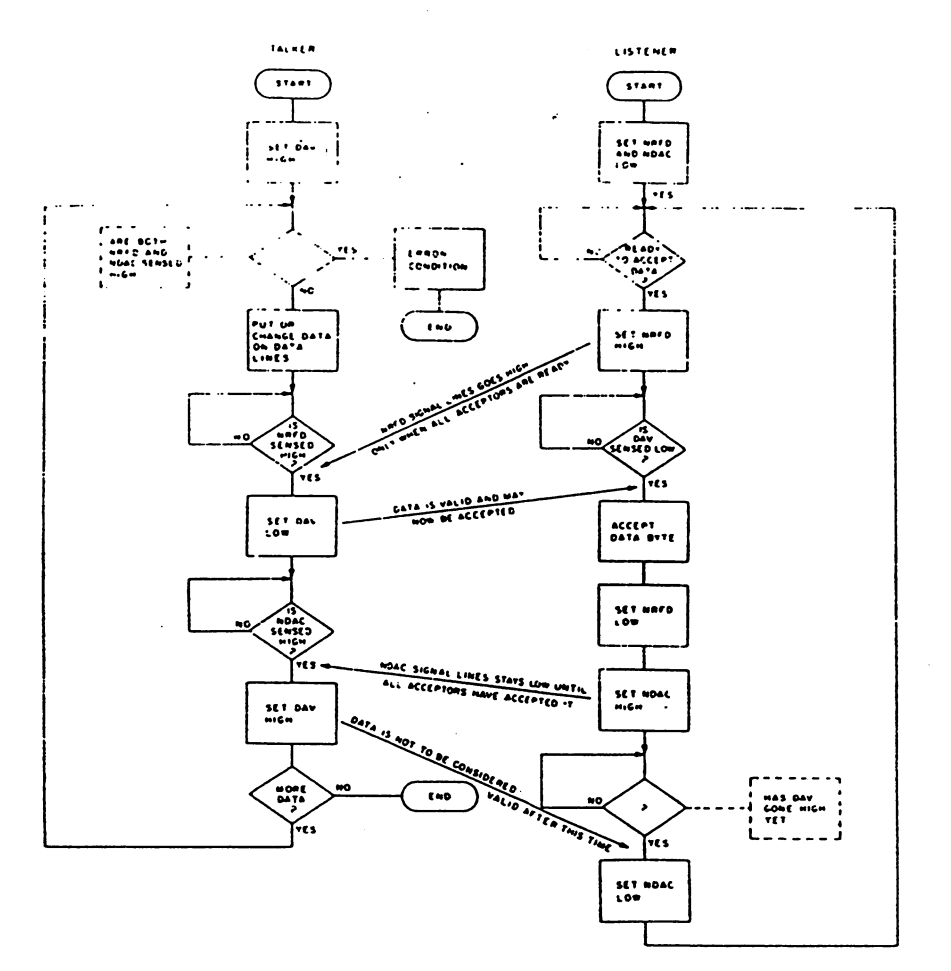

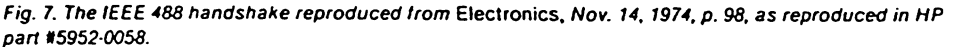

The PETs REN line is always grounded.

ATN—Attention. This is the most relevant line for this arti cle. It tells the device whether to regard the data on the DIO lines as a command or as data. lines as command or as data. When ATN is true, the byte on when a structure the byte on the byte on the basic on the basic on the basic on the basic on the basic on the the DIO lines is a command. When ATN is false, DIO is seen as data. as data.

The three handshake lines are used to pass bytes on the DIO lines. When a byte is trans-DIO lines. When byte is trans ferred, the slow devices will keep one or more of the handkeep one or more of the hand shake lines true until they are finished. This ensures that data is passed at the speed of the is passed at the speed of the slowest device and isn't lost. The handshake lines are:

DAV (Data Valid)-When this line is true, the-data on the DIO lines is correct and the receiv ing instruments can pick up the byte. byte.

NRFD (Not Ready For Data)-

When a receiving device is busy or is still processing prior data, it will make NRFD true, which stops data transfers.

NDAC (Not Data Accepted) When the data is on the DIO lines, the receiving devices keep NDAC true until alt of them have read the data byte. them have read the data byte. Note that the handshake lines don't care whether the data is a don't care whether the data is command or not; every byte of data or command has to under go the handshake sequence.

#### The Handshake

For data transfer, one device is the "talker," which provides the data or commands for trans fer. The recipients, or "listen ers." pick up the data, and more ers." pick up the data, and more than one device may listen at the same time. The handshake specifies and data for the data of the data of the data of the data of the data of the data of the data of the transfer is accomplished.

Fig. 7 shows a flowchart of the handshake sequence. When the first event, NRFD. goes false, this tells the talker that all false, this tells the talker that all of the listeners are now ready to of the listeners are now ready to receive a new data byte. The slowest listener is the last one to release NRFD. which will go high.

Next, the talker puts the data byte on the DIO lines and waits briefly to let the signals settle (usually about <sup>10</sup> ps). Once the data is on the DIO lines. NRFD is checked by the talker, if it is false, the talker sets DAV to true. The listeners now know true. The listeners now know that the new data is ready for pickup. (If NRFD is true, the talker waits until it goes false.)

The first listener that detects DAV true now sets NRFD true, and all of the listeners pick up the data byte from the DIO lines. Up to now. NDAC has been true, and as each listener gets its byte, it releases NDAC. NDAC goes false when all the listeners have the data. The talker waits

for NDAC to go false, and when it does, the talker sets DAV to false. The listeners then make NDAC true, and the entire hand shake sequence begins again.

Since a device is either a listener, talker or not addressed. Fig. 7 is broken into two flowcharts: one for the talker and one for the listener. A listener will start the handshake with NRFD and NDAC true, while the NRFD and NDAC true, while the talker checks these. If both are false-the listener isn't therean error condition exists.

#### Commands and Messages

When ATN is true, any data on DIO is seen as <sup>a</sup> command. Fig. shows the entire ASCII set of <sup>128</sup> characters devoted to IEEE 488 commands. 488 communications and communications of the communications of the communications of the communications of the

The ASCII codes <sup>32</sup> through <sup>62</sup> (all numbers in decimal) des ignate the listen address for a device. Most IEEE-488-compatible devices have a five-position DIP switch next to the 488 condie switcher to the 1988 contract to the 488 contract to the 488 contract to the 488 contract to the 488 contr nector set to the device's ad dress, a number from 0 to 31. (Note: For the PET, use 4-15.) When the listen address is sent with ATN true and this address matches the device's address, the device will now be ad dressed to listen and will accent dressed to listen and will accept any data sent with ATN false.

بنبيتها

If the device is supposed to send data, the talk addresssend data, the talk addressfrom ASCII codes <sup>64</sup> through <sup>94</sup> —will be used instead. The device (it with matching ad dress) will now send data bytes to the bus. to the bus.

If the device's address (by the switches) is number 7, the listen address value will be  $32 + 7$ , or <sup>39</sup> (apostrophe). The talk ad dress will be  $64 + 7$ , or 71 (letter G). Notice that bits' 5-7 desig nate talk or listen, and bits 0-5 designate the address. Address 31 is reserved for two special <sup>31</sup> is reserved for two special commands. Although you can set the switches on a device to 31, it wont operate with this set ting.

One instrument must provide these talk and listen addresses these talk and listen addresses. This device is the controller, and the PET is always the controller. The controller can talk and lis ten too. but only the controller can set ATN true.

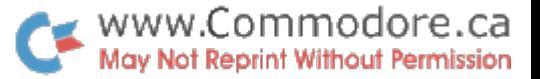

Two of the ASCII codes, 63 and 95, serve as "universal" commands. The 63 code is known as "unlisten" and tells all addressed devices to stop listening to the bus. This is faster than trying to tell the devices one at a time to stop listening. The 95 code, "untalk," stops all data transmitters (talkers).

When a message - or a group of data bytes-is sent on the data is present. (In normal operation of the bus, the controller doesn't have to take these drastic measures.)

In some cases, a device will have a secondary address. which permits more than 31 effective addresses on the bus. For example, the Commodore printer might be set as device 4. To control internal functions, secondary addresses select the function in use. (See Commo-

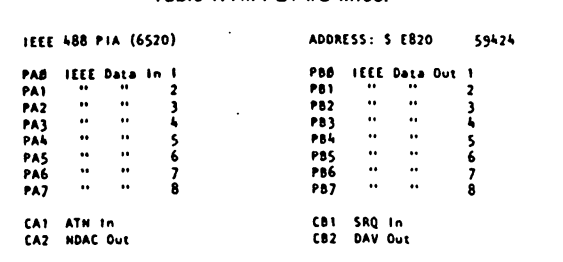

Table 1 All PFT I/O lines

MULTILINE INTERFACE MESSAGES ISO-7 BIT CODE REPRESENTATION (SENT AND RECEIVED WITH ATH-I)

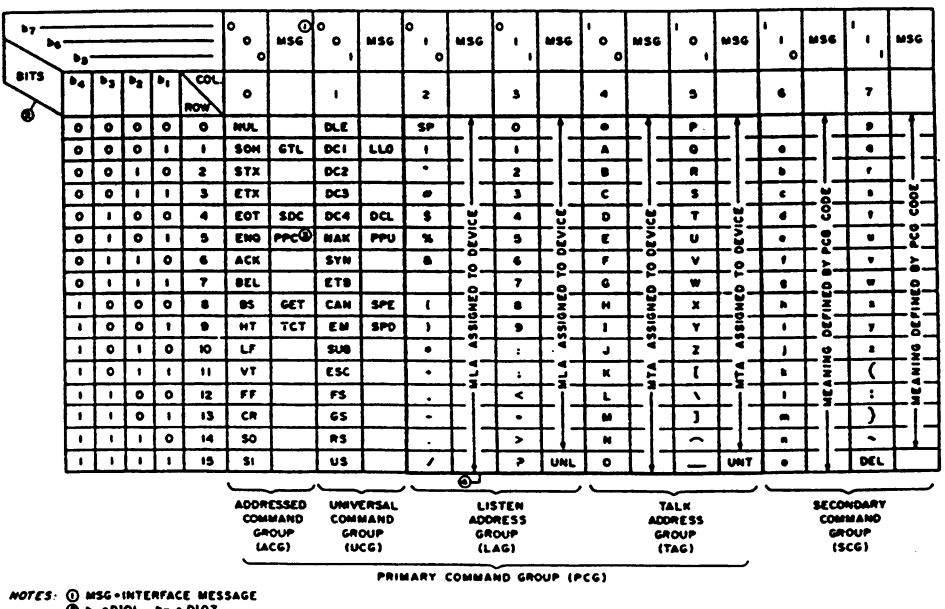

 $\frac{1}{2}$  . 0107 **b<sub>1</sub> -DIOI ..b<sub>7</sub> - DIO7**<br>REQUIRES SECONDARY COMMAND

O DENSE SUBSET (COLUMN 2 THROUGH 5)

Fig. 8. IEEE 488 command set reproduced from the IEEE Standard 488-1975/ANSI MC 1.1-1975, p. 77.

488 bus, the controller sets ATN true and sends a listen address: the controller sets ATN true and sends a talk address: the talker puts data on the bus, and the listener picks it up. When the talker is finished, it may set EOI true on the last byte or send CR LF as the last bytes. The controller now sets ATN true and sends untalk (UNT) and unlisten (UNL), which reset the two devices.

In many cases, the controller  $-$  in this case, the PET $-$ does the talking or listening. The controller can make everything stop by either setting IFC true or setting ATN true and putting UNT on the bus. Since UNT has its five lowest significant bits true, the active low operation of the **IEEE** lines overrides whatever dore's "PET Communication with the Outside World," p. 19.) If a secondary address is in use, it is sent immediately after the talk or listen address, known as the primary address, with ATN true.

Several of the bus-management lines, such as SRQ, EOI, REN and IFC, serve special functions. Many instruments do respond to these, and often the response depends upon the instrument.

When ATN is low, about half the ASCII code is devoted to special commands, which come in defined sequences whose definition takes about twothirds of the formal IEEE 488 specification. Most instruments use only a few of these.

#### **Flipping Bits**

The PET ultimately communicates to the rest of the world by the screen and some interface chips-two 6520s and one 6522. (For the specs on these chips, contact MOS Technology.) The 6520 and 6522 chips can only drive one TTL load, so the PET's IEEE lines are connected to some buffer chips to provide the currents needed in the IEEE 488 bus.

Table 1 indicates all of the PET's I/O line assignments as a reference. The PET utilizes all 60 I/O lines as shown here. Most of the IEEE lines are buffered with MC 3446P bidirectional line driver chips to provide the IEEE current requirements. SRQ is an input only and connects directly to the 6520 chip. IFC is buffered with a NAND and some resistors to the IEEE specification.

Table 1 reveals some interesting irregularities concerning the IEEE 488 bus: If EOI is true, the PET's display is turned off. (Programs that PEEK and POKE the display area in memory can use this to avoid snow.) Latermodel PETs don't have this problem. REN isn't listed; the PET's REN line is wired to ground (true). IFC is not shown. The PET's IFC is connected to the power-on one-shot, which sets IFC true for about 100 ms when the PET is turned on. If you reset the PET by grounding the RES line, IFC may not go true. A better approach is to trigger the power-on one-shot by inserting a switch between power and the 555's power pin. The SRQ line is an input only. The PET's firmware does not use SRQ, so you have to program it directly.

 $\sim 10$ 

In a 650x-based system, all I/O is seen as a set of memory addresses. This means that BA-SIC's PEEK and POKE can be used to control the IEEE 488 lines. Table 2 indicates the addresses and bits involved for the. PET's IEEE lines. In most cases, a direct PEEK or POKE will do. Two lines, ATN in and SRQ in, require a more complex sequence. These are connected to CA1 and CB1 of a 6520, which set flag bits in the Interrupt Flag register. Resetting these bits requires a memory access to the DIO data register.

Table 3 lists the specific PEEKs and POKEs to individually sense or modify the IEEE lines. In many cases the PEEK or POKE values can be ANDed or ORed together to do several operations at once. If you have built the IEEE Blinkin Lites, try a

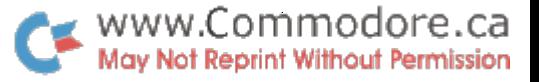

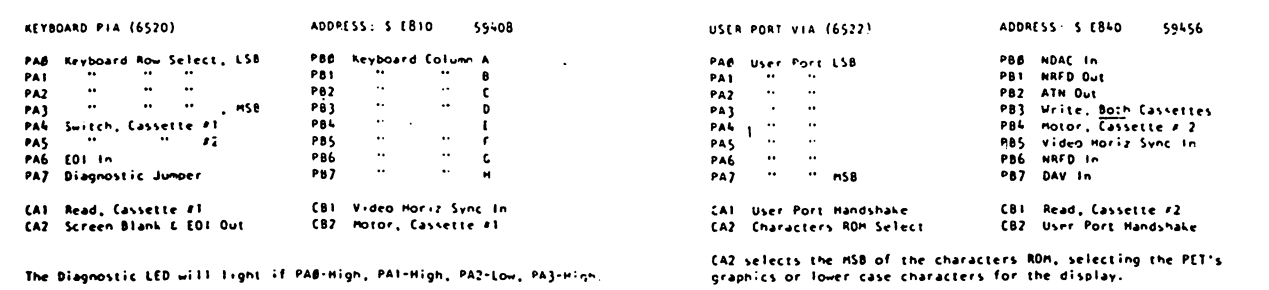

few of these PEEKs and POKEs to see how they work.

When I was flipping bits with PEEK and POKE for the IEEE lines, I was confused each time I had to figure out the decimal numbers for each changed bit. Perhaps it would be easier to display a byte of memory on the PET's screen in a "front panel" format with simulated LEDs for each bit and some simple keyboard commands to change bits and addresses. Memory Monitor

(see Listing 1) does this.

When Memory Monitor is loaded and run, and the first page of instructions is read, the display in Fig. 9 is shown. A box with four parts appears in the middle of the screen with the title Memory Monitor placed above the box. Left of the box is a marker, >>, which indicates the part of the box accessible by the keyboard.

The top of the box shows the address of a memory location in

Listing 1. Memory Monitor.

decimal. If you press SPACE, the address will be erased, and a new number can be entered. Pressing number keys enters a new address, and a reverse-field cursor appears.

When a cursor isn't on the screen, pressing RETURN will move the marker to the next part of the box. (The second part in the box indicates the bit numbers and is skipped by the marker.)

The third part of the box dis-

610 IF AS=O4R\$(13) THEN 700

plays a front panel made of sclid or hollow "balls" (or "LEDs"). This shows the eight bits of the byte under investigation. The numbers above the "LEDs" indicate the bit numbers, 7 the MSB and 0 the LSB. To change the byte, enter 0 or 1 (or Shift-Q and Shift-W), and the cursor will appear. Pressing RETURN enters the value.

The fourth part of the box is the value of the byte in decimal and is entered in the same way

 $\mathcal{D}(\mathcal{G})$ 

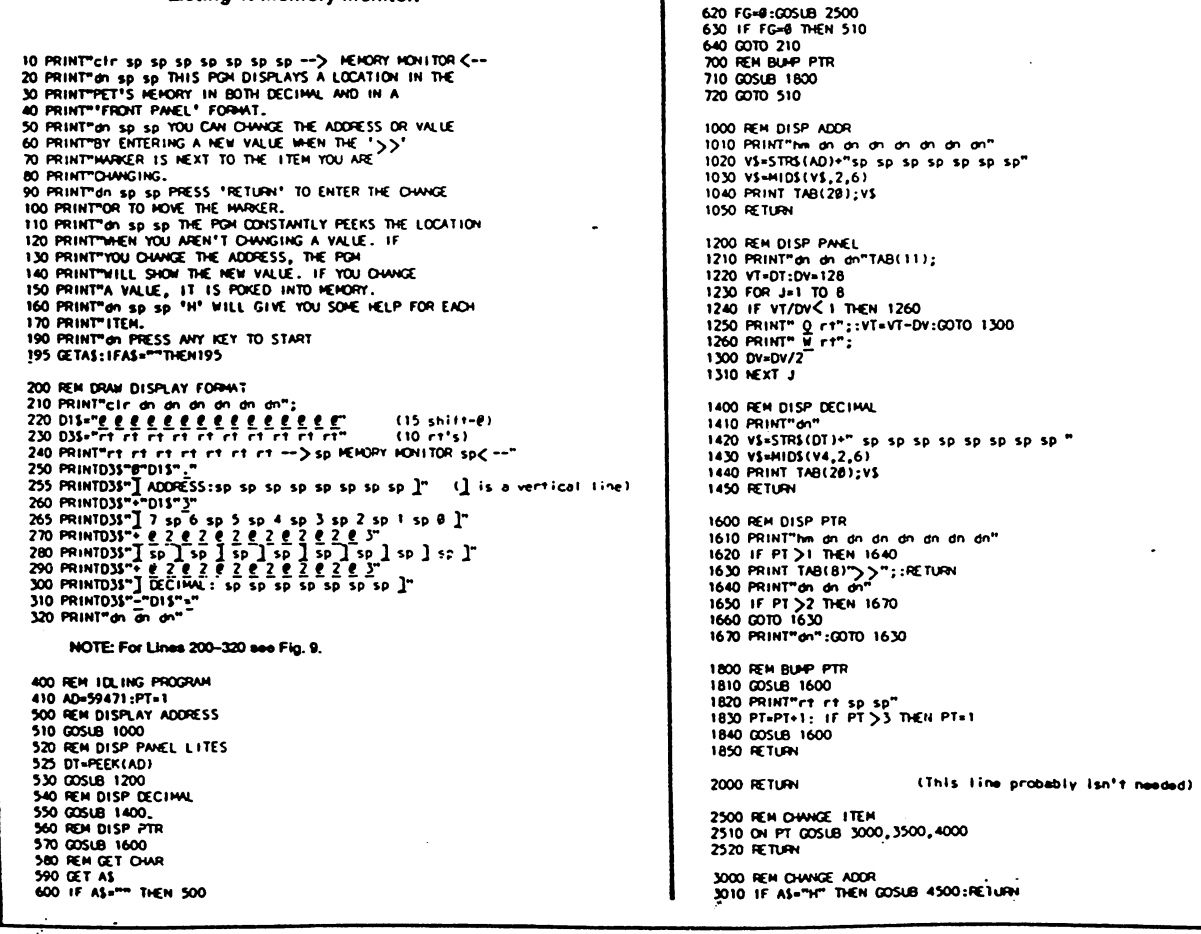

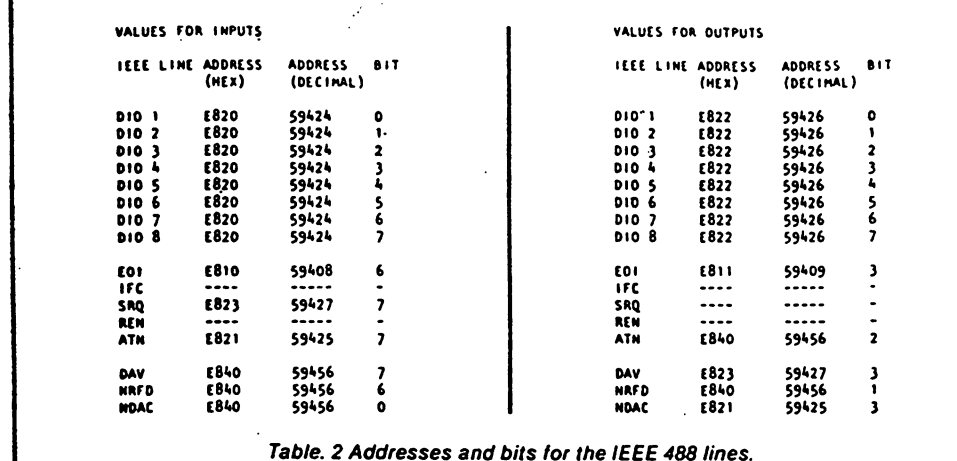

## as the address.

If you press RETURN several times, the marker rotates through the three accessible parts of the box. To recall how to enter a value, press the letter H, which clears the screen and provides instructions.

The Memory Monitor eased the tedium and frustration of checking the PEEKs and POKEs used in the IEEE 488 memory locations. I have made Memory Monitor simple to use, and I consider it a good example of useroriented programming.

With direct access to the PET's IEEE 488 lines, you can use PEEK and POKE to operate an IEEE instrument "by hand." This is probably more difficult than using the IEEE Blinkin .ites box to communicate

Doing It the Hard Way

--> MEMORY MONITOR e. >> ADDRESS. 59471  $7.6.5.4.3.2.1.0$ DECIMAL 255

Fig. 9. Listing 1's initial display.

3020 V1=AD 2020 VIAN<br>1020 GOSLB 5000<br>1040 IF V2 C 8 THEN RETURN<br>1050 IF V2 C 65535 THEN RETURN<br>1060 AD-V2:RETURN 3500 REM CHANGE BINARY VALUE<br>3510 IF AS="H"THEN GOSUB 4600: RETURN 3510 P As The Tree Was 400<br>3520 V1=DT<br>3530 OSSUB 5500<br>3540 PF V2 ( 8 THEN RETURN<br>3560 DT=V2:POKE AD, DT:RETURN 4000 REM CHANGE VALUE<br>4010 IF AS="H" THEN GOSUB 4500: RETURN<br>4020 V1=DT 4020 00518 5000<br>4040 IF V2C 8 THEN RETURN<br>4050 IF V2C 8 THEN RETURN<br>4060 DT=V2:POKE AD, DT: RETURN 4500 PRINT"CIF SP SP TYPE IN THE NEW NUMBER AND PRESS 4505 FG=1 4510 PRINT"RETURN. PRESS 'X' TO ABORT & NOT MUKE 4510 PRINT THE CHANGE. THE STATE IN ABOVE A NOT MAKE 4520 PRINT THE CHANGE.<br>4520 PRINT TSP SP PRESS SPACE TO ERASE REST OF NUMBER.<br>4530 PRINT TO SP SP PRESS SPACE TO ERASE REST OF NUMBER.<br>4540 GETAS: IFAS=""THEN 4540 4550 RETURN 4600 PRINT"CIr sp sp ENTER "1" OR " Q " TO SET A BIT, AND<br>4610 PRINT""@" OR " w " TO RESET A BIT. PRESS<br>4620 PRINT""RETURN WHEN DOEN.<br>4625 PRINT"" sp sp PRESS SPACE TO SKIP A BIT.<br>4630 PRINT" or sp sp PRESS ANY KEY<br>4640 GE 5000 REM NUMERIC ENTRY 5010 REM POS CURSOR<br>5020 PRINT TAB(20);<br>5030 REM MAKE DISP STR 50.30 REM MAKE DISP STR.<br>50.50 DS-MIDSIGTRISION: (2) <sup>37</sup>SP SP SP SP SP SP SP<sup>11</sup><br>5050 DS-LEFTS(OS, 6)<br>5000 REM SET RYS PTR & RETURN VALUE<br>5000 REM SET RYS PTR & RETURN VALUE<br>5000 REM SEE INPUT & ACT<br>5090 IF AS="x" THEN RE 5118 GOTO 5210<br>5120 IF ASK "8" OR AS >"9" THEN 5210<br>5125 REM REMAKE STRING

5130 DX\$=D\$:D\$=" 5140 FOR J=1 TO 6<br>5150 IF PC=J THEN DS=DS+AS:GOTO 5170 5160 DS=DS+HIDS(DXS,J,1) 5170 NEXT J<br>5180 PC=PC+1: IF PC >7 THEN PC=1 5200 REM DISPLAY RESULT & RESTORE CURSOR 5210 FOR J=1 TO 6<br>5220 IF J=PC THEN PRINT "rvs"; 5220 PRINT MIDSIDS, J. 11.<br>5240 IF J=PC THEN PRINT "611";<br>5250 NEXT J:PC THEN PRINT "6111 If1 If1 If1 If1";<br>5260 GET JS: IF AS="" THEN 5260 5270 00TO 5090 5500 REM BINARY ENTRY 5510 PRINT TAB(11): 5520 FOR J= 1 TO 8 **2222 VIEWIZZ**<br>5530 IF VI-INT(VI) THEN DS=" <u>M</u> "+DS: QOTO 5540<br>5535 DS=" Q "+DS<br>5530 VI = INT(VI)<br>5520 NEXT J<br>5520 NEXT J 5580 PC=1:V2+-1<br>5580 PC=1:V2+-1 5590 REM LOOK AT INPUT<br>5600 IF AS="x" THEN RETURN<br>5605 IF AS="x" THEN FOTORY<br>5610 IF AS="sp" THEN 5715<br>5610 IF AS="sp" THEN 5715<br>5620 IF AS="8" OR AS=" N" THEN AS=" Q ":GOTO 5660<br>5640 GETAS:IFAS=""THEN 5640<br>5600 GOTO 5600<br> STIO NEXT J<br>5710 NEXT J<br>5715 PC=PC+1:IF PC >8 THEN PC+1 5720 REM DISP & FIX CURSOR<br>5730 FOR J= 1 TO 8<br>5735 IF J = PC THEN PRINT "rvs"; 5733 IF 3 = 10 INDS 03.3.13"r1";<br>5740 PRINT MIDS(DS, J.13"r1"; 5760 SGTO 5640<br>5770 PEM MAKE VALUE 5780 y2=0:FORJ=1 TC 8 5765 v2=v2\*2<br>5765 v2=v2\*2<br>5790 if MIDS(DS, J, I)=" M " THEN 5810 5800  $v2 = v2 + 1$ **5810 NEXT J**<br>5820 RETURN

ţ

# www.Commodore.ca May Not Reprint Without Permission switch by switch because it

takes more keystrokes to change a bit with POKE.

The next step is to write a BASIC program that performs the required IEEE 488 operations directly. Though the PET has these "built in," there are a few advantages to doing the whole thing in BASIC.

Everything goes slowly. As events happen, there is a chance of seeing them as they go by.

BASIC is accessible. If the PET or your instrument decides that the sky's the limit, pressing the STOP key can illuminate where the difficulties lie. The PET's built-in IEEE 488 services

www.Commodore.ca May Not Reprint Without Permission

are mostly invisible, and there's often no way to find out why something went wrong. Everything is under control. It

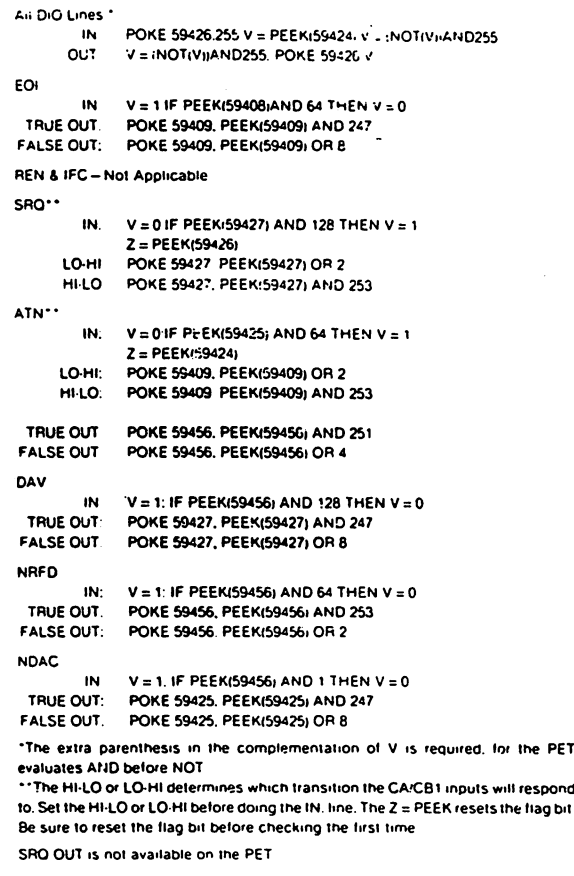

Table 3. PEEKs and POKEs tor the IEEE 488 lines.

is simple enough to display every step with suitable mes sages to the screen. If neces sary, you can insert a GET loop tc make the PET wait until a key is pressed before proceeding.

Changes are easy.

It's an educational experi ence—those who must learn the "nuts and bolts" of the IEEE bus will find a BASIC emulator useful.

constructed the BASIC 488 program (see Listing 2) to pro vide the following essential ser vices: put the PEEK and POKE values into variable form for rea sonably fast execution and to simplify debugging with direct commands; do most of the PEEKs and POKEs for line con trol as short subroutines; pro vide the listen and talk hand shake sequences for one byte and display their progress; pro vide a way to send and receive strings to a device on the bus; set the program up as skeleton onto which you can add specific programs to suit changing needs.

Table 4 indicates the subroutines and variables used in the BASIC 488 program. Load these subroutines and then add the code you need for your devices. Some devices, such as those by Commodore, may not follow the

IEEE time standard, and the BA SIC 488 program will not be fast enough to prevent time-outs.

built the program from the bottom up, starting with subrou tines 1500 and the series start ing at 9000. Subroutine 1500 sets up the essential variables. A1-7 are the addresses of the PEEK/POKE locations; M0-M7 and N0-N8 are AND and OR masks to extract bits 0-7 from location (or to set the desired bits); 01-07 are the original values for addresses A1-A7. (POKE A1.01, for example, will restore location A1 to the PET's power-on value, which helps you to recover from disasters.)

The variables H1 to H6 are the sense values for the IEEE lines. For example, if H1 is 1, the DAV line is true. If H1 is zero, DAV is false.

When you enter BASIC 488. enter lines 1000-1620 and lines 9000-9640 first. Use the IEEE Blinkin Lites to check that the subroutines in the 9000 series function correctly. First, GOSUB 1000 in direct mode to set things up. Then, GOSUB to the section under test and look at the Blinkin Lites to see what hap pened. A PRINT H1 will inform you of the sensing subroutines' results. Be sure to thoroughly test the 9000 series first!

 $\mathcal{L}_{\rm{eff}}$ 

#### Listing 2. BASIC 488 program.

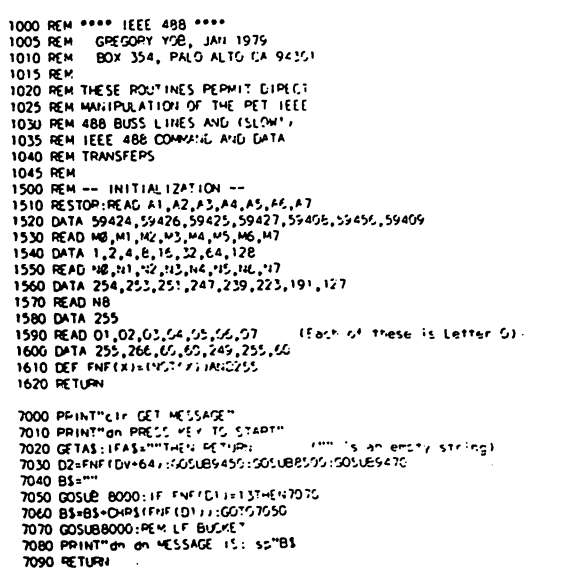

7500 PPINT-clr SCND MESSAGE" 7510 lNPUT"dr. d'. MESSAGE :";C1 7520 D?=FNMDV\*32) :00Sue9450:G0SL885O0:GOSUB9470 7530 FO\* J\*1 TO LENICS)<br>7540 D2=FNF(ASC:MIDS(CS,J)))<br>7550 GOSUE6500:NE/U<br>7560 PPINT"dn dn MESSAGE SENT: sp"C3 7570 RETURN BOGG PRINT"CIT LISTEN HANDSHAKE dn" 9910 GOSU99300:0031892201:003189370<br>| PRINT" Sp NRFD TRUE on":PRINT" Sp NDC TRUE"<br>| PRINT" Sp NRFD FALSE"<br>| PRINT" Sp NRFD FALSE"<br>| PRINT" MITHAT OP DAY TRE<br>| PRINT"| TRUE OP TRUE OP TREE"<br>| PRINT"| COSUB9000::PRINT"| 6004 8070 FAXUB9350:GOSUB9270<br>8080 PRINT"WAITING FOR DAV FALSE"<br>8090 PPINT"WAITING FOR DAV FALSE"<br>8100 GETAS:IFAJQ ""THENPPINT"--FORCED":GOTO8120 8100 GETAS: IFAK> "THENPPINT"<br>8110 GOSUB9100: IFH1=1THEN8100 d20 GOSUB9250 8130 PPINT"an sp NDAC TRUE" 6140 RETURN 8500 PPIMT"CIF TALK HANDSHAKE"<br>8510 GOSUB917G<br>852G PPINT"do sp DAV FALSE" 8530 GOSUB9200:GOSUB9300<br>8530 OF1H1+42 >0 THEN 8570<br>8550 PRINT"MOTE: MAKE NRTD, NDAC TRUE"<br>8555 PPINT"MOTE: MAKE NRTD, NDAC TRUE"<br>8560 GETAS:1FA\$=""TMENB560 8570 GOSUB9050<br>8580 PPINT"dn DATA ON LINE :"FNF(D2)CHRS(FNF(D2))

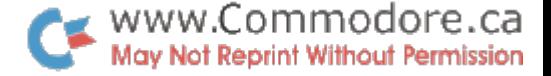

Nothing else will work if these don't!

If all else fails, refer to Tables  $1, 2$  and  $3$  and try a few direct PEEKs and POKEs to ensure that the IEEE lines are func tional.

Add lines 8000-8140 and lines 8500-8690, which you can check by attaching the 488 Blinkin Lites and carefully tracing through the handshake flow chart in Fig. 7. Again, it is essen tial to be sure these routines work correctly. An additional benefit is that you will learn the handshake sequence in detail.

Note that the data trans ferred, 01 or 02, must be com plemented with the FNF func tion as it enters or leaves the IEEE bus. In some of the waiting loops, such as lines 8030-8050, GET AS check is inserted. If the instrument hangs up, press ing a key will force the handshake to proceed, and a suitable message will appear on the screen. As the handshakes pro ceed, their progress is reported to the screen for your reference.

Next, add lines 7000-7570. These routines require a device address, DV, to function correct ly. Subroutine 7000 will fetch message from a device, and subroutine 7500 will send a message. The strings B\$ and C\$ are used to store the messages.

Most devices will send an EOI along with the last character of their messages. This will turn off the screen. In some cases, you will have to. provide an EOI, which will again turn off the screen. To recover, enter:

# GOSUB 9570 (and RETURN)

Another approach is to move the cursor down until the screen scrolls. A scroll turns the screen off, and then on. If you have 16K PET, the screen will not blink.

Testing the last part via the IEEE Blinkin Lites is tedious. If you have an instrument avail able, try talking to it! Be sure you know exactly what your in strument expects and its re sponses!

## Talking to the HP Clock via BASIC 488

Now that you have checked out BASIC 488 by hand, try it with a real live instrument! I connected the HP clock, loaded BASIC 488 and gave it a try (see Example 1). The clock's front panel shows the reset worked.

These commands can be compressed to one line (see Ex ample 2).

Next, try to read the clock. Ad dress the clock to talk, then read the 14-character message-

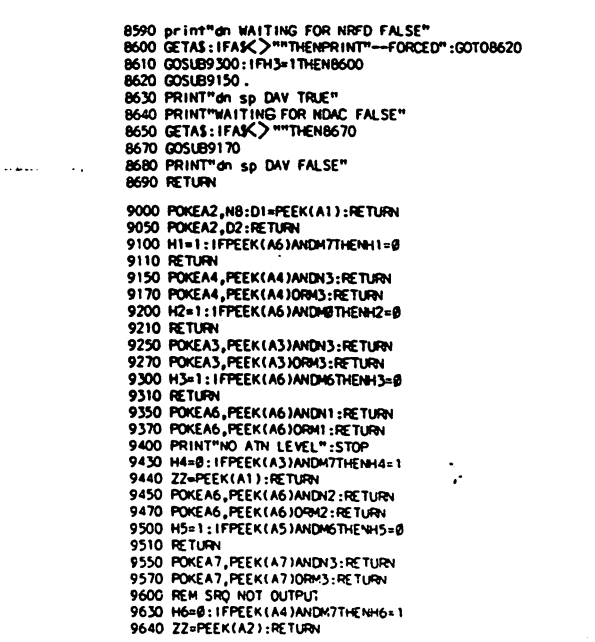

shown in Example 3. If you look at the line DATA: on the display for the Listen Handshake, you can barely see the clock's message. A different version (see Example 4) will pick up the mes sage and leave it later. Below the Listen Handshake display appears the clock's message: 0101000520

The BASIC 488 program has two routines for sending and reading entire strings via the IEEE 488. Subroutine 7000 addresses device DV to talk and read a string. Subroutine 7500 addresses device DV to listen and sends a string. (Note: Routine 7000 reads a string until a carriage return is seen, and then reads one more character. This is because the HP clock ends messages with CR and LF. You might have to change this for your device.)

To reset the clock:  $DV = 7:GOSUB 7500$ The screen clears and asks for

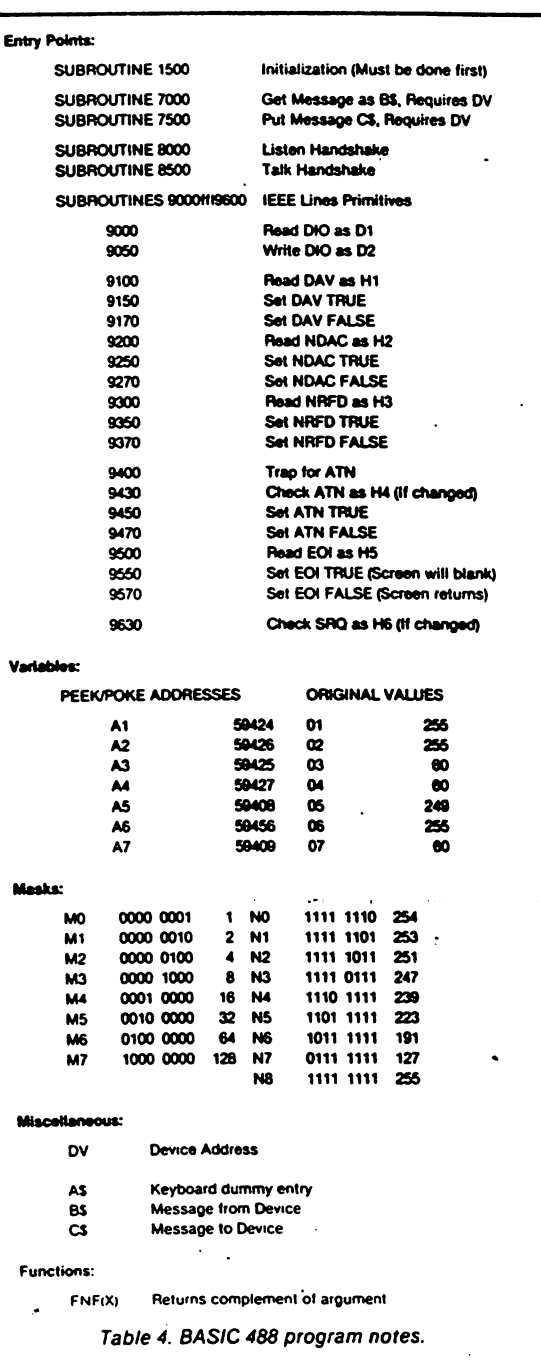

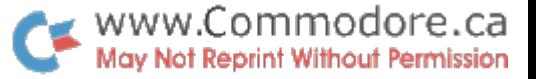

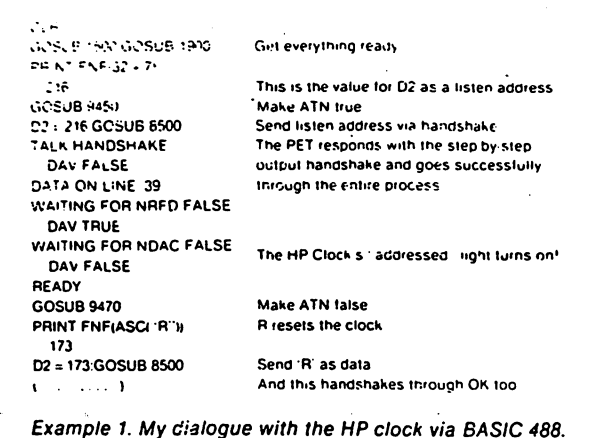

the message (see Example 5).

The Talk Handshake flashes on the screen twice, and the message sent is displayed be low:

#### MESSAGE SENT: R

The program uses routine 7000 to read the time. Since DV is al ready set. we don't have to reas sign  $DV = 7$  again. See Example 5. Note that there are three spaces between the colon and the first zero. Two of these are from the HP clock, which starts all messages with two blanks.

The BASIC 488 program, though slow to operate, never times-out and lets you control the IEEE 488 bus. This is helpful when you debug a new IEEE device with your PET.

If you are an experienced 6502 programmer, it is simple to translate the BASIC 488 pro gram into a set of machinelanguaga routines. If you do so, I'd like a copy (tape and source). Listing 3 shows a copy of the IEEE handshakes in machine language. (From the PET User Notes, PO Box 371, Montgomeryville, PA 18936. Vol. 1, Is sue 7, (Nov.-Dec. 78), p. 8. This is a reprint from the Commodore PET Users Club of England.)

The PET handles the IEEE 488 as a file. Part 2 will cover this.

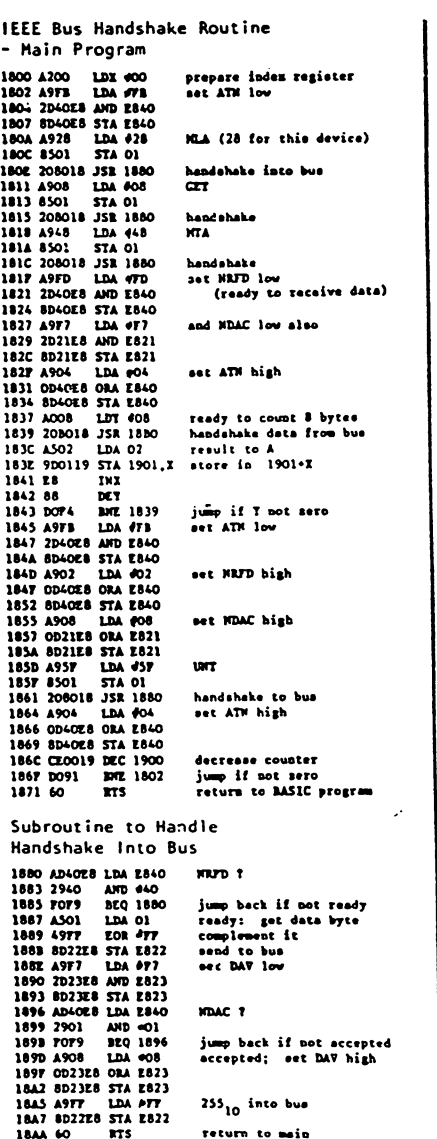

 $\ddotsc$ 

return to main

D2 = 216 GOSUB9450 GOSUB8500 GOSUB9470 D2 = 173.GOSUB8500

Example 2. A one-line command for Example 1.

184

PRINT FNF(64 + 7) Find out D2 for talk address

 $\ddot{\phantom{a}}$  $\ddot{\phantom{a}}$ 

02 184 GOSUB945C GOSUB8500 GOSUB9470 The handshake goes through FOR J = TO <sup>14</sup> GOSUB 8000:NEXT

lor 14 times.

Example 3. The dialogue for reading the clock.

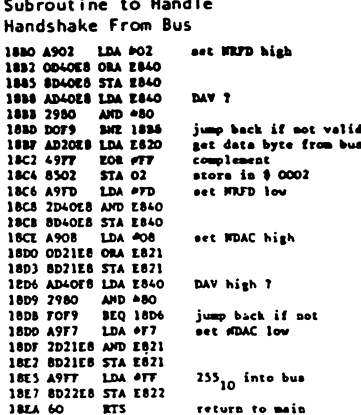

 $\mathcal{C}(\mathbb{R})$ 

IEEE Bus Handshake Routine Object Listing 1800 A7 00 A9 78 78 50 1 20 80<br>1800 A7 00 A9 78 50 1 20 80<br>1810 A8 A9 08 85 01 20 80 18<br>1810 A9 48 85 01 20 80 18 A9<br>1810 A9 48 85 01 20 80 18 A9<br>1820 TP 2D 40 E8 80 40 E8 A9<br>1820 TP 2D 40 E8 80 40 E8 A9<br>1820 TP 2D 40 E8 8 18CO 20 £8 49 FT 83 02 A9 FD<br>18CB 2D 40 £8 8D 40 £6 A9 08<br>18D8 £8 29 80 FO F9 A9 F7 20<br>18EO 21 £8 8D 21 £8 A9 FF 8D 18Z8 22 £8 6O 0001 data to go ioto bua 0002 data from bua 1900 counter for sumber of data transfers 1901 start of results area

Listing 3. IEEE bus handshake routine in machine language. MLA is My Listen Address; MTA is My Talk Address: UNT is Untalk Command.

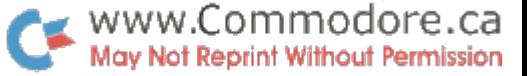

# Get Your PET on the IEEE 488 Bus

Part 2 of this "opus computerus" examines the file characteristics of the IEEE 488 bus.

**Four PET has a "built-in" way T** of communicating through the IEEE 488 bus. In BASIC, the IEEE 488 looks like a file-just as the cassettes are files. The OPEN statement is used to specify a physical device number of 4 to 30, and the open logical file now talks via the IEEE 488 bus.

A complete understanding of PET tape files is a prerequisite for working with the IEEE 488 as BASIC file. An article in the January 1979 Kilobaud Micro computing ("PET Techniques Explained") covers many "innocent" errors that will result in mysterious malfunctions.

## IEEE 488 Information Transfers

Talking to a Device.

1. OPEN a BASIC file to the device's address. For example, OPEN 1,4 wilt open the IEEE bus to device 4. Your BASIC program will see this as file #1.

2. PRINT# to your OPENed file. PRINT#1,"HELLO, DEVICE" will address the device to listen, send the string HELLO, DEVICE, add a carriage return with EOI true and then issue the UNT (Untalk) command.

3. Repeat step 2 as needed. Note that after each PRINT#, the IEEE bus is free, since the UNT has been sent.

PRINT# will send the same characters, including the skip character after numbers, as PRINT does to the screen. If you want to send several items, be sure that any needed delimiters, such as ",", are included.

**Listening to a Device.** 

1. OPEN a BASIC file to the device's address:

2. Use INPUT# or GET# to fetch a line or a character from the IEEE bus.

3. Check the status word, ST, for an error, such as time-out. If the device is slow, the PET will complete the INPUT# or GET# and put a nonzero value into ST. which must be checked immedi ately after the I/O operation. If ST indicates a time-out, jump back to step 2.

4. Convert the data from the INPUT\* or GET\* as needed, and

if more is needed, go to step 2. Note that after each INPUT# or GET#, the UNT command is sent to the IEEE bus. This will truncate long messages from the device, especially with GET#. Also note that INPUT# (string) and GET# (string) work the best. The BASIC string func tions (MID\$, RIGHTS, LEFTS and VAL) will help you get the data

into a usable form. Talking to More than One De

10 REMCMD EXAMPLE 20 PRINT<sup>-+</sup>

- $30$ OPEN1
- 40 GET#1. AS
- SO PRINT AS;
- 60 IF AS = CHRS(90)THEN PRINT""""END

vice.

- 70 80 GOTO 40
	- REMZ

Example 1.

1. OPEN a file for each device. 2. Using CMD, send a dummy message to each device. For ex ample, CMD 1:CMD 2:CMD 3 will set up each device (as specified in the OPENS for files 1,2 and 3) by sending carriage returns to the devices and leaving them as listeners on the bus.

3. PRINT# to the IEEE bus. Any of the OPENed files may be used.

4. Repeat steps 2 and 3 as needed. Since PRINT# ends with the UNT, step 2 must be repeated after each PRINT#.

Transfer from One Device to Another

1. OPEN a file for each device. 2. CMD to the device that is to

be the listener. 3. INPUT# from the device

that is to be the talker. 4. Repeat step 3 as needed.

INPUT# does not send a UNL,

so the device that was CMDed remains on the bus as a listener. All information sent by the talker to the PET is also received by the listener. To turn off the listener, use a PRINT# to the listener's file. If the talker is slow, check ST and repeat step as required.

LISTing a BASIC Program to a Device

1. OPEN a file to the device.

2. CMD to the device.

3. Enter the LIST command.

4. When the LIST is finished, do CLR.

The PET's graphics and cursor characters will not print cor rectly on a standard ASCII printer. (I have a BASIC listing program available.)

The best way to learn the PET files and IEEE 488 is by specific

examples. After a detour through CMD, we will continue with two examples. These should provide you with enough information to get started. If you have no success, refer to the section on Common Errors (found later In this installment).

## CMD

CMD is an unusual PET com mand. Consider its functions:

1. Anything that BASIC wants to say is now routed to the device that CMD's file number refers to. If this isn't the screen, nothing that BASIC says will ap pear on the screen.

Уý.

2. If a list of variables and literals is provided after the CMD, they will be sent to the device in the same way as PRINT# will.

3. However, if the device is on the IEEE bus, no UNL wilt be sent, so the device will remain in the listening state and receive any following data sent on the IEEE bus.

To see how CMD operates, get two scratch tapes and enter the program in Example 1. Now SAVE and VERIFY this program on one of your tapes. Put the other tape in the tape unit and execute the following:

OPEN 1.1.1 PRESS PLAY & RECORD ON TAPE#1

Perform this and wait until the

tape stops. OK

# REAOY.

Now enter CMD 1. Note that READY, didn't appear; it was provided by BASIC and is now residing in the tape buffer. The cursor is blinking below the C in CMD. Continue with:

Copyright i960 by Kilobaud Microcomputing. All rights reserved. Used by permission.

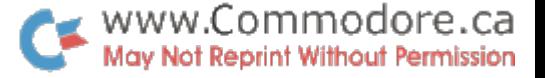

 $\cdot$  s. CLOSE ?  $C_1 \boxtimes$ **SEAD** 

Note that the CLOSE 1 didn't get the READY, back. It took the CLR to return BASIC'S mes sages to the screen. If you enter LIST, the program wilt appear on the screen. Rewind the tape and RUN. Three asterisks now ap pear after the RUN. These were printed by the program. This is one reason I don't trust my PET after a CMD. The text between the OK and the ending READY was found as a data file.

When the PET was under the influence of CMD, the letters you typed in were put onto the screen. This echoing is done by the PET's operating system, so CMD won't put these out to the device.

Though CMD looks like a good way to LIST program to tapes as data files, there is snag. My example is shorter than 191 characters, and a LIST via CMD isn't smart enough to "jiffy" the data tape (this has been fixed on the new PETs). You run the risk of losing tape records when you try to read an "unjiffied" tape.

Try to verify that CMD 1, "HELLO OUT THERE" will print HELLO OUT THERE onto the tape. Remember that if you CMD a device on the IEFE 488 bus, any PRINT# to the bus will require a repetition of the CMD if you want the device to remain in the listening state.

#### Talking to the Clock Again

(For a description of the HP clock see part 1 of this article.)

First, you must check the de vice address on the DIP switch (which will be near the 488 fe-. male connector) and make sure the address is in the range 4 to 15. The enter a short program (Example 2) into the PET. This program consists of three sub-

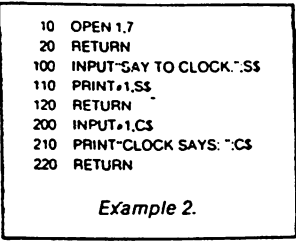

routines to facilitate communi cating with, the clock. Remem ber that the PET will not accept an INPUT statement as a direct command.

First, enter GOSUB 10 as a direct command. This opens file to device 7. which is our clock on the IEEE bus. OPEN merely sets things up: nothing is sent to the bus yet.

To read the time, enter GO-SUB 200:

GOSUB 200

CLOCK SAYS: 0103020204 iJan 3, 2:02:04 AM)

Your PET might give ? SYN-TAX ERROR after this opera tion. This is a harmless feature of the PET.

To set the clock, using Jan. 29. 9:17 pm, as our example, enter.

#### GOSUB 100

SAY TO CLOCK? RDDDDDDDDDDDDDDD DDDDDDDDDDODCX28 Ds)

The clock starts at day 1. To set to day  $n$ , use  $n - 1$  Ds. To set the hour, enter the following.

GOSUB 100 SAY TO CLOCK? HHHHHHHHHHHHHH HHHHHH(21HS)

Minutes and seconds are set similarly.

#### GOSUB 100

SAY TO CLOCK? MMMMMMMMMMMMM MMMMSSS(17Ms. 3Ss)

We are now set to 9:17:03. When I did this by hand, the clock moved forward about a minute, so the number of M's used should be changed to accom modate for this.

## Talking to the HP 8165A Pro grammable Signal Source

(For description of the HP 8165A, see part 1 of this article.)

The 8165A is a fine instrument with many switches, knobs, but tons and options and a correspondingly wide array of IEEE 488 commands (see Fig. 12, part 1)-

The precise contents of each example concern the 8165A, which is an instrument you will probably never meet! My inten tion is to show you how direct mode commands—that is, BA SIC statements without line numbers—can be used to con trol an instrument and help in debugging.

First, hooked the 8165 to the 488 cable, and the PET turned on. The 8165 was addressed to

8. When the PET came on. IFC was true for about one second. This put the 8165 in local mode, where the front panel works as usual. Many instruments will ig nore their front panels when the 488 bus addresses them. Once the PET addresses the 8165. you cannot control it from the front panel anymore. (An LED indi cates this on the 8165.)

The following short program takes care of input from the in strument:

#### 10 INPUT#1.AS 20 PRINT AS

This substitutes for the illegal direct command (INPUT#1,A\$: PRINTAS), which I would like to use, but the PET forbids (try it and see!).

Since I wanted the 8165 to output a 1 kHz sine wave at an amplitude of 1.5 volts. I used the following IEEE commands: F1—Set to sine wave FRQ 1 kHz-Set frequency AMP 1.5 V—Set amplitude 11—Set to normal operation (continuous signal output)

First, open the IEEE file: OPEN 1.8

READY.

Then send the settings:

PRINT #1, 'F1" (At this point, the "Remote" LED went on, and I can no longer wonx the front panel.) PRINT #1."FRO1KHZ" PRINT #1."AMP1.5V"

PRINT #1."I1

Nothing happened! My scope showed only a flat trace! Upon reviewing my steps, I noticed that I overlooked the Disable Output (OD) and Enable Output (OE) commands. I entered PRINT #1, "OE", and a sine wave appeared on the scope.

You could also send this set ting as one string. For example, PRINT #1,"F2FRQ1.2KHZAMP 1.2VI1OE" sets up a 1.2 kHz triangle wave at 1.2 V amplitude.

The 8165 can also report some of its switch settings. Now we can use the tiny program in the PET:

# GOTO <sup>10</sup>

Fl 02 12FM0AM0

Since the PET has difficulty with GOSUB in direct mode and the IEEE bus, we must make program change:

10 INPUT#1, AS

We will quickly be reminded

that any time we change a program, all the variables, including opened files, will be lost:

GOSUB <sup>10</sup> **PFILE NOT OPEN ERROR IN 10** 

So we try again:

#### OPEN 1.8 GOSUB <sup>10</sup> F1 D2 <sup>12</sup> FMO AMO 7SYNTAX ERROR IN 22066

The PET will provide the 7SYNTAX ERROR about 90 per cent of the time when the IEEE is accessed via the INPUT# statement and the PET is exe cuting a directly called subroutine. However, this doesn't ap pear to affect anything. I avoided this by not making the little program a subroutine the first time.

So, if you are in a pinch, remember that the PETs direct command capability can rescue you with IEEE 488 devices and provides an inexpensive way to explore a new instrument.

#### Talking to More than One Device

Now that each of the instru ments has been in the bus in dividually, the next step is to try the 488 with both of them on at the same time. I connected the HP clock and the 8165 to the 488 bus and gave the clock address #7. and the 8165 address #8. Then I entered the short program for INPUTs:

 $\mathcal{L}^{\mathcal{I}}$ 

e,

- 10 INPUT M. AS
- 20 PRINT AS END  $30<sub>o</sub>$
- 100 INPUT «2. BS
- 110 PRINT BS

120 END

First, OPEN the files:

OPEN 1.7 OPEN 2.8

If you get a ?FILE OPEN ERROR, just enter CLR and start over.

Taking a peek at the clock resulted in:

GOTO <sup>10</sup>

0130051957 (30 Jan.. 5:19:57)

And peeking at the 8165 gets me:

#### GOTO 100 Fl 02 <sup>12</sup> FMO AMO

which is the usual mystery mes sage that the 8165 says to me. There isn't any point in explain ing this message, for your in strument will say something dif ferent and meaningful only to you.

PRINT #1 and PRINT #2 will

<sup>20</sup> PRINT AS 30 RETURN

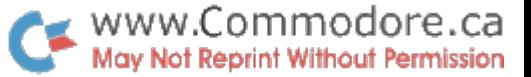

 $XS = "::FORJ = 17014:GOSUB8000.XS = XS + CHRS(FNF(D1))$  NEXT; PRINTXS 0101000520

Example A. Putting the clock's message into X\$, and the con tents of X\$.

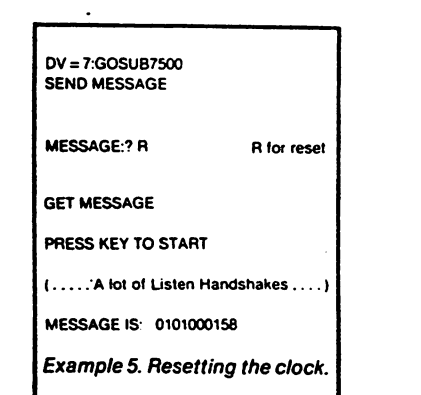

# Program Listing Conventions

The PET's graphics and cursor control characters aren't easily duplicated for program listings, so the conventions described here will be used instead.

If a letter or numeral (or any character) is underlined, it means the corresponding graphics character is to be used. (A is the spade symbol on the PET.)

Lowercase letters indicate PET special functions:

- clr Clear Screen hm Home Cursor
	- Cursor Left **Cursor Right** Ift
- Cursor Down RVS field off up rvs Cursor Up RVS field on dn off
- SPACE key cr RETURN key sp

Sp in a line indicates leading or more-than-one blank. For example, dn/sp/sp/HELLO THERE means Cursor Down space HELLO space THERE.

# Two IEEE 488 Instruments

The two instruments described here are typical in the way they are controlled via the IEEE 488 bus. Most instruments are con trolled by sending and receiving ASCII characters, which are mnemonics of the function being controlled. For example, the HP clock uses the letter D to increment its days' counter. Numbers are usually sent as ASCII strings—in the same way that PRINT provides an ASCII string of digits to a terminal. CR and LF usually indicate a message's end.

Some instruments will use more difficult formats. Two popular forms are BCD, in which two digits per byte are sent, and pure bi nary, where the value 0-255 is sent. Be sure you know the exact formats used by your instruments! Most instruments are unfor giving of bad data; and the responses range from ignoring mean ingless characters to the instrument's unaddressing and leaving the bus. Check your instrument's manual!

#### The HP 59309A Digital Clock

The HP clock is almost the simplest instrument that uses the IEEE 488 bus. Your options are to either set the time or read the time.

When the clock is addressed to talk, it will provide a string of characters with the time in the following format:

#### (sp or ?) sp NNDDHHMMSS cr If

The first character is a space or a question mark. If the clock hasn't been set since the last power-off, the question mark will indicate this. The next two digits indicate the month, from 01 to 12. Then comes the day of the month, 01 to 31. (The clock keeps track of the days in each month correctly and has a leap-year switch). Then the hours (00 to 23), minutes and seconds are sent. The carriage return and line feed indicate the end of the message.

 $\cdot$  Inside the clock are switches that provide variations of the format—colons or commas can either separate the fields, i.e., NN:DD:HH:MM:SS, or simply send the 24-hour time.

When the clock is addressed to listen, eight ASCII characters are used for control:

P—Stop the clock

T—Start the clock

R—Reset the 01:01:00:00:00

rt

- S-Each S will increment the Seconds counter
- M—Increment Minutes counter
- H—Increment Hours counter
- D—Increment Days counter
- C—Note time, send it when addressed to talk.

For example, the following string will reset the clock to Jan 5, 8:07:12 AM.

PRDDDDHHHHHHHHMMMMMMMSSSSSSSSSSSST

The T at the end restarts the clock.

#### The HP 8165A Programmable Signal Source

This is a "cadillac" 488 instrument—the front panel of this machine has 41 buttons for selection of modes and a 12-button number pad for entering times, and frequencies. This works out to 35 different command formats for setting up parameters and switch settings and nine commands for telling the controller the machine's setting or starting a sequence of actions. Some of the formats include:

- F1—Select Sine Wave
- F2—Select Triangle Wave
- F3—Select Square Wave

FRQ f MZ-Select frequency in MHz. f is a number from 1 to 9999. FRQ f MZ-Same for Hz

- FRQ f KHZ-Same for kHz
- SET:—Report all parameters currently operating when addressed to talk.

SET:  $n$ -Report setting in memory #  $n$  (0-9)

The 8165 can store up to ten complete settings in its mem ories, so the SET commands permit the controller to find out what's in the 8165.

An instrument of this complexity is usually programmed with set of special-purpose programs as needed. Writing a generalpurpose BASIC program would be both tedious and wasteful. My experience is that the hardest part is to get the PET and the in strument to communicate. Once that is accomplished, the rest is easy.

 $\mathcal{L} \subset \mathcal{L}$ 

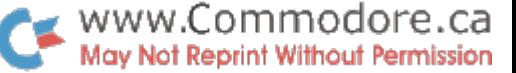

work just fine, and so two instru ments and the PET can live in harmony together

#### A Gotcha

decided to turn off the 8165 with the PET set up for two in struments as described above. Sure enough, strange things happened.

The clock worked fine: GOTO 10 0130052525

And just for fun, look what happens with the 8165 (which isn't on):

GOTO <sup>100</sup>

F1D2I2FM0AM0

The 8165 has some internal batteries to store and memorize settings until it is turned on again. It also will respond to the IEEE 488 bus.

Now to try things in reverse the clock doesn't have any bat teries. (Clock is off; 8165 is on.) GOTO 100

F1 0212 FM0 AMC The 8165 ts fine GOTO <sup>10</sup>

F1 D2 I2 FM0 AM0 What's this?

The 8165 wi!l reply to any ad dress if it is the only device on the bus. The clock acts in the same way. (I don't know if this is a PET fault or an HP design decision. Check your device.)

If your program is intended for more than one device, this can be a disaster. Make sure all required devices are operating when using multiple devices on the bus.

I ran into another gotcha: the 8165 wouldn't accept every fre quency change. I tracked this problem down to the presence of the HP clock on the bus. When I turned the clock off. everything worked fine. When debugging, remember to have only one device on your bus.

#### Common Errors

In theory, if you have under stood everything to this point, you can now get an IEEE 488 in strument and make it play with your PET. In practice, this won't happen.

Finding errors is the hardest part of programming, and when you work with the IEEE bus, you can make many mistakes that don't look like errors. When you are able to see errors easily and immediately, you won't need this article.

Here is an incomplete list of the common errors in wait for the unwary IEEE/PET program mer.

The misplaced address. The PET's IEEE addresses are from 4 through  $30.$  The addresses  $0 \text{ to } 3$ are reserved for the PET's other I/O devices:

0— Keyboard

- 1—Tape unit #1
- 2—Tape unit #2
- 3—Video screen

If you OPEN a file to the reserved addresses, you won't be speaking to the IEEE bus!

If a device isn't running when the PET wants to talk to it, you will usually get a ?DEVICE NOT PRESENT ERROR. However, if some other device is operating on the bus, you might get the other device's response instead. This happened to me with the HP clock and the 8165. If one was turned off, the other would respond, even though the OPEN statement was referring to the inactive device. This can badly confuse your program.

Time-outs. The PET will only wait for 64 milliseconds before giving up on a device that is slow to respond to the iEEE 488 handshake. Though the IEEE 488 is supposed to work at any speed, you may wonder what to do if device on the bus has failed. If the PET were to wait for a response, there would be no way to return to the user. The 64 ms interval was chosen from the timers available on the 6522 VIA chip, which can count up to 65535 at the 1 MHz clock rate of the PET.

Most instruments wilt re spond within the 64 ms interval, and the PET will read and write the data correctly. This was true of the HP instruments at my dis posal. To exercise the PET time outs, I attached both the clock and the 8165 to the bus, and then OPENed a file to a nonexistent address:

NEW

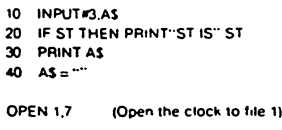

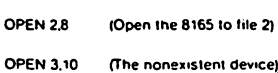

The little program attempts to input from the nonexisting de vice. The ST value is a reserved BASIC variable used by the PET for indicating I/O conditions. If ST isn't zero, something went awry.

Now to talk a bit to the devices to wake them up:

PRINT »1."R" (And the clock resets) PRINT «2."E0" (And the 8165 puts out a signal)

If a look at ST is made, all's well:

```
PRINT ST
\mathbf{0}
```
This may take a few tries to work right.

Now to try that nonexistent device:

PRINT #3. "HELLO"

Looks OK, right? Well, let's see...

PRINT ST

-128

This is the PETs ST code for "device not present."

Now to try the little program: GOTO <sup>10</sup> ST<sub>IS<sub>2</sub></sub>

#### READY.

The ST code is 2, which is the time-out for reading data; the nonexistent device didn't say anything. Recall that line 30 said to print A\$. The PET did print A\$, which was an empty string.

The solution to this dilemma is to keep on trying! Write a loop that redoes the INPUT# or PRINT#. In most cases, a slow device will send its characters rapidly enough—once it has its message ready.

Consider these two sample loops:

- 100 PRINT #5." some message or other" 110 IF ST = 1 THEN 100
- 200 INPUT #6.B5
- 210 IF ST =  $2$  THEN 200

If you want to mask for certain bits, you can use the AND operator, but parentheses are needed. The above examples would read:

<sup>110</sup> IF (ST) AND THEN 100 and 210 IF (ST) AND 2 THEN 200

The removal of the parentheses makes the PET see the expres sion as:

IF ST AND 1 looks like IF S TAN D 1 which will result in a ?SYNTAX ERROR. Use parentheses or re

arrange the order of operations in these cases.

The literal principle. PET GUputs to a file the same charac ters that it sends to the screer, This is also true for the IEEE 488 The PET's format for PRINTing number is:

(space oc •• sign) (digits) (optional e. ponent) (cursor right)

This can raise havoc with an IEEE device that is expecting a character after the number.

Consider the following exam ple:

```
10 PRINT "clr"; (clear screen)
20 FOR J≃1 TO 10<br>30 PRINT ''''''''
40 NEXTJ
50 PRINT "hm": (home cursor)
60 FOR J=1 TO 10
```
70 PRINT J"IS A NUMBER" 80 NEXTJ

```
run
 1°IS A NUMBER ******
```
 $2^{\star}$ IS A NUMBER $\cdots$ 3\*IS A NUMBER \*\*\*\*\*\*

etc

The asterisk after the number comes from the cursor right character that was sent to the screen. The cursor right follows any numbers sent to the IEEE 488 bus.

The following program sets the frequency of the 8165.

- OPEN 1,8 (The 8165 is at address 8)
- $20$  FOR  $J = 1000$  TO 2000 STEP 10 30 PRINT •1;FRO'J-H2"
- 40 FOR  $K = 1$  TO 1000
- 50 NEXT (This is a 3 second delay loop)

60 NEXT

When this is RUN, the 8165 gives all signs of distress. The fre quency appears on the front panel, but the LED that indi cates correct entry stays blink ing (not completed). Also, the scope shows no change. The PET screen blinks at intervals. indicating that EOI is made true now and then. (I suspect the in strument is making this hap pen.)

The following modification will fix this:

 $\ddot{\cdot}$ 

ē

30 PRINT#1,"FRO"STRSUJ"HZ"

The STR\$ function converts a number to the string that would be PRINTed, without the cursor right at the end! The general fix for numbers is simple: convert all numbers to strings before putting on the IEEE 488 bus.

Fractions. Now that the fre quency example is working right, how about trying some other STEP sizes. Here is a sim ple change:

 $M$  FOR  $J = 1$  TO 2 STEP 01 PRINT #1."FRO"STRSUI"KHZ" 30

The J loop was changed to do the same thing, but in kilohertz. Line 30 was changed to reflect this. When RUN, it all works fine until about 1.25 kHz—the 8165 now shows 1.259 kHz instead of 1.260. A took at J gives us the clue we need:

BREAK IN 40 (Press STOP key)

 $\Delta \phi = 0.05$ 

#### PRINT<sub>J</sub> 1.26999999

The PET slips up when com puting with fractions ... and this eventually shows up. The .fraction .01 becomes a repeating binary decimal, and after repeated addition, the round-off appears as slight reduction of the number being added to. In this case, 1.260 turns into 1.25999999.

Catching this is easy... if J were put onto the screen first! 35 PRINT STR\${J)

If you do this, the first "blow up" comes at 1.22999999. Now you are faced with a programming problem: how to get around nasty numbers. One way is to take the INT function, such as:

## STRS(INT(J-100+.5)/100)

which rounds the number in the

plex tricks will be needed if the PET insists on scientific notation, such as

## $2.35E - 03$

PRINT your IEEE output onto the screen while debugging.

Next month, we will wrap up our three-part series with a further look at the programming style with the IEEE 488.

The PET IEEE 488 File I/O Statements

The PET sees the IEEE 488 bus as file, and the file VO statements apply to IEEE 468 transfers. Be sure you know the cassette file MO before tackling the IEEE 488 bus. The PET file I/O statements are:

•OPEN (file number}, (device number), (secondary address), (filename)

OPEN instructs the PET to associate the file number with the desired I/O device. BA SIC uses the file number in its  $PRINT<sub>e</sub>$ , INPUT<sub>#</sub> and GET# statements to determine where the I/O is to take place. The file number may be from 1 to 255.

The device numbers are assigned as follows:

0- Keyboard

1-Cassette unit #1

2-Cassette unit #2

3-Screen

4-X IEEE <sup>488</sup> bus

This implies that your IEEE device must be addressed in the range of 4 to 30. Most IEEE devices have a switch or jumpers that permit the changing of their addresses.

The secondary address and filename are optional. However, if you want to use the filename, the secondary address must also be included. The secondary address has the range of 0 to 31.

If the filename is not specified, the OPEN statement sends nothing to the IEEE 488 bus. When BASIC sees the PRINT#, INPUT# and GET# statements, the device number (and secondary address, if specified) are put on the IEEE bus as part of the usual trans fer sequences.

If a filename is specified, (i.e., A\$ or "SOME NAME"), the OPEN statement activates the IEEE bus making ATN true and sends:

LISTEN (to the appropriate device)

SECONDARY ADDRESS (ORed with 11110000)

#### FILENAME (all characters)

This permits suitably complex command sequences that require ATN to be true to be sent. If the command sequence has to be repealed later. CLOSE the file and OPEN it again. haven't been able to check if the above assertions about the filename are true. If you have a bus analyzer, check this out!

#### $\bullet$  PRINT $\rho$  (file number), (values to be sent)

First, don't use the abbreviation ?#; it won't work (when executed, you will see ?SYN-TAX ERROR) and will list as PRINT<sub>f</sub>. Spell out PRINT completely!

The PRINT, sets ATN true and sends the device number as a LISTEN address. If a secondary address as specified, it will be sent also. The device number and secondary address are taken from the appropriate OPEN statement.

ATN is then made false, and the values to be sent are transmitted as ASCII characters in exactly the same way as they would be sent to the screen. For example, if a number is sent, a cursor right character follows the last digit. If you use "," to separate columns, lots of cursor rights are sent. If the PET feels a number should be in scientific format (i.e., 1.53E - 07), that's what is sent! EOI is made true with the last character of data sent

After the values are sent, an UNLISTEN is sent (with ATN true), and all listening de vices are set free.

#### $\bullet$  INPUT<sub>i</sub> (file number), (values to be input)

INPUT a sets ATN true and sends the device number as a TALK address. If a secondary address was specified, it will be sent too. The pertinent OPEN statement is used for these values.

ATN is then made false, and the PET accepts characters from the device to the PETs input buffer. If the talker activates EOI, a carriage return is added to the end of the buffer.

After the characters are accepted and carriage return or EOI is recognized, the PET sets ATN true and sends an UNTALK. which releases the device.

BASIC then scans the input buffer in the same way that an ordinary INPUT statement looks at what is typed in. This means that commas and quotes will have the same ef fects as with normal INPUT It is best to use an INPUT (string) form and hope your de vice doesn't send any commas!

As with cassette INPUT#, an 80-character buffer is used. If more than 79 characters arrive without a carriage return, the PET will go into "limbo," and all is lost. (New PETs have this fixed Over 80 characters are ignored (or worse, the butler is initialized, and the first 80 characters are lost!). If you have a new PET, try it with cassettes and find out what happens.

INPUT» is susceptible to "time out," and ST should be checked for a time out. Repeat the INPUT» if a time out is detected.

· GET# (file number), (value for entry)

GET# sets ATN true and sends the device number as a TALK address and the secondary address, if specified. ATN is made false, and single character is accepted. Then, the UNTALK with ATN true is sent, and the character given to BASIC. For the

reasons that make GET X unusable, be sure to only use the GET $#$  (string) form. The assertion of the UNTALK after  $GET\rho$  makes transmission of multicharacter messages from devices impractical, as most devices will try to repeat their message on

repeated application of GETs. As with INPUT $\ell$  ST should be checked for a time out, and if timed out, the GET $\ell$ should be repeated.

#### •CLOSE (file number)

CLOSE releases the I/O assignments. The PET will allow a maximum of ten files OPEN at one time, and CLOSE will let you reuse an MO assignment. If you OPEN more than ten files, old PETs will go into limbo and all will be tost. New PETs presumably have this fixed.

If the corresponding OPEN statement had a filename specified. CLOSE sets ATN true and sends the device number and secondary address (ORed 11100000). This fea ture is intended for PET peripherals.

#### •CMD (file number), (values to be sent)

CMD initiates the same sequence as  $PRINT<sub>l</sub>$  and sends the values, if any, in the same way that PRINTy does. When finished, CMD does not send the UNLISTEN, so any devices addresses with CMD will listen to further CMDs or PRINT# to the IEEE bus.

All of BASIC'S output will be routed to the device defined in the OPEN statement for the file number, tf the PET is in command mode, this includes the READY., error messages and LIST. If in run mode, any BASIC printouts, from PRINT to the screen, will go to the IEEE bus instead. A PRINT# will recover from the effects of CMD.

If you are using CMD in command mode, the cursor may not echo the RETURNS you press. The PET will "echo" your keystrokes, but any outputs from BASIC will vanish to the IEEE device. The PRINT<sub>#</sub> to your IEEE device is the safest recovery from CMD. Remember that any editing of BASIC program will destroy all variables. This includes open files and CMDs.

#### • ST (status word)

After each I/O operation, the PET sets the value of a special variable named ST, which will hold its value until the next I/O operation. So the best policy is to check it immediately! The values of ST for the IEEE bus are:

- Timeout on write
- Timeout on read (This one should always be checked)

EOI true

-128 Device not present

The PET waits for 64 milliseconds to see if a device will respond to the IEEE handshake. If the device doesn't, the I/O operation is quietly aborted, and ST is set. If you are INPUT jing, you will get "nothing" or zeroes back. If you are PRINT jing, everything seems to be all right. If your device is slow to respond, checking ST is mandatory. PRINT#. INPUT# and GET# will return the ?DEVICE NOT PRESENT error if the bus is in an illegal state (which is true if the bus has no devices or the LISTEN or TALK isn't re

sponded to). ST will also be set.

#### LOAD. SAVE and VERIFY

The old PETs have a severe error in their IEEE software which prevents the functioning of LOAD. SAVE or VERIFY. The ATN line was left true during the data part of the transfer. This is why owners of old PETs who purchase the PET disk get the new ROMS; the disk wont function with the old ROMs.

The format is the same as with tapes:

LOAD (filename), (device number) SAVE

VERIFY

Once the IEEE bus is set to listen or talk, the first four bytes must contain the begin ning and ending address  $+1$  of the block to be transferred. The transfer is then done as pure binary until finished. The bus is then released with an UNT or UNL as needed

VERIFY will say 7VERIFY ERROR and set ST to <sup>16</sup> if any mismatches were found be tween the incoming data and the core image in the PETs memory Since my PET is an old model with the original ROMs, I haven't been able to check LOAD. SAVE and VERI-FY tor the IEEE 488 bus.

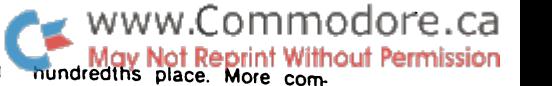

 $\mathcal{L}_{\mathcal{D}}$ 

www.Commodore.ca May Not Reprint Without Permission

# Get Your PET On the IEEE 488 Bus

# The final stop on this three-part tour.

Gregory Yob Box 354 Palo Alto. CA 94302

ommodore's printer and disk use the secondary addresses to control special func tions within each device. The secondary address extends the range of allowable addresses on the IEEE 488 bus and is in cluded after the LISTEN or TALK address with ATN made true. Most IEEE devices do not use secondary addresses.

The secondary address per mits the device to distinguish between data transfers (for ex ample, file I/O via the disk) and command sequences (for ex ample, to initialize a new disk). The following is a brief summary of the secondary address es used by Commodore's devices.

PET Printer.

0- Normal printing. The printer accepts characters and prints them as received.

1-Formatted printing. The characters are accepted and re arranged according to an internally stored format specifica tion.

—Format specification. The characters specifying the for mat to be used are accepted by the printer.

3- Pagination control. Accepts a number indicating the number of lines per page.

4-Control of diagnostic mes sages. If desired, diagnostic messages will be printed when errors are found. For example, it a number overflows its format, a message indicating this will be printed. This secondary address controls the options to use this feature.

5-Load programmable char acter. The printer accepts bytes that specify the dot matrix for one programmable character. PET Disk.

2 to 14-Disk "channels" data transfers. The PET disk can have from zero to five files open at once. Each file is defined with an OPEN statement of the form:

OPEN (Log Addr). (Device Addr). (Channel Number). (Command String)

The channel number is a secondary address in the range of 2 to 14. The command string specifies the file type and drive. For example, "0.FILEONE, SEQ, WRITE" means open the file named FILEONE on drive as a sequential file for write only access.

15-Disk command channel. A variety of commands to the disk is sent via PRINT# to a file opened to the secondary ad dress of 15. The disk can also send error and diagnostic mes sages to the PET through this channel.

Though it is possible to con trol complex devices in this manner, these methods can be come awkward and clumsy if many data transfers are need ed, as is the case for disks and printers. Commodore chose this method to avoid having to modify or extend the PET's **BASIC** 

Ironically, Commodore now offers machine-language pro gram, WEDGE, which functions as an extension to BASIC for control of the PET Disk.

#### Two Examples

In most applications of IEEE instruments, your task will ex tend beyond communicating with the device. Once commu nications with the device are established, there remains the conversion of the data to a form usable by people or some other instrument that uses different form of data. Also, care should be taken to make human com munications as pleasant as possible. If your application is in a production (that is, for daily use, and not as an occasional experiment), clarity and relia bility are important.

Two BASIC programs, which illustrate how the HP Clock and the HP Signal Source might be used in real-life situations, follow. They are presented here as examples of programming style with the IEEE 488.

#### Example 1: The HP Clock

Part 1 (Microcomputing, July 1980) describes the codes used for the HP Clock with the IEEE 488 bus. Listing 1 interacts with the HP clock in a "human-workable" form. Let's first take look at how the program is seen from the outside (often called "human engineering" or "the user interface").

 $\mathcal{L}_{\mathcal{F}}$ 

b,

When the program is RUN, the following message appears on the screen:

#### HP CLOCK PROGRAM

PRESS ANY KEY WHEN YOU HAVE THE CLOCK CONNECTED VIA THE IEEE 488 ANO THE POWER ON.

This reminds the user to con nect the clock on the bus and turn on the clock's power. If the PET tries to address a device that isn't connected or turned on, the 7DEVICE NOT PRES ENT error message will appear and stop the program. Unfor tunately, there is no graceful way to prevent this and keep the program running (some ver sions of BASIC have error traps: i.e., ON ERROR  $GOTO$ ...

 $\cdot$  After you press a key, the request appears:

Copyright 1980 by Kilobaud Microcomputing. All rights reserved. Used by permission.
## www.Commodore.ca **Without Permission**

#### Listing 1. HP Clock program.

10 REM NICE HP CLOCK PROGRAM<br>20 PRINT"CIT HP CLOCK PROGRAM"<br>30 PRINT"dn dn PRESS ANY KEY WHEN YOU HAVE THE<br>40 PRINT"CLOCK CONNECTED VIA THE IEEE 488 50 PRINT"AND THE POWER ON.<br>60 GET AS: IFAS="" THEN 60 70. REM INITIALIZE 80. DTM M\$(12), M(12)<br>90. DTM M\$(12), M(12)<br>90. FOR J=1. TO 12:READ M\$(J), M(J):NEXT BO UNIT TO 12:READ MS(J), M(J):REXT<br>
10 DATA JAN, 31, FEB, 28, MAR, 31<br>
10 DATA JAN, 31, FEB, 28, MAR, 31<br>
120 DATA JAN, 31, FEB, 28, MAR, 31<br>
120 DATA JAN, 31, AUG, 31, SEP, 30<br>
130 DATA OCT, 31, NOV, 20, DEC, 31<br>
130 INF 240 GOSUB 2000 250 GOTO 210 1000 REM TIME SETTING ROUTINE<br>1010 PRINT"cir sp SET THE DATE"<br>1020 PRINT"dn dn ENTER MONTH AND DAY IN THE FORM: 1030 PRINT"dn sp sp sp sp sp MONTH (SPACE) DAY<br>1040 PRINT"dn FOR EXAMPLE: sp sp MONTH (SPACE) DAY 1050 INPUT"dn";ND\$<br>1100 REM PARSE OUT MONTH & DAY 1110 MIS=LEFTS(MOS, 3) 1120 FOR MN=1 TO 12<br>1130 IF MIS=MS(MN) THEN 1200 1140 NEXT MH: PRINT"dn dn i DON'T RECOGNIZE THE MONTH.<br>1140 NEXT MH: PRINT"dn dn i DON'T RECOGNIZE THE MONTH.<br>1150 PRINT"dn dn PRESS ANY KEY TO TRY AGAIN<br>1170 GETAS:IFAS="" THEN 1170 1180 GOTO 1010 1200 FOR J=1 TO LEN(MDS) 1210 IF MIDS(MDS, J, 1)=" sp " THEN 1300<br>1220 NEXT J 1230 PRINT"dn dn YOU FORGOT THE DAY 1230 PRINT"6R 6R 100 PORCOT HE UNT<br>1300 DY=VAL (MIDS (MDS, J))<br>1300 IF DY D & MO DY (MINA)+1 THEN 1400<br>1300 IF DY D & MO DY (MINA)+1 THEN 1400<br>1320 PRINT"FROM 1 TO"M(MN)"," 1340 GOTO 1160 1400 REM COMPUTE NUMBER OF DAY TICKS

**CLOCK'S DEVICE ADDRESS:?** 

Now enter the address on the DIP switches for the device. If an unacceptable value, such as 16, is entered, the PET will respond with:

SORRY, LEGAL ADDRESSES ARE 4-15 and ask again. The best way to avoid problems is to forbid illegal values for inputs, tell the user that he has goofed and mention the correct range of values.

Once the device address is in, the PET asks:

IS THIS A LEAP YEAR?

If "YES" is entered, a reminder appears to set the clock accordingly.

BE SURE TO SET THE CLOCK TO 366 DAYS

The last request asks: **SET THE TIME?** 

If the user doesn't want to set the time, the screen clears and the date and time are shown: THE CURRENT TIME IS DATE: JAN 29 TIME: 7:02:54 PM

PRESS ANY KEY TO SET TIME The time ticks away with the seconds changing the most rapidly. A different set of values will appear on the clock: 01 29 1902 54

The program has translated from 24-hour time to normal AM/PM time and changed the month from a number to the month's name.

The HP clock will send a ? as the first time character if the clock has not been set since a loss of power. If you pull the plug on the clock and plug it in again, the program will stop with a ?DEVICE NOT PRESENT ERROR. When the program is RUN, the time will be displayed with the following in the space

1410 DT=0: IF MN:1 THEN 1430 1420 FOR J=1 TO MH-1: DT=DT+M(J):NEXT J 1450 REM DT IS # OF DAYS TO ADVANCE 1500 PRINT"CIP SD SET THE TIME" 1505 PRINTING OF ENTER THE TIME IN THE FULK!<br>1510 PRINTING SD HOUR : MINUTE : SECOND : AM OR PM<br>1520 PRINTING FOR EXAMPLE: SD SD 2:25:36:PM 1520 PRINT on TSE EXAMPLE: 50 50 2:25:36:36:15<br>1600 PRINT on TSE COSLE 4000<br>1600 PRINT on TSE OUT HOURS, MINS, SECS, AMPPY<br>1610 TS-35:36:37:37:17:11-VAL CTS<br>1620 205:36:29:30:01:16:17:27:17:11:11:11:17:00<br>1630 PRINT TO YOU 1680 G010 1500 1710 TM=VAL (T\$) 1720 GOSUB 3000: IF PT=0 THEN 1630 1730 TS=MIDS(TS, PT+1) 1740 TS=VAL (T\$) 1750 GOSLB 3000: IF PT = 0 THEN 1630 1760 TS=MIDS(TS, PT+1.2) 1800 REM ERROR MESSAGES<br>1810 IF TH <1 OR TH >12 THEN PRINT"dn dn YOUR HOURS MUST 1810 IF TH <1 OR TH >12 THEN PRINT"dn dn YOUR HOURS M,<br>1820 IF TH <6 OR TM >59 THEN PRINT"dn dn YOUR MINUTES<br>1820 IF TM <6 OR TM >59 THEN PRINT"dn dn YOUR MINUTES<br>1830 IF TS <6 OR TS >59 THEN PRINT"dn dn YOUR SECONDS<br>1830 1960 REM MY PHI TECHNIC USE AM UN FAI UNE.<br>1870 IF T3="AM" AND TH=12 THEN TH=8<br>1880 IF T3="AM" AND TH<12 THEN TH=TH+12<br>1900 REM SET CLOCK AT LAST 1900 REM SET CLUXA AT LAST<br>1920 FRINTAT, "RP";<br>1920 FF TH > Ø THEN FOR J=1 TO DT:PRINTAT, "D";:NEXT<br>1930 FF TH > Ø THEN FOR J=1 TO TH:PRINTAT, "M";:NEXT<br>1940 FF TH > Ø THEN FOR J=1 TO TS:PRINTAT, "M";:NEXT<br>1950 FF TS > Ø T 1970 RETURN 2000 REM DISPLAY TIME  $(14. dn/s)$ 2060 REM FETCH TIME 2000 NEW PLAT 15<br>2000 IF LEFTS(TS, 1)="?" THEN GOSUB 5000<br>2090 REN PARSE OUT PARTS<br>2100 T1=VAL(MIDS(TS, 1, 2)) 2100 11=VALIMIDS(13,1,21)<br>2110 12=VAL(MIDS(13,3,21)<br>2120 T3=VAL(MIDS(13,5,21)<br>2130 T35=MIDS(13,5,2)<br>2140 T45=MIDS(13,7,2)<br>2150 T55=MIDS(13,9,2) 2160 PRINT"hm dn dn dn rt rt rt rt rt rt rt rt rt rt"M\$(T1);T2<br>2170 REM AM/PM CALCS 2170 FEM MAYPH LALLS<br>2180 T65="MM"<br>2190 IF T3 >11 THEN T65="PM"<br>2200 IF T3 >12 THEN T3=12<br>2220 T35=RIGHT\$(STR\$(T3), 2)<br>2220 T35=RIGHT\$(STR\$(T3), 2) 2250 PRINT"dn dn rt rt rt i of of of of of" 2500 GOTO 2050 3000 REM SCAN TS FOR COLONS 3000 REM SONT 13 TON COLORS<br>3010 FCR PT=1 TO LEN(T\$)<br>3020 IF MIDS(T\$,PT,1)=":" THEN RETURN 3030 NEXT PT 3040 PT=0: RETURN 4000 REM FETCH STRING VIA GET DUE TO<br>4010 REM FLAKEY PET INPUT STATEMENT<br>4015 TS="" 4015 13<sup>2011</sup><br>4020 GET AS: IF ASC <sup>919</sup> THEN 4100<br>4030 PRINT<sup>H</sup>rvs sp 1tt<sup>h</sup>;:FOR J=1 TO 300: NEXT<br>4040 GET AS: IF ASC <sup>919</sup> THEN 4100<br>4050 PRINT<sup>H</sup>oft sp 1tt<sup>h</sup>;:FOR J=1 TO 300: NEXT 4060 GOTO 4020 4100 PRINT"off sp Ift";<br>4110 IF AS=CHRS(13) THEN PRINT: RETURN 4120 PRINT AS;: TS=TS+AS: GOTO 4020 SOOO PRINT"hm on on on on on on on on on on on on on<br>>>>>>>> sp TIME NEEDS TO BE SET sp<<<<<<<<<<br>5010 PRINT"an>>>>>>>> sp DUE TO POWER FAILURE sp <<<<<<<<<<</>SP <><<<<</>SP 2020 TS=MIDS(TS,3):RETURE

 $\mathcal{N}_\mathrm{d}$ 

rietween the tune and the PRESS ANY KEY line

med such to BL/IE  $\sqrt{2\pi\Omega_0^2\xi}$  of a  $\sqrt{\rho}$  pp. . . .  $\sim 10^{-1}$ Now if you press a key, the SET

THE TIME? request will reapnear

SETTHE TIME TIXES

The screen clears and will display:

#### SET THE DATE

ENTER MONTH AND DAY IN THE FORM. **MONTH (SPACE) DAY** FOR EXAMPLE. MARCH 25

fJANUARY 23

If the first three letters :n the month are incorrect, the program will make you start over: DONT RECOGNIZE THE MOwTH PLEASE SPELL THE MONTH COM-

PLETELY. PRESS ANY KEY TO TRY AGAIN If you missed the date, the PET

says: YOU FORGOT THE DAY

PRESS ANY KEY TO TRY AGAIN

If you enter an inappropriate date, such as JAN 45, the PET, will say:

YOUR DAY IS INCORRECT. IT MUST BE FROM 1TO31.

The program has the number of days for each month stored in side. If the month were Febru ary, the range 1 to 28 would have been shown instead.

Now that the date is entered correctly, the screen clears to let the time be entered. SET THE TIME

ENTER TIME IN THE FORM

HOUR MINUTE SECOND AM OR PM FOR EXAMPLE: 2.25 36 PM

7.19.25.PM (you enter ir.:s »me» The screen will flicker a bit, and

then the time display will ap pear.

The PET won't correctly input a string with colons in it, so the entry here is "faked" to look like a normal INPUT line. Unfortunately, if you must INST or DEL to correct your line, the cor rection won't really be entered. This can be programmed around, but I didn't feel like doing it with an instrument on loan to me for a week. The subject of faking INPUT is an arti cle in itself.

Again, there are some error messages to help and assist the user:

YOU DIDN'T INCLUDE EVERYTHING PLEASE ENTER ALL FOUR ITEMS WITH COLONS BETWEEN EACH OF THEM PRESS ANY KEY TO TRY AGAIN YOUR HOURS MUST BE FROM 1 TO 12 YOUR MINUTES MUST BE FROM 0 TO 59 YOUR SECONDS MUST BE FROM 0 TO 59 PLEASE USE AM OR PM ONLY Here, a bad entry only forces

>ou to feerte? tr»e :.me The cj3te is OK. so why redo it?

Perhaps this example is ex treme In many situations it isn't worth the programming time to make a program completely convenient to use As an idealist. I wrote it up to show what can be done if ease of use is required.

## HP Clock BASIC Program Review (Listing 1)

Lines 10 to 60 announce the program and force the user to wait until he has made sure the HP Clock is attached to the PET's IEEE 488 and the power is turned on. DATA in lines 100 to 130 are placed in the months' names' array MS and the months' lengths' array M.

Lines 140 to 170 request the HP Clock's address and check to see if the address is legal. Line 160 tells the user to try again and mentions the legal range as hint. Lines 180 and 190 take care of the leap-year problem by changing the month length for February to 29 days and reminds the user to check the leap-year switch on the HP Clock.

In lines 200-220, the user is asked if the time is to be set (which must be done when the clock is first used), and a loop is entered in lines 240 and 250. Subroutine 1000 sets the time, and subroutine 2000 displays the time. The program will not leave subroutine 2000 until key is pressed. Line 250 jumps to the time-change request as needed.

Setting the time in subrou tine 1000 is a complicated job, requiring correctly entering the data. First, you must enter the month and day as explained in lines 1010 to 1040, which give an example of the expected for mat.

Line 1050 picks up the user's entry, and lines 1000 to 1180 take a look at the first three characters to see if they fit month's name. Lines 1140 to 1180 take care of any mistake in the entry of a month's name.

Lines 1200 to 1220. scan the input string, MD\$, until a space is found. This removes the rem nants of the month's name and brings us up to the date digits.

Failure to find a space means the day was forgotten, and the user is told to start all over.

Lines 1300 to 1340 check the day number with the number of days in the month M(MN). If everything is OK. lines 1400 to 1450 will figure out the value DT. which is used to send the correct number of Ds to the clock for date setting.

Now that we have the num ber of days from Jan. 1 (in the number DT). lines 1500 to 1530 will tell the user to enter the time in a familiar format $-$ HH:MM:SS:AM or PM. Subrou tine 4000 is used to enter the string T\$ via the GET statement. In lines 1620 to 1850, the string T\$ is snipped apart at the colons, and each part is ex amined for the correct range of values; subroutine 3000 looks for the colons, and lines 1680 to <sup>1760</sup> do the scissor-work. We eventually end up with the values TH. TM. TS and T\$. for hours, minutes, seconds and am/pm values.

Lines 1860 to 1880 adjust the hours. TH. according to the am or pm value. Lines 1900 to 1970 set tre HP Clock-first the clock is reset via "RP." and then the correct numbers of "D," "H." "M" and "S" are sent to set the time. Then "T" is sent to start the clock.

Subroutine 2000 sets up the screen in lines 2010 to 2060. Note that the GET in line 2050 only checks if a character was entered. If not, it will continue to line 2070. The HP Clock is ac cessed in line 2070. and line 2080 checks for "?." The "?" means the clock saw a power failure, and subroutine 5000 will warn of this event.

Lines 2100 to 2150 get the various parts of the HP Clock's message. T1 is the month number; T2 is the day number. Line 2160 displays the month and day values.

Lines 2170 to 2220 adjust the hours value, T3S, to reflect whether an am or pm time is be ing shown. Then line 2250 prints the hours, minutes, seconds and am/pm marker.

In subroutine 3000, PT is the position of the first colon found in the string T\$.

Subroutine 4000 simulates a

'cursor and constructs T\$ from the characters entered through GET A\$. No editing is provided, so if you make an error, the en try must be repeated. A little more code could catch  $AS = 20$ (code for DEL) and give some limited editing (equivalent to back space or rubout on a terminal).

Subroutine 5000 puts the power failure message on the screen and strips the "?" from T\$. This permits the display of time code to work correctly.

The astute programmer will note that no provision is made for bad messages from the HP clock (which might make the program fail in some cases). You should check the values T1, T2, T3. T3\$. T4\$ and T5\$ for their legal values and make another attempt to read the time made in case of an error. In the event of several consecu tive errors, the program should mention this to the user.

There are limits to how "fail safe" a program must be made. In many cases, malfunctions will not be critical, and it isn't worth the effort required to make the program survive the errors. I do not recommend the PET for any real-time control applications that may result in injury or loss of property in the event of the PET's failure!

 $\sim$   $\sim$ 

ð

## Example 2: The HP 8165A Signal Source

Part 1 introduced the 8165A. Naturally, your interest will be with the devices that you have available, and the example shown here is a "laboratory application"; that is, a program similar to one you might want to build for your instrument.

Let's pretend that the re sponse of a stereo amplifier needs to be tested in a production line. The frequencies and voltages to be tested are:

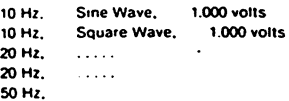

Test sine wave and square wave responses at 1.000 volts for 10. 20. 50, 100 ... up to 20 kHz.

The plan for a program is as follows:

1) Initialize. For example, open

# www.Commodore.ca May Not Reprint Without Permission

10 PRINT"clr STEREO TEST PROGRAM TO PRINT" OF BE SURE: THE 8165 IS ON AND THAT<br>20 PRINT" THE IEEE 488 IS CONNECTED.<br>40 PRINT" THE IEEE 488 IS CONNECTED. 50 PRINTMUST BE 8. PLEASE CHECK THIS. 60.00918.1000 70 OPEN 1.8 80 REM SET UP 8165<br>90 PRINTS1, "FRO16HZAMP1.666VF1D20D" **100 REM HOOK UP STEREO AMPLIFIER TEST"**<br>100 REM HOOK UP STEREO AMPLIFIER TEST"<br>120 PRINT" on ATTACH THE NEW UNIT TO THE 130 PRINTTEST STATION." 140 GOSLB 1000 200 REM PERFORM TEST 210 PRINT CIFY >>>> TEST IN PROGRESS <<<<< "<br>220 FOR L1=1 TO 4 230 FA=104 LT  $240$  FOR L2 = 1 TO 3 250 IF L2 = 1 THEN FR=FA/1000<br>260 IF L2 = 2 THEN FR=FA\*2/1000 270 IF L2 = 3 THEN FR=FA\*5/1000<br>275 IF FR 225 THEN 430<br>280 FOR W = 1 TO 2 290 IF W=1 THEN WS = "SINE"<br>300 IF W=2 THEN WS = "SOUARE" 310 REM SET 8165 UP<br>310 REM SET 8165 UP<br>320 PRINT#1, "FRQ"STR\$(FR)"KHZ" 330 IF Well THEN PRINT#1, "FIOE" (letter F, numeral 1, letters OE) 350 REM SET TIMER & REPORT 360 T1 = T1<br>370 PRINT<sup>h</sup>hm dn dn dn TEST AT:": (tee one = tee eve) 360 PRINT The OTEL THE CONTRACT SPECIES SPECIES SPECIES SPECIES SPECIES SPECIES SPECIES SPECIES SPECIES SPECIES SPECIES SPECIES SPECIES SPECIES SPECIES SPECIES SPECIES SPECIES SPECIES SPECIES SPECIES SPECIES SPECIES SPECIE 410 PRINT / 1. "OD" (letters OD) 420 NEXT W 430 NEXT L2 440 NEXT 1.1 450 REM TEST COMPLETE<br>460 PRINT"CIr \*\*\*\*\*\* TEST COMPLETED \*\*\*\*\*\*"<br>470 PRINT"on on REMOVE AMPLIFIER FROM TEST STATION" 480 GOSUB 1000 490 GOTO 110 1000 PRINT"dn dn PRESS ANY KEY WHEN READY" 1020 RETURN

Listing 2. Stereo Test program.

#### the IEEE 488 file.

an amplifier 3) Start the test 4) Loop through the frequencies for each frequency 5) Loop through sine and square 6) Walt for 10 seconds before continuina 7) Report where the test is on the screen 8) End of both loops 9) Tell the operator the test is finished 10) Go to step 2

2) Tell the operator to hook up

Listing 2 shows these steps in a BASIC program. From the user's point of view, when the program is RUN, the message below appears:

STEREO TEST PROGRAM

BE SURE THE 8165 IS ON AND THAT THE IEEE 488 IS CONNECTED REMEMBER THE ADDRESS FOR THE

8165 MUST BE 8. PLEASE CHECK THIS. PRESS ANY KEY WHEN READY

This reminder ensures that the 8165 is properly connected,

powered and addressed. The PET program won't work if these conditions aren't met.

Now it is time to test a unit." The screen clears (after a key is pressed) and displays: **STEREO AMPLIFIER TEST** 

ATTACH THE NEW UNIT TO THE TEST **STATION.** 

PRESS ANY KEY WHEN READY

Now the test commences, with a report on the current frequency and waveform being used: >>>>>TEST IN PROGRESS<<<<< TEST AT: FREQ: 200 SQUARE (current

freq & waveform) After about two minutes

(each frequency and waveform takes ten seconds), the screen clears and tells the user: .....TEST COMPLETED.....

REMOVE AMPLIFIER FROM TEST STA-**TION** 

PRESS ANY KEY WHEN READY Now we are ready to perform

another test. Look at the scope and notice that the output of the 8165 is turned off between tests and between mounting the new amplifiers. Though unimportant in this example, more serious equipment should always be set to a "safe" state when the operator has to handle the equipment.

Lines 10 to 60 in the BASIC code state the program's name and remind the user to check the address setting on the HP 8165. Subroutine 1000 waits for you to press a key.

Three nested loops are used to scan through the frequencies and waveforms. The L1 loop sets the frequency decade from the range 10-99 Hz to 10000-99999 Hz. The L2 loop is used to select between 1, 2 and 5 times the frequency selected by L1. W chooses between sine and square waves.

Lines 200 to 300 compute the frequency FR in two steps (FA is set to  $10^{L1}$ , and FR is set to 1,2 or 5 times FA), and W\$ is set to report sine or square. In line 275 the top value to be tested is 20000 Hz, so to terminate the loops requires a test of the frequency larger than 20000 Hz.

Instead of using 20000 for the test, I am using 25000. (If you look at the code, FA is in kilohertz, so the test is for 25.) Due to the PET's way of computing numbers, when L1 is 3 and L2 is 2, FA turns out to be a tiny amount over 20, which terminates the test too soon.

When testing for equality or differences, make sure the number in the PET is what you think it is. Most floating point numbers will be slightly (and unprintably) different than the value you want, so fudge accordingly.

Line 320 sends the correct command to the 8165 for fre-

# www.Commodore.ca **May Not Reprint Without Permission** quency. Note that FR is sent as

the string STR\$(FR). This avoids the Cursor Right after the number, which could totally confuse the 8165. Lines 330 and 340 specify the waveshape by directly sending the correct set of characters to the 8165. "OE" turns the 8165 on

Lines 350 to 390 print the test values and wait for 600 jiffies, or ten seconds. When they are finished, line 410 turns the 8165 off (this is a "safe" state; e.g., during hook-up, the test leads could be shorted).

Lines 450 to 490 announce the end of the test and tell the user to remove the stereo amplifier. Note that the 8165 is in the "off" state.

I will leave it to you to figure out how to use the HP clock to control the timing of the stereo test program (Listing 2, part 2) instead of the PET's internal clock. Another variation is to put up the time each test is run for logging purposes.

#### More "Gotchas"

Program bugs.. When I was debugging the HP Clock program (see Listing 1), the days' count wouldn't come out right. Some months tended to have two or three too many days, while others ran short. For example, May 5 put May 11 on the clock, and February 10 showed February 7.

 $\sim$ 

I first thought that the IEEE 488 device was miscounting characters. I checked by printing the number sent onto the screen. The error wasn't here

The eventual source of the problem was that the routine that counted the total days in

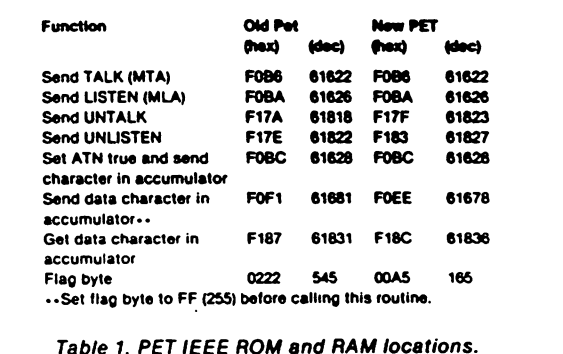

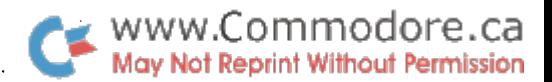

the previous months just added the same number each time. For Mav. it added 31 four times, and for February, it added 28 once!

Another bug came from the "hidden bits" in PET numbers. In the Stereo Test program (Listing 2), there was the following line:

#### IF FR>20 THEN....

The testing program stopped at 10 kHz instead of 20 kHz. When I printed FR, I got 20. FR was formed from the two computations:

#### $E = 10^{4}$ FR = F442/1000

The PET's exponentiation operator isn't totally exact, so a few bits slipped through. The division didn't help, and FR ended up a slight amount over 20, which is enough to make the condition true. The cure was to test for more than 25 instead.

These errors are subtle. If you aren't a total expert on your PET, these are nearly impossible to find.

10 REM PET SERIAL OUTPUT<br>20 REM GREGORY YOB 30 PT = 826<br>40 READ BT: IF BT 0 THEN 60 50 POKE PT, BT: PT=FT+1: 60TO 40<br>60 DIM BD(6), RT(6) 70 FOR J=1 TO 6 80 READ BD(J), RT(J) 90 NEXT 100 PRINT"CIF SERIAL OUTPUT" 110 PRINT"de PARITY 120 PRINT"0=EVEN, 1=0DD, 2=MARK" 130 INPUT F 130 INPUT P<br>140 IF P=0 THEN 160<br>150 IF P=1 THEN 180 160 IF P=2 THEN P=255: GOTC 180 170 GOTO 110 POKE 994,P 180 190 PRINT"dr BAUG RATE" 200 INPUT BT<br>210 FOR J=1 TO 6 220 IF BT-BO(J) THEN 380 230 NEXT J<br>240 PRINT RATES ARE:" 250 FOR J=1 TO 6. FRINT BD(J): NEXT<br>260 GOTO 190 380 POKE 995, RT(J)<br>380 POKE 995, RT(J)<br>390 PRINT"# TIMES TO REPEAT CHAR" 400 INPUT N 410 N=1RT(N); IF NCZ 0R N > 255 THEN 397 THE METHOD WE OF THE RIVE OF 18 2222 THEN<br>420 PRINTIPRESS AND MEY TO SEND CHAP 445 PRINT AS 450 POKE 997, N: POKE 992, ASC(A\$) 460 SYS(826) 470 GOTO 420 1000 DATA 173, 4, 2, 234, 234, 240, 1<br>1010 DATA 96, 173, 64, 232, 41, 64, 240<br>1020 DATA 241, 120, 21, 192, 3, 144, 2 1100 DATA 240, 3, 238, 225, 3, 173, 225<br>1120 DATA 3, 41, 1, 240, 2, 169, 255<br>1120 DATA 3, 41, 1, 240, 2, 169, 255<br>1130 DATA 187, 240, 3, 96, 162, 255, 232<br>1140 DATA 189, 240, 3, 141, 34, 232, 172<br>1150 DATA 227, 3, 173, 0, 1150 DATA 227, 5, 175, 0, 64, 175, 0, 187<br>1160 DATA 64, 173, 0, 64, 176, 228, 222<br>1170 DATA 234, 236, 228, 3, 208, 228, 26<br>1180 DATA 96, 0, 0, 0, 0, 0, 0<br>1190 DATA 9, 24, 173, 229, 3, 208, 2<br>120 DATA 3, 96, 0, 0, 0, 0, 0, 1230 DATA 0.0.0.0.65.2<br>1240 DATA 0.195.11,0.0.0.0 1250 DATA 0,0,0,0,0,0,0<br>1260 DATA 0,255,0,0,0,0,0<br>1260 DATA 0,255,0,0,0,0,0,0 1280 DATA 0.0 1300 DATA -1 1999 REM PARAMETERS FOR BAUD RATES 2000 DATA 960C, 5, 4800, 11, 2400, 23 Listing 3. Serial output via the IEEE 488 bus port.

### Using the PET ROM

Since the PET knows the IEEE bus, there have to be routines in the PET ROM that know how to work the bus. A year ago, some of my clients' requirements forced me to access the PET's ROM for the IEEE. (One had a machine that didn't like the PET's state between IEEE messages; the other wanted to know the PET's maximum IEEE transfer rate.)

Table 1 indicates the pertinent RAM and ROM locations for the PFT IFFF routines. Use caution when working with these, as I have only been able to check the ones mentioned below, in one case, a routine sent a character at an apparent rate of 5000 characters/second! (The listener didn't see anything at all.) The routine in question took a look at the bus. decided the bus wasn't in a legal state and returned, instead of sending the character! If you have an accurate PET disassembly, here is a good place to use it.

Input from the IEEE Bus. This can be approached either from machine language or as a mix of machine language and BASIC. In all cases, the first step is to open a file to the bus via BASIC. (This must be done; make sure that only one file is open.)

The next step is to send a TALK to the device. From BASIC, this is a SYS(61622), and in machine language it is a JSR F0B6 (or 20 B6 F0).

To handshake a character in requires calling the machine language in ROM. Here's a catch: the character arrives in the A register. From BASIC, you must SYS to a short routine that performs JSR F187 and an STA (somewhere) (and RTS to get back). Then PEEK (somewhere) gets your character. The machine code in hexadecimal is 20 87 F1 8D xx xx 60. The xx xx is your "somewhere." The value from the IEEE bus is the complement of your character; that is, the 1's and 0's are exchanged.

Send to the IEEE Bus. Again, the first step is to open a file to the bus and be sure that only one file is open. Then, send the ATN LISTEN via SYS(61626). (In machine language, JSR F0BA. or 20 BA F0.) Now, put the complemented value into location \$0222 with a POKE 546, CHAR-ACTER.

The last step is to SYS (61681), which sends the character. In some cases, you will have to set a flag first by setting location \$021D to \$FF by POKE 541,255. I have used both methods with success.

 $\bar{\mathcal{L}}$ 

έ÷,

The machine-language sequence is A9 FF 8D 1D 02 20 xx xx 8D 22 02 20 F1 F0 60. The 20 xx xx is a JSR to your routine at xx xx, which gets a character in the A register.

Both the input and the output will leave the device active on the bus. Make ATN true and send the UNL and UNT value to release the device

The IEEE lines in the PET don't have to be used for the IEEE 488 bus. There are 12 easily used bits of parallel I/O that can be controlled with suitable PEEKs and POKEs, and two PET Hard Copy Easy," Kilobaud Microcomputing, September 1979, p. 100.

#### **Printing Hazards**

The difference between the PET's display and character codes and the ASCII character set causes some difficulties when you use the IEEE 488 bus for printed output.

1. ASCII printers use the most significant bit (MSB) as a parity bit. If the PET is sending a graphics character (or lowercase, as provided by the POKE 59468,14 for old PETs), the printer will either ignore this and print the corresponding ASCII for the seven less significant bits or print a "parity error" character. If you get a parity error character, set your printer to the "no parity," or "mark" parity, option.

2. The PET cursor control characters result in the ASCII. values in the range 0 to 31. which are control characters in ASCII. If you are lucky, these will be ignored; if you aren't, some of these may result in setting your printer to unwanted modes. (The Comprint printer is

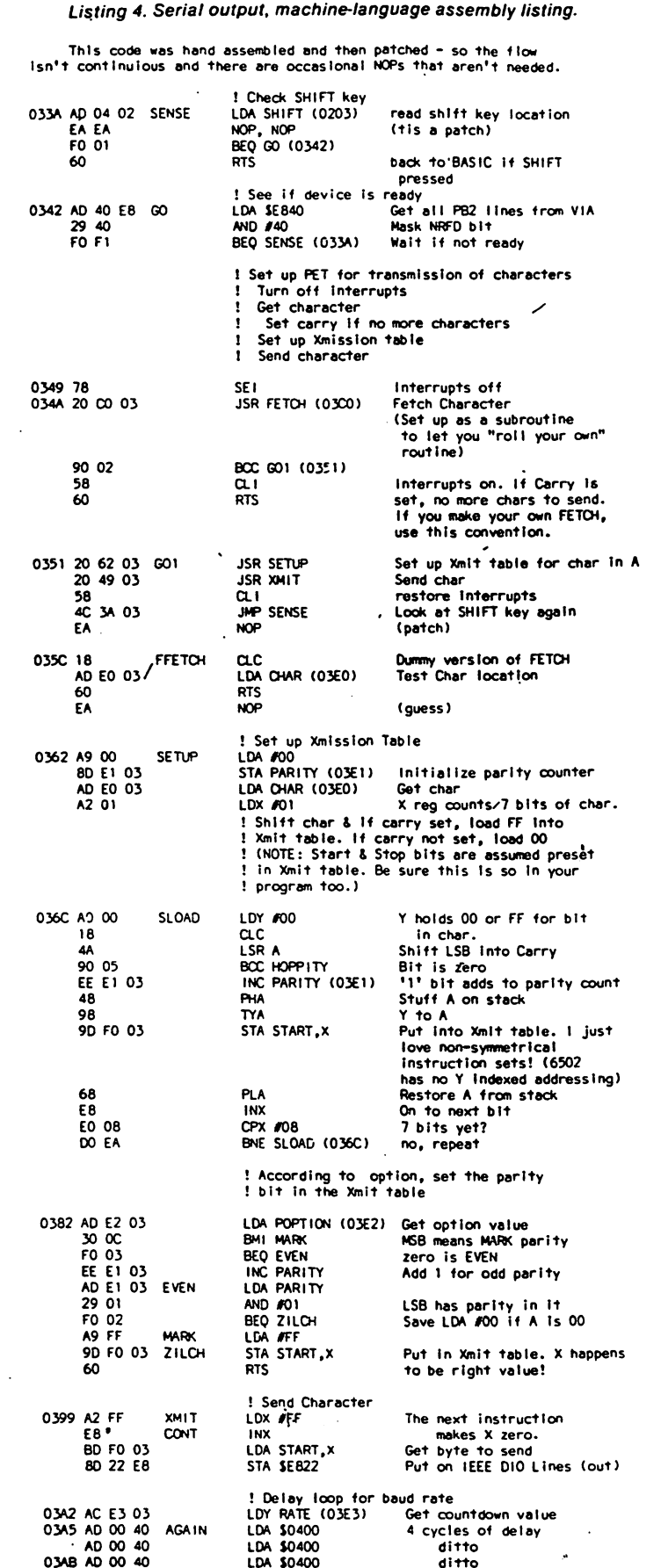

# www.Commodore.ca "lucky" May Not Reprint Without Permission

3. As a result of these first two steps, if you use CMD and LIST, the listings you get will have missing or misleading characters. I have a program (drop me a card) that will list a BASIC program in a legible form.

4. The PET does not transmit a line feed. You must provide CHR\$(10) after every carriage return.

5. If your printer needs a carriage return delay, either print the required number of CHR\$(0) or insert a small waiting loop;  $i.e., FORJ = 1TO20:NEXT.$ 

6. Most printers have no for matting capabilities. If you keep careful count of the num ber of characters sent, format ting is clumsy, but possible. Pit falls include:

•A printed number has CHR\$(29) sent after the last digit, which is not a space and is usually ignored by printers. •TAB and SPC provide CHR\$(29), and not spaces.

(New PETs have this fixed.) •LEN(STRS(number)) will not count a CHR\$(29), since STR\$ produces a string without a blank or skip after the last digit. •If the number is small or large, beware of scientific format; i.e.,  $1.23E + 23.$ 

7. If you are attempting word-processing program, the PET's codes for the lowercase characters and the ASCII codes are different. The PET thinks the lowercase tetters lie in the range 192 to 223, and ASCII likes the range 96 to 127.

A further complication is that the ASCII character set and the PET character sets don't match. Backarrow on the PET is ASCII underline; the curly brackets, vertical bar and tilde in ASCII don't exist on the PET. The ASCII accent mark (looks like a reverse apostrophe) is seen by the PET as a space. Your printer might have other character options to puzzle you.

#### Wrapping It Up

Working with the IEEE 488 bus is nearly an entire engineer ing discipline in itself. I hope my efforts enable you to get

Ċ

a.<br>Siri

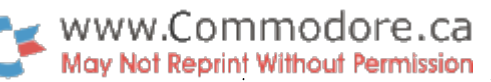

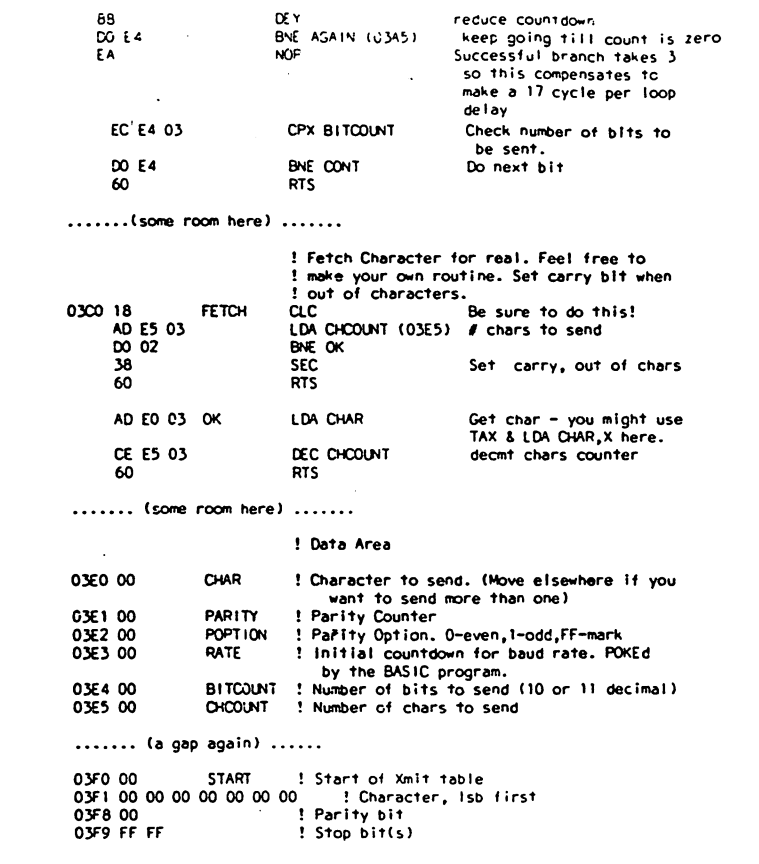

References

able use.

1. "IEEE Standard Digital Interface for Programmable In strumentation," IEEE Std 488-1975, ANSI MC 1.1-1975.

aboard the IEEE 488 bus of your PET and turn it to some profit

2. Hewlett-Packard, 1502 Page Mill Road, Palo Alto, CA or PO Box 301, Loveland, CO 80537. Several publications are available on request.

3. "PET 2001-8 User's Man ual" and "PET Communication with the Outside World," Com modore Business Machines.

4. "Getting Aboard the 488-1975 Bus," Motorola.

5. "PET User Notes," PO Box 371, Montgomeryville, PA 18936.

6. MOS Technology, Inc., 950 Rittenhouse Road, Norristown, PA 19401.

 $\mathcal{A}$ 

 $\tilde{\mathcal{L}}$  $\mathbf{r}$  $\hat{\mathbf{r}}$  $\epsilon$ 

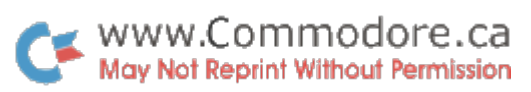

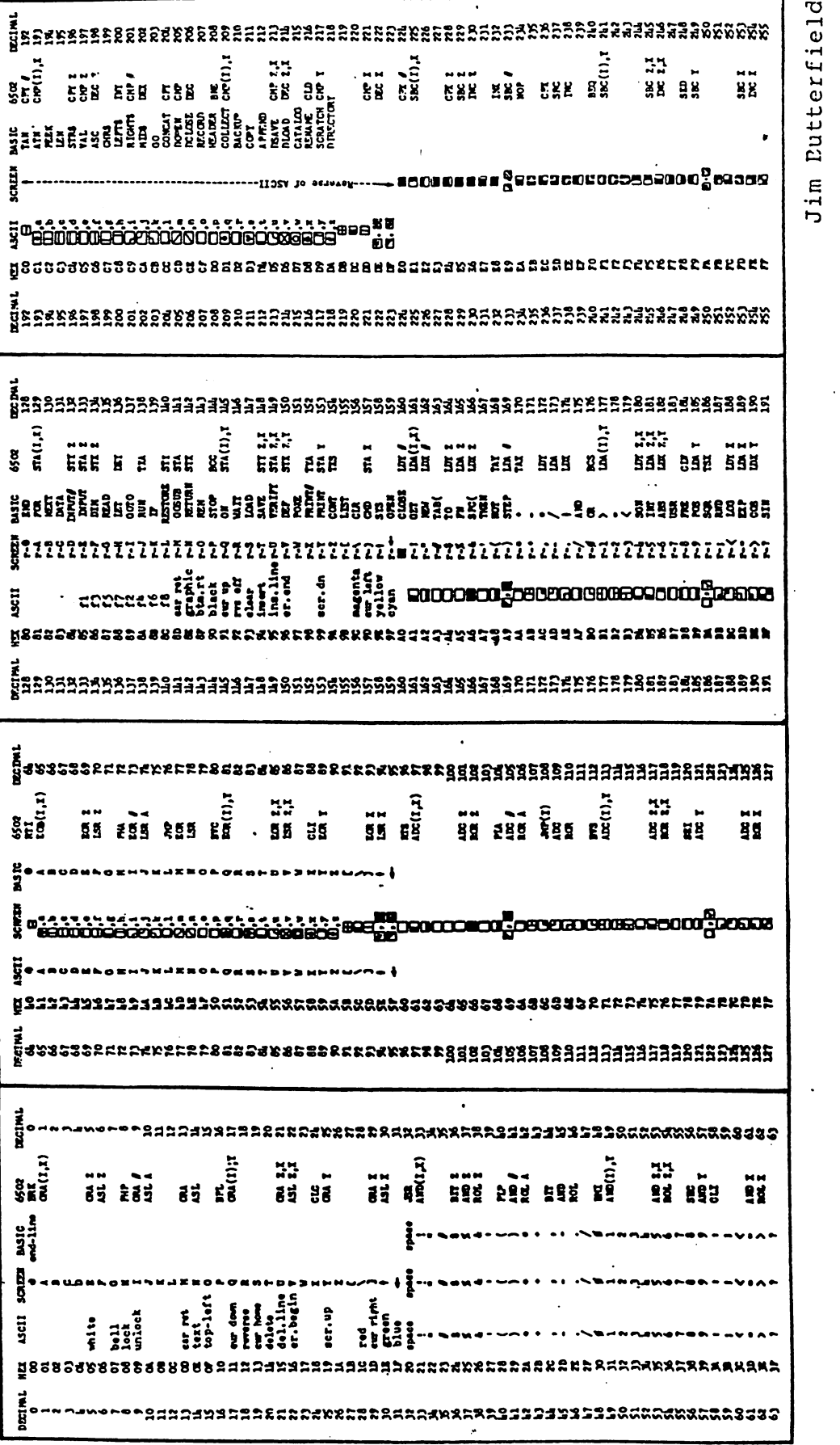

 $\mathcal{L}_{\mathcal{A}}$